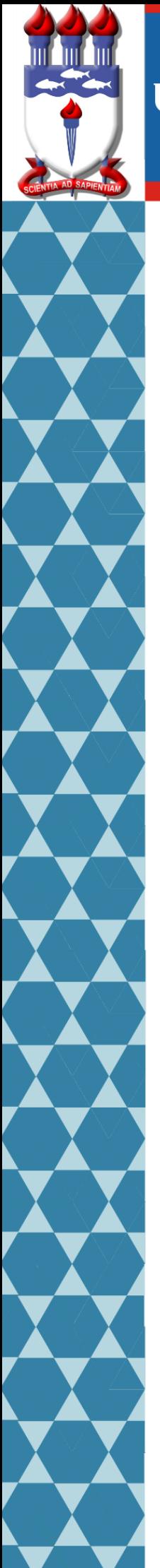

# UNIVERSIDADE FEDERAL DE ALAGOAS

# Mestrado Profissional em Matemática em Rede Nacional PROFMAT

# DISSERTAÇÃO DE MESTRADO

# **Uso das TIC'S como auxílio ao Ensino Híbrido com o uso de aplicativos educacionais: Google Sala de Aula e Khan Academy**

Flávio José da Silva

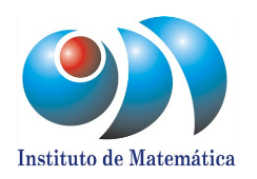

Maceió, Agosto de 2019

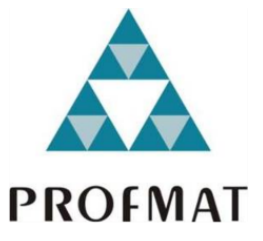

UNIVERSIDADE FEDERAL DE ALAGOAS INSTITUTO DE MATEMÁTICA MESTRADO EM MATEMÁTICA EM REDE NACIONAL

FLÁVIO JOSÉ DA SILVA

# **USO DAS TIC'S COMO AUXILIO AO ENSINO HÍBRIDO COM O USO DE APLICATIVOS EDUCACIONAIS: GOOGLE SALA DE AULA E KHAN ACADEMY**

Maceió 2019

Flávio José da Silva

# **Uso das TIC's como auxilio ao Ensino Híbrido com o uso de aplicativos educacionais: Google Sala de Aula e Khan Academy**

Dissertação apresentada ao Programa de Mestrado Profissional em Matemática (PROFMAT), como parte dos requisitos para obtenção do título de Mestre em Matemática.

Orientador: Prof. Dr. Isnaldo Isaac

Maceió - AL Agosto de 2019

# Catalogação na fonte Universidade Federal de Alagoas **Biblioteca Central** Divisão de Tratamento Técnico

Bibliotecário: Marcelino de Carvalho

S586u Silva, Flávio José da. Uso das TIC's como auxílio ao ensino híbrido com o uso de aplicativos educacionais : Google Sala de Aula e Khan Academy / Flávio José da Silva. -2019.  $80$  f. : il. color. Orientador: Isnaldo Isaac. Dissertação (Mestrado Profissional em Matemática em Rede Nacional) -Universidade Federal de Alagoas. Instituto de Matemática. Maceió, 2019. Bibliografia: f. 69-70. Apêndices: f. 71-78. Anexos: f. 79-80. 1. Google Sala de Aula.2. Khan Academy . 3. Tecnologia da informação e da comunicação. 4. Ensino híbrido. 5. Matemática - Estudo e ensino. I. Titulo. CDU: 51:37

Folha de Aprovação

# FLÁVIO JOSÉ DA SILVA

# USO DAS TIC'S COMO AUXÍLIO AO ENSINO HÍBRIDO COM O USO DE APLICATIVOS EDUCACIONAIS: GOOGLE SALA DE AULA E KHAN ACADEMY

Dissertação submetida ao corpo docente do Programa de Mestrado Profissional em Matemática em Rede Nacional (PROFMAT) do Instituto de Matemática da Universidade Federal de Alagoas e aprovada em 22 de agosto de 2019.

Banca Examinadora:

Prof. Dr. Isnaldo Isaac Barbosa - UFAL (Presidente)

 $\epsilon$ 

Prof. Dr. Ediel Azevedo Guerra - UFAL

Prof. Dr. Arlyson Alves do Nascimento - IFAL

À Deus, minha família e minha noiva.

#### AGRADECIMENTOS

Agradeço a Deus pela oportunidade de poder cursar e concluir esse mestrado.

Agradeço a todos da minha família, em especial minha mãe Marineide Silva, meus avós José Francisco e Maria Zélia, minha irmã Laize Maria e minha tia Vera Lúcia, por todo apoio e incentivos durante todo o curso. Agradeço também a minha noiva Leticia Melquiades por toda compreensão e por está sempre presente apoiando, incentivando a concluir mais uma etapa de estudos da minha carreira.

Agradeço ao meu Orientador Isnaldo Isaac Barbosa pela orientação, compreensão, paciência e disponibilidade e por toda contribuição durante o curso e aos professores Ediel Guerra e Arlyson por comporem a banca na avaliação da dissertação e por suas sugestões.

Agradeço a todos os colegas da minha turma do PROFMAT, pois suas contribuições foram de fundamental importância para meu êxito e avanço nas disciplinas e aos professores das disciplinas que contribuíram para o meu crescimento na aquisição de conhecimentos que ajudará bastante na minha carreira profissional.

Agradeço a CAPES pelo apoio financeiro.

Agradeço a Zeide, Vera e Silvânia, gestora e coordenadoras da escola onde leciono por todo o apoio e ajustes no meu horário para que eu pudesse fazer o curso e a todos os colegas de profissão por suas valiosas dicas e contribuições, em especial Joane Veloso e Luana Rito.

Agradeço a todos os amigos, colegas e familiares que de alguma forma contribuíram diretamente ou indiretamente para que eu pudesse concluir com êxito este mestrado.

#### RESUMO

O presente trabalho versa sobre as novas Tecnologias de Informação e Comunicação e sua importância para o ensino e aprendizagem de matemática no Ensino Básico. Trazer o uso de aplicativos para a sala de aula pode ser uma alternativa para despertar o gosto pela disciplina que por vezes acaba se perdendo ao longo dos anos. Misturar as tecnologias existentes, por meio de aplicativos educacionais e a internet, ao ensino tradicional na sala de aula, pode tornar as aulas mais dinâmicas e atrativas e melhorar o desempenho dos alunos. O Ensino Híbrido tem exatamente essas características de mesclar o ensino *on-line* ao ensino *off-line*, por isso abordaremos este tema no nosso trabalho. Também apresentaremos dois aplicativos ou plataformas educacionais que farão parte e integrarão o Ensino Híbrido. Esses aplicativos serão usados nos momentos *on-lines*, onde os alunos poderão fazer suas atividades em casa ou na escola de acordo com suas necessidades. Neste trabalho abordamos os aplicativos *Google Sala de Aula* ou *Google Classroom* e *Khan Academy*. Como é dado o uso desses aplicativos, suas ferramentas, principais características, e como usá-los simultaneamente nas aulas presenciais de matemática. Ao término deste trabalho deixamos algumas sugestões de atividades para que outros professores interessados possam fazer uso dessas plataformas para melhorar o ensino de matemática em sala de aula.

**Palavras-chave:** Tecnologias de Informação e Comunicação, Ensino Híbrido, Google Sala de Aula, Khan Academy, Ensino de Matemática.

#### ABSTRACT

This paper deals with the new Information and Communication Technologies and their importance for the teaching and learning of mathematics in the Basic Education. Bringing applications to the classroom can be an alternative to arouse a taste for the discipline that sometimes gets lost over the years. Mixing existing technologies, through educational applications and the internet, with traditional classroom instruction can make classes more dynamic and attractive and improve student performance. Hybrid Education has exactly these characteristics of blending online teaching with offline teaching, so we will address this topic in our work. We will also introduce two educational apps or platforms that will be part and parcel of Hybrid Education. These applications will be used at online times where students will be able to do their activities at home or at school according to their needs. In this paper we cover the Google Classroom or Google Classroom and Khan Academy apps. How is the use of these applications, their tools, key features, and how to use them simultaneously in classroom math. At the end of this work, we leave some suggestions for activities so that other interested teachers can make use of these platforms to improve classroom math teaching.

**Keywords**: Information and Communication Technologies, Hybrid Teaching, Google Classroom, Khan Academy, Teaching Mathematics.

# **LISTAS DE FIGURAS**

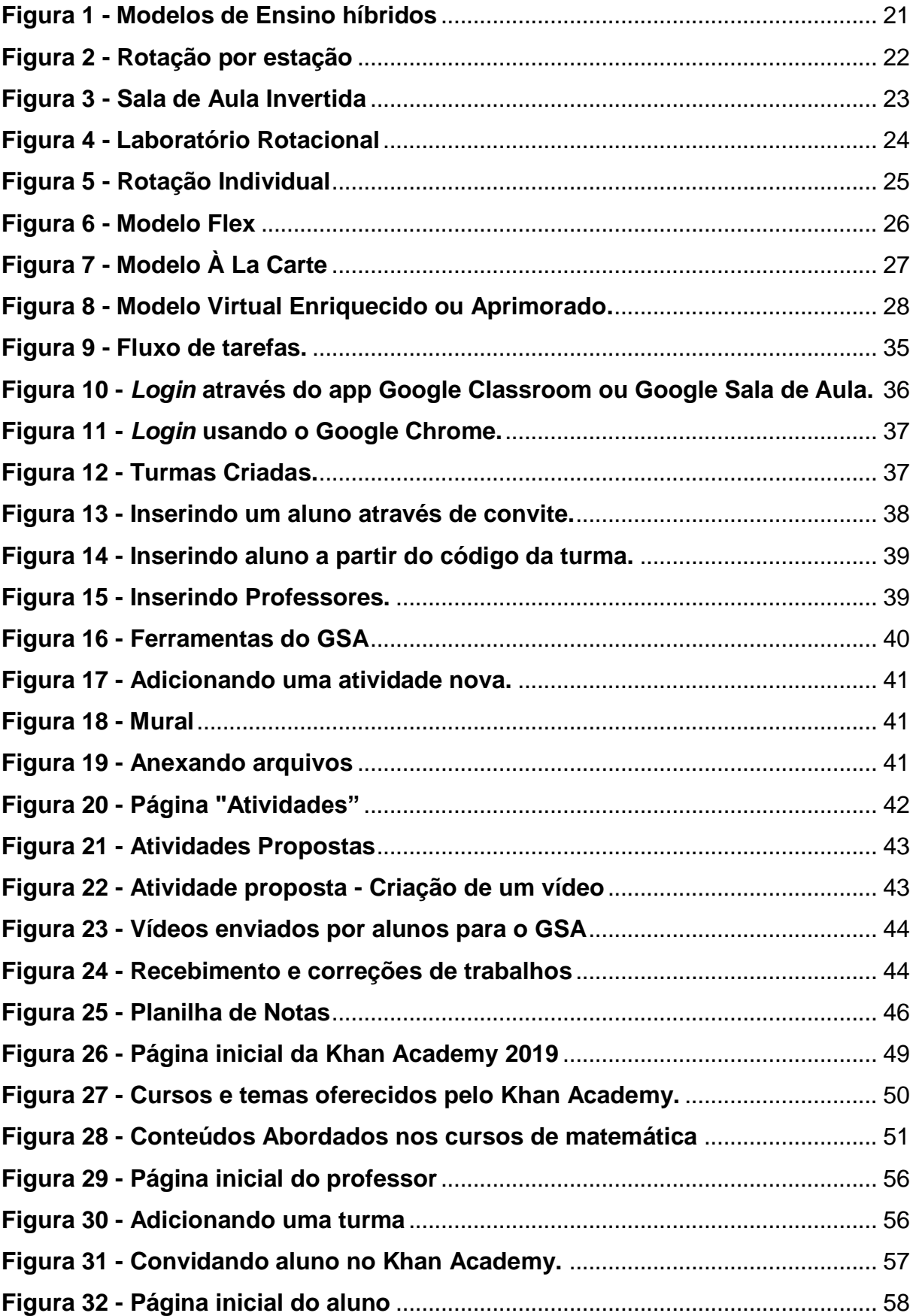

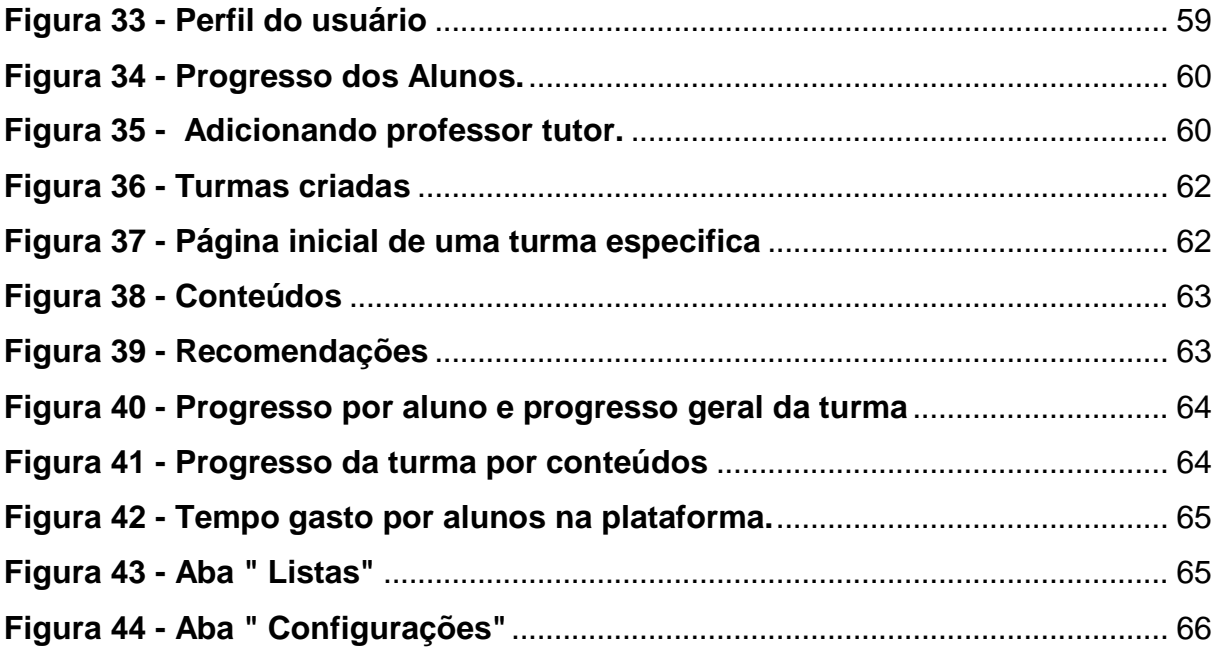

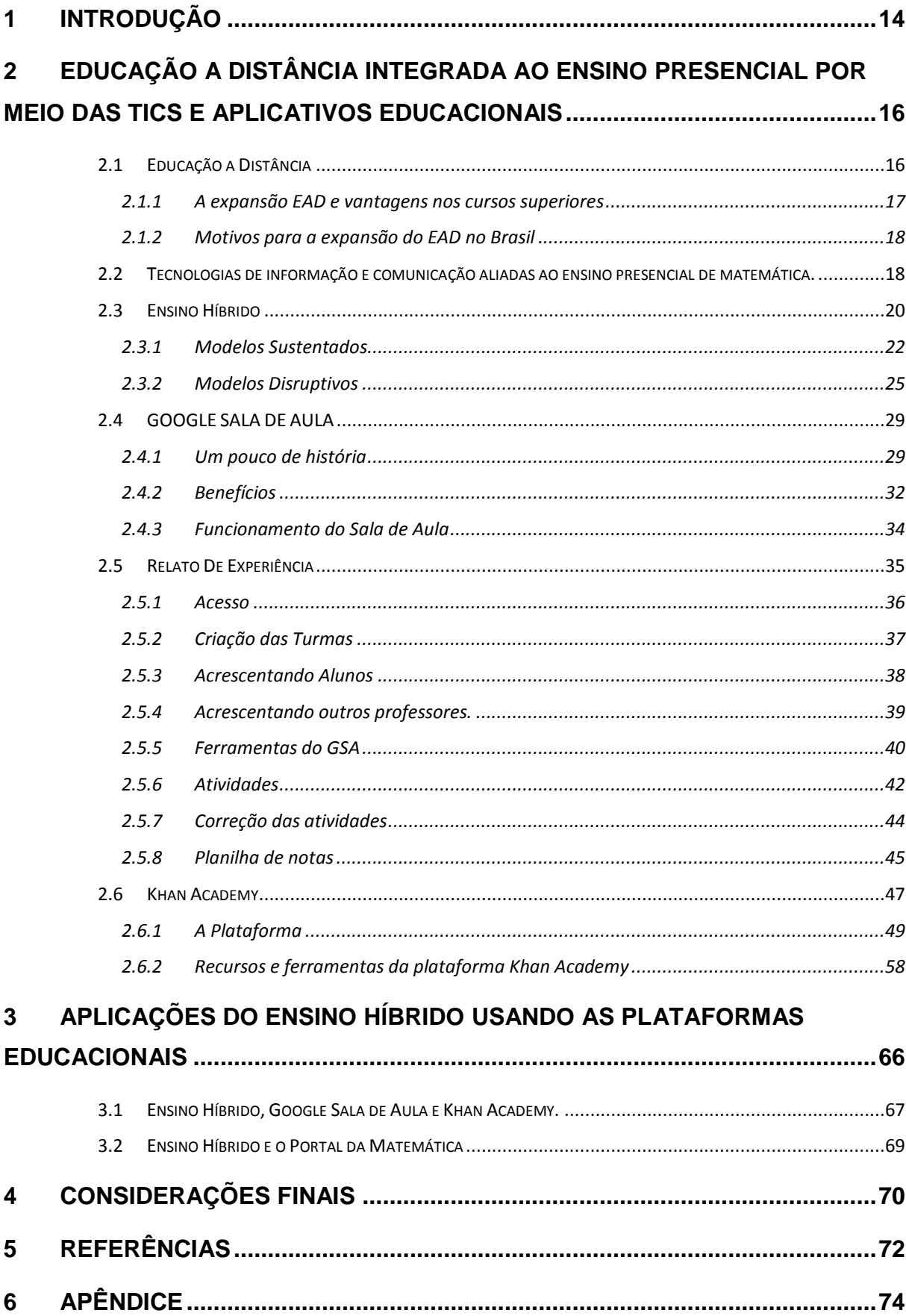

# **SUMÁRIO**

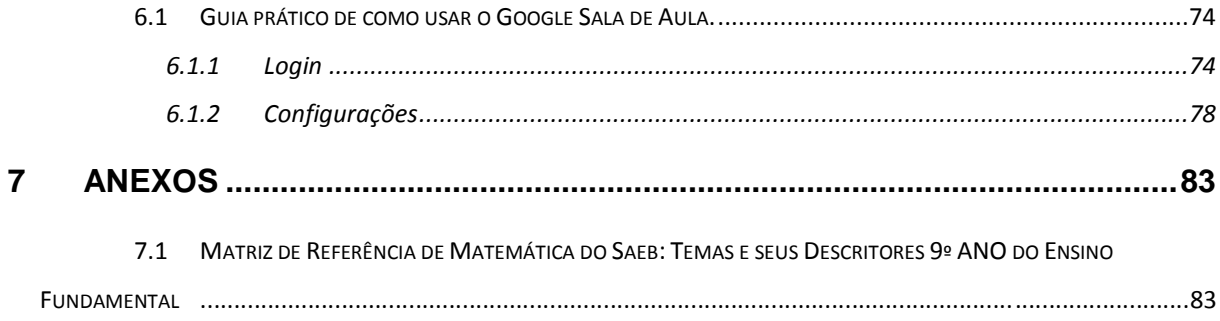

#### **1 INTRODUÇÃO**

<span id="page-13-0"></span>É notório o crescimento, a expansão e a acessibilidade das Tecnologias de Informação e Comunicação (TIC's) nas últimas décadas. Sem dúvida, esse conjunto de recursos tecnológicos usados de maneira integrada cria uma enorme facilidade de acesso, possibilitando seu uso por diversos segmentos da sociedade, como no comércio, na indústria, na economia, na educação, em outros setores. A internet integrada a essas tecnologias vem potencializar o uso das mesmas nos mais diversos campos. Nosso trabalho traz o uso dessas tecnologias aplicadas na educação, especificamente na área da matemática, mostrando a importância delas para o processo de ensino aprendizagem da disciplina.

Segundo Kenski (2007), "a tecnologia é essencial para a educação, em outras palavras, a educação e as tecnologias são indissociáveis, ou seja, é preciso que se utilize educação para se ensinar tecnologias que estão na base e da identidade e da ação do grupo e que se faça o uso delas para ensinar as bases dessa educação". A partir disso, não podemos tratar de educação na atualidade sem o uso das tecnologias e vice e versa.

Então, se está tão acessível o uso dessas tecnologias porque não as trazer para a escola, para sala de aula, para o aluno e melhorar a formar de ensinar matemática? Abordaremos neste trabalho o uso destas TIC's integradas ao ensino presencial nas aulas de matemática por meios de alguns aplicativos educacionais e plataformas adaptativas como o Google Sala de Aula (GSA), o Khan Academy, caracterizando umas das principais tendências educacionais, o Ensino Híbrido. Tratase de uma mistura entre o ensino *on-line* e o ensino *off-line*. A primeira envolve o uso das plataformas e aplicativos por meio da *internet*, a segunda é mais tradicional e envolve um trabalho dentro da sala de aula.

O capítulo 2 deste trabalho é divido em 6 seções nas quais abordaremos temas como: Educação a Distância, Tecnologias de Informação e Comunicação, Ensino Híbrido, Google Sala de Aula e Khan Academy. Nas seções 2.1, 2.2, e 2.3 falaremos um pouco sobre o surgimento e a expansão da Educação a Distância no Brasil e sua importância para educação. Em seguida abordaremos o uso das TIC's na educação e sua importância para melhorar o desempenho dos alunos de um modo geral e especificamente na disciplina de matemática e trataremos também sobre Ensino

Híbrido, suas principais aplicações e modelos e sua integralização com os aplicativos e plataformas educacionais.

O aplicativo Google Sala de Aula ou Google ClassRoom é apresentado na seção 2.4, onde falaremos sobre seu surgimento, facilidades de acesso, seus benefícios, suas principais ferramentas e como usá-lo simultaneamente com as aulas presenciais de matemática. Na seção seguinte (seção 2.5) trazemos um relato de experiência, mostrando passo a passo o uso do aplicativo, desde o acesso a plataforma, criação das turmas, até a realização das tarefas e correções das atividades. Na última seção deste capítulo (seção 2.6) será exposto a Plataforma do Kham Academy, como a iniciativa de Sal Khan mudou a forma de ensinar matemática e trouxe benefícios e aprendizados para diversas pessoas de todo o mundo. Falaremos também da plataforma, de como usá-la, seus recursos, ferramentas e benefícios.

Encerraremos este trabalho com o capítulo 3, onde mostraremos na prática como utilizar os modelos de ensino híbrido juntamente com os aplicativos e plataformas educacionais, deixaremos duas aplicações nas quais podem ser adaptadas pelo leitor e trabalhadas em sala de aula com os alunos.

Ensinar matemática atualmente não é uma tarefa fácil, pois ela é considerada por muitos como uma disciplina difícil o que leva ao desinteresse de muitos alunos, principalmente nos anos finais do ensino fundamental e ensino médio. O objetivo deste trabalho é tornar o ensino e aprendizagem da disciplina mais atrativo e interessante para o aluno, tornar as atividades mais dinâmicas, saindo um pouco da rotina da sala de aula, dos livros e cadernos e utilizando a tecnologia e a internet, já que o aluno está bem familirializado com isso e tentar melhorar o rendimento dos mesmo na escola e na matéria.

# <span id="page-15-0"></span>**2 EDUCAÇÃO A DISTÂNCIA INTEGRADA AO ENSINO PRESENCIAL POR MEIO DAS TICS E APLICATIVOS EDUCACIONAIS**

No presente capítulo abordaremos alguns conceitos e aspectos da **Educação a Distância (EAD)**, bem como a importância e características das **Tecnologias de Informação e Comunicação (TIC)** na educação a distância integrado ao ensino da matemática caracterizando uma das novas tendências da educação: o **Ensino Híbrido.**

Além disso, trataremos sobre os aplicativo **Google Sala de Aula (GSA) e Khan Academy,** suas principais ferramentas e aplicações e como usar essas plataformas simultaneamente as aulas presenciais de matemática.

#### <span id="page-15-1"></span>**2.1 Educação a Distância**

Com a informatização e as facilidades que a Educação a Distância (EAD) proporciona para nossas vidas, tornou-se muito comum as discussões sobre EAD. Porém, essa não é a única forma de ensino da atualidade, mas existente desde o século XVIII, segundo alguns pesquisadores. A educação a distância foi um grande passo para a democratização do conhecimento intelectual, oportunizando o acesso ao ensino de forma mais fácil.

Seu início foi marcado no século XVIII, quando um jornal dos Estados Unidos enviava as matérias anexadas ao mesmo. Porém, existem controvérsias sobre o surgimento da mesma, pois alguns pesquisadores relatam que seu início foi em 1881, pela Universidade de Chicago, através do curso de língua hebraica, e outros consideram seu surgimento em 1890, na Alemanha, ambos por correspondência.

No Brasil, o ensino a distância apareceu somente nos anos sessenta, as aulas eram transmitidas por rádio, com algum material impresso. O Instituto Universal Brasileiro e o Instituto Monitor foram os maiores responsáveis pelo ensino a distância no Brasil, com uma gama maior de cursos, como técnico em eletrônica, secretária, técnico em contabilidade dentre outros.

Tivemos também os cursos supletivos, que tiveram grande aceitação da população que optou por essa formação. A informatização aumentou significativamente a formação acadêmica. Em 1996, com a Lei de Diretrizes e Bases da educação nacional, o Brasil deu um grande salto na educação a distância, pois nesse período constituíram-se os primeiros cursos superiores, já regulamentados pelo Ministério da Educação (MEC).

O EAD tem crescido muito no Brasil, em razão da era da informatização e as facilidades que esta proporciona, e entre 2004 e 2005 o aumento se deu em torno dos 32%, com aproximadamente duzentos e quinze cursos reconhecidos pelo MEC.

É importante que esses cursos contem com profissionais bem qualificados, além de boa estruturação de suas grades curriculares, bibliotecas, canais de comunicação, salas de aula virtual, a fim de atender os interesses do público, sanar suas dificuldades, dando condições de boa formação, com níveis de exigência que os faça cursar de forma séria e comprometida.

É claro que existem ainda cursos que só podem ser feitos de forma presencial, mas os que não necessitam da presença de forma integral têm perfeitas condições de oferecer formação de qualidade.

Temos visto uma forte valorização dos cursos a distância no mercado de trabalho, pois as grandes empresas têm acreditado que o aluno que consegue se formar à distância tem muito mais compromisso, levando com mais seriedade seus estudos e o seu lado profissional.

### <span id="page-16-0"></span>**2.1.1 A expansão EAD e vantagens nos cursos superiores**

O EAD cresce de forma acelerada no país, impulsionado por programas do governo para facilitar o acesso de alunos ao ensino superior. O ensino a distância (EAD) é a modalidade de ensino que mais cresce no Brasil. Todo ano, milhares de novos cursos superiores são reconhecidos pelo MEC.

As matrículas de bacharelado, licenciatura e cursos superiores tecnológicos a distância, já somam mais de um milhão, de acordo com o último Censo da Educação Superior, divulgado em 2013.

A licenciatura é a modalidade com mais adeptos na EAD, seguida pelos cursos superiores de tecnologia (tecnólogo) e bacharelado. A maior parte dos alunos de graduação EAD estudam em faculdades privadas.

#### <span id="page-17-0"></span>**2.1.2 Motivos para a expansão do EAD no Brasil**

Além de uma maior conectividade tecnológica (Internet banda larga) e inclusão digital, o EAD vem crescendo no Brasil por vários motivos. Podemos citar alguns como: Mais vantagens para o aluno, são reconhecidos pelo MEC, faz parte de vários programas de Governo, entre outros.

Primeiramente a EAD foi caracterizada pelos cursos por correspondência. Onde o aluno recebia o material solicitado em casa, com conteúdos e exercícios a respeito do tema que seria estudado. Um bom exemplo dessa geração é o Instituto Universal Brasileiro, preparava os alunos para o mercado de trabalho com materiais impressos enviados pelo correio. A partir dos anos 1970, o foco principal ainda eram os materiais impressos, porém surgiram também fitas de vídeo, programas da televisão, etc. O Telecurso é um programa que exemplifica esse período. Nessa mesma época, na Europa e nos Estados Unidos já surgiam as primeiras Universidades que faziam uso de tecnologias que permitiam o ensino não presencial. Atualmente a tecnologia está totalmente integrada, os alunos utilizam os mais diversos recursos de comunicação por meio de computadores conectados à Internet, e o número de adeptos cresceu expressivamente. Tanto é que hoje existem, no Brasil, mais de um milhão de alunos que optaram pelo ensino a distância para concluir uma faculdade.

# <span id="page-17-1"></span>**2.2 Tecnologias de informação e comunicação aliadas ao ensino presencial de matemática.**

Atualmente é notório a expansão das **Tecnologias de Informação e Comunicação (TIC)** e com esse crescimento as TICs tem tido papel fundamental na educação. Seu uso está cada vez mais presente nas diversas áreas educacionais, desde a educação infantil ao ensino médio e superior. Segundo Kenski (2007) as TICs trouxeram muitas mudanças positivas para a educação, porém para ele não basta ter apenas a tecnologia, tem que saber usá-la pedagogicamente.

> *Não há dúvidas de que as novas tecnologias de informação e comunicação trouxeram mudanças consideráveis e positivas para a educação. Vídeos, programas educativos na televisão e no computador, sites educacionais, softwares diferenciados transformam a realidade da aula tradicional, dinamizam o espaço de ensino-aprendizagem, onde, anteriormente, predominava a lousa, o giz, o livro e a voz do professor. Para que as TICs*

*possam trazer alterações no processo educativo, no entanto, elas precisam ser compreendidas e incorporadas pedagogicamente. Isso significa que é preciso respeitar as especificidades do ensino e da própria tecnologia para poder garantir que o seu uso, realmente, faça diferença (KENSKI, 2007, p.46).*

As novas TICs assumiram na última década um papel de primeiro plano no ensino e aprendizagem da matemática. Professores e alunos são capazes de realizações bastante incríveis e de grande alcance matemático, desde que lhes sejam proporcionados os estímulos e apoios necessários. As TICs aparecem com uma infinidade de propósitos educacionais, desde um simples cálculo rotineiro em uma calculadora, ao uso de um *software* mais elaborado e complexo, como por exemplo, o "Geogebra".

Com toda essas tecnologias existentes e ao nosso alcance, devido ao crescimento da internet, podemos destacar pontos expressivos e vantagens que elas nos trazem, por exemplo, manipulação simbólica mais rápida e eficiente, abordagem mais significativas para uma variedade de problemas, melhor compreensão de conceitos e relações matemáticas, maior interesse, por parte dos alunos em atividades e projetos aumentando significativamente suas experiências com a disciplina para que os mesmos compreendam a verdadeira natureza da matemática, além de tudo isso, essas tecnologias aproximam professor – aluno de forma presencial ou virtual.

De acordo com a Info Escola (2019) as **Tecnologias de Informação e Comunicação (TIC)** são definidas como um conjunto de recursos tecnológicos, utilizados de forma integrada, com um objetivo comum. As TICs são utilizadas das mais diversas áreas, na indústria, na robótica, no comércio, na economia, no setor de investimentos, farmácia e na educação (no processo de ensino aprendizagem, na [Educação a Distância\)](https://www.infoescola.com/educacao/educacao-a-distancia/).

A popularização da internet possibilitou o avanço e a expansão das TICs em todas as áreas de conhecimento, com softwares e hardwares cada vez mais modernos a interação entre as pessoas e o mundo virtual está cada vez mais simples. Então, se está tão acessível o uso dessas tecnologias porque não as trazer para a escola, para sala de aula, para o aluno e melhorar a formar de ensinar matemática? Em meio a todas essas inovações o professor também tem que buscar novas fontes, novas maneiras de se aperfeiçoar e se atualizar para assim melhor atender seus alunos.

Podemos analisar que a sala de aula tradicional guarda algumas peculiaridades e que contém um grande número de protagonistas com características diferenciadas e que as mesmas não possuem nenhum recurso tecnológico digital aplicado à educação. Assim, podemos complementar as atividades realizadas nesse ambiente com as atividades do ensino a distância com o uso das Tecnologias da Informação e Comunicação.

No entanto o que se refere ao conteúdo de Matemática, que é nosso objetivo aqui, o uso das Tecnologias da Informação e Comunicação permite aos professores uma maior exploração de conceitos e demonstrações matemáticas tornando o espaço escolar um local colaborativo e fazendo com que a aprendizagem desse conteúdo ocorra de forma significativa. As TICs começaram a ser utilizadas para ensinar matemática por volta de 1999 com o advento da internet e a partir daí cresceu rapidamente, começando pelo computador que surge como uma ótima ferramenta para o ensino e aprendizagem aumentando o uso de *softwares* matemáticos educacionais, jogos, planilhas e imagens; e que hoje está disseminado em *smatphones*, *tablets,* dispositivos moveis que possibilitam trocas de informações em tempo reais com pessoas no mundo todo, através de *chats,* redes sociais, vídeos, áudios, e-mails, entre outros. Segundo Scortegagna (2015) as principais TICs utilizadas no processo de ensino e aprendizagem da matemática são os softwares educacionais como o *GeoGebra*, planilhas eletrônicas, vídeos, jogos online, simuladores, etc.

Com todas essas tecnologias disponíveis hoje em dia, surge uma nova e forte tendência da educação "**O Ensino Híbrido**".

#### <span id="page-19-0"></span>**2.3 Ensino Híbrido**

Ultimamente muitos autores vem discutindo o Ensino Híbrido na educação. Esse novo modelo formal de educação traz duas formas de ensino que serão adotadas simultaneamente. A *on-line* e a *off-line.* No primeiro, o aluno terá autonomia do uso da internet para explorar todos os seus recursos individualmente, em grupo, com ou sem a ajuda de um professor, na sala de aula, em casa ou em um local de sua preferência, usando a tecnologia de forma consciente para seu aprendizado, claro que cabe ao professor acompanhar esse aluno e orientá-lo de maneira correta. No segundo, e mais tradicional, é o momento em que o aluno interage na sala de aula com seus colegas e professores, discute suas dúvidas e tenta saná-las de forma a melhorar seu aprendizado.

Segundo Julia Freeland Fisher, diretora para educação do *think tank [Clayton](https://www.christenseninstitute.org/)  [Christensen Institute,](https://www.christenseninstitute.org/)* em entrevista à revista Época NEGÓCIOS, o chamado ensino híbrido, ou "*blended learning*", é o futuro da educação. Porém, misturar off-line e online vai muito além de simplesmente colocar um computador na sala de aula, e sim ter uma abordagem centrada no aluno, observando os diferentes níveis de compreensão e conhecimento do aluno, " na sala de aula de ensino híbrido, o professor se transforma em facilitador de aprendizagem" otimizando seu tempo para identificar pontos de maior carência por parte dos alunos. Na figura abaixo podemos ver alguns dos mais diversos modelos de Ensino Híbridos

<span id="page-20-0"></span>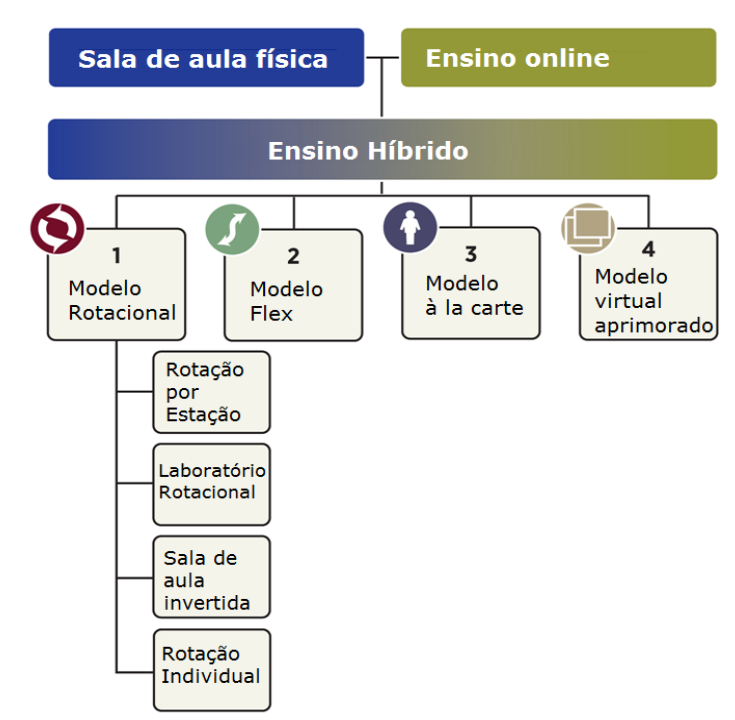

#### **Figura 1 - Modelos de Ensino híbridos**

Fonte: **[www.christenseninstitute.org](http://www.christenseninstitute.org/)**

Há dois modelos de inovações para o Ensino Híbrido. Os modelos *Sustentados*  (Tradicionais) e os modelos *disruptivos* (on-line). Segundo Christensen, Horn e Stake (2013), os principais modelos sustentados são três: os modelos de Rotação por Estações, Laboratório Rotacional, e Sala de Aula Invertida e os principais modelos disruptivos são quatro: Os modelos Flex, A La Carte, Virtual Enriquecido E Rotação Individual

#### <span id="page-21-1"></span>**2.3.1 Modelos Sustentados**

Modelo progressivo que mantém muitos aspectos do modelo tradicional de ensino e adaptam o formato da sala de aula, do currículo e dos profissionais para o melhor envolvimento e desenvolvimento dos estudantes, incluindo atividades diversas, tecnologias e modelos mais flexíveis de acordo com a estrutura e condições da escola. Neste modelo o ensino híbrido pode ser inserido gradativamente nos ambientes escolares, sem que haja grandes impactos nos modelos tracionais de ensino, trazendo melhorias para o ensino e aprendizagem.

A seguir mostraremos os três modelos sustentados destacados acima e suas principais características.

#### **2.3.1.1 Rotação Por Estação**

<span id="page-21-0"></span>Neste modelo separamos a sala de aula em várias estações independentes entre si e permitimos que os alunos circulem por elas em um determinado horário fazendo as atividades organizadas pelo professor. Uma observação importante é que pelo menos uma dessas estações tem que dá suporte para o aprendizado on-line, ou seja, tem que ter computadores ou qualquer outro meio para os alunos acessarem à internet e fazerem suas atividades on-line. A figura abaixo representa este modelo.

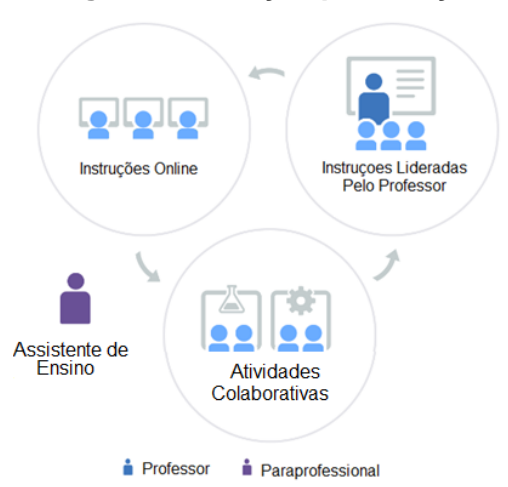

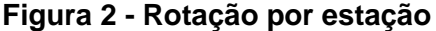

Fonte: Disponível em: [https://www.blendedlearning.org/modelos/?lang=pt-br.](https://www.blendedlearning.org/modelos/?lang=pt-br) Acesso 29/01/2019. Adaptada pelo autor.

**Exemplo de aplicação:** Como exemplo prático para este tipo de modelo, o professor pode explorar o conteúdo Equação do 2º grau. Num primeiro momento fazer uma explanação do conteúdo com toda a turma de maneira que todos possam participar da aula e tirar suas dúvidas. Em seguida, dividir a turma em três grupos e três estações (Essa quantidade de grupos e estações podem variar de acordo com o espaço, a quantidade de alunos e a critério do professor). Na primeira delas será trabalhado a parte on-line, onde o aluno pode acessar o conteúdo apresentado através da plataforma do GSA, assistir links de vídeos deixados pelo professor, ver exercícios resolvidos depois passam pra segunda estação para treinar alguns exercícios ainda de maneira online, disponibilizados na plataforma do Khan Academy. Na terceira estação, cada grupo receberá uma lista de exercícios e tentarão resolvêla apresentando o conteúdo aprendido nas estações anteriores, ao fim da aula, depois que todos os alunos passaram por todas as estações, o professor, juntamente com os alunos, discute os resultados obtidos durante todo o processo e as aprendizagens e dificuldades encontradas.

### **2.3.1.2 Sala de Aula Invertida**

Neste modelo estimulamos os alunos a estudar os conceitos que serão trabalhados na escola antes das aulas, em suas casas e com orientação do professor, para que em sala de aula seja debatido, discutido e tirados as dúvidas. Posteriormente o tema será aprofundado.

<span id="page-22-0"></span>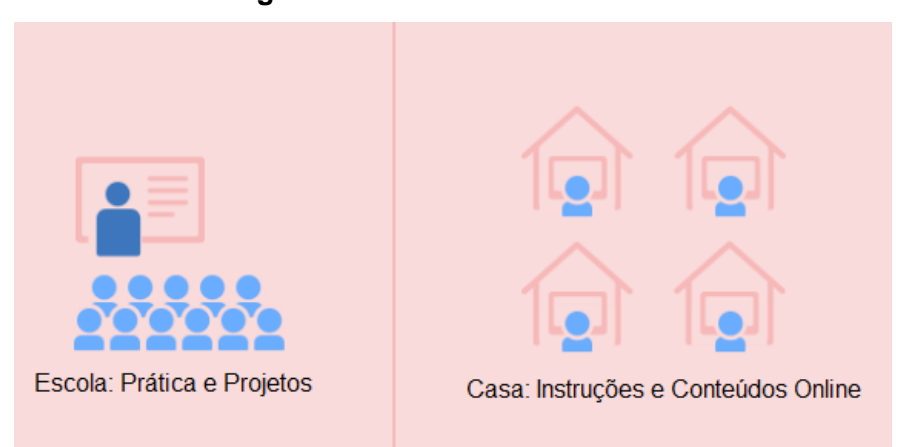

#### **Figura 3 - Sala de Aula Invertida**

Fonte: Disponível em: [https://www.blendedlearning.org/modelos/?lang=pt-br.](https://www.blendedlearning.org/modelos/?lang=pt-br) Acesso 29/01/2019. Adaptada pelo autor.

**Exemplo de aplicação:** Ao apresentar o conteúdo Equações do 2º grau o professor pode notar que os alunos tiveram dificuldade em Produto Notáveis, daí pode-se pensar em trabalhar o tema na próxima aula, como sugestão o professor orienta seus alunos a pesquisarem na internet o tema e estudarem o mesmo para a próxima aula. Na aula seguinte, as dúvidas que surgiram podem ser tiradas e o tema aprofundado e incluído melhor no tema Equações do Segundo Grau.

## **2.3.1.3 Laboratório Rotacional**

Este modelo traz as mesmas características do modelo Rotação por Estações, porém as pesquisas on-line não são feitas na mesma sala e sim em um laboratório de informática equipado para isto. Há a necessidade de dois espaços físicos, a sala de aula e o laboratório de informática. Assim, o aluno passa por todas as estações determinadas pelo professor na sala de aula (tempo fixo e predeterminado pelo professor) e depois alterna entre os dois espaços, ou seja, quem estava no laboratório se desloca para a sala de aula e quem estava na sala de aula se desloca para o laboratório. Neste caso, o professor pode flexibilizar o tempo para concluir a atividade proposta organizando o uso do laboratório de informática entre os professores envolvidos.

<span id="page-23-0"></span>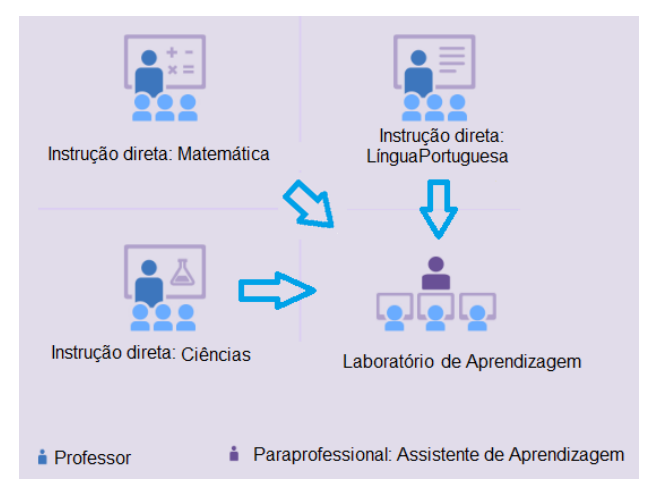

#### **Figura 4 - Laboratório Rotacional**

Fonte: Disponível em: [https://www.blendedlearning.org/modelos/?lang=pt-br.](https://www.blendedlearning.org/modelos/?lang=pt-br) Acesso 29/01/2019. Adaptada pelo autor.

**Exemplo de aplicação:** Neste caso, o professor pode dividir a turma em dois grupos. Enquanto um se desloca para fazer as atividades on-line no laboratório de informática, ou do GSA ou do Khan Academy, o outro grupo fica em sala de aula fazendo atividades do livro didático ou deixadas pelo professor. O professor estará na sala para auxiliar e tirar dúvidas quando aparecerem e no laboratório terá um tutor para auxiliar os alunos também.

### <span id="page-24-1"></span>**2.3.1.4 Modelos Disruptivos**

Modelo mais radical, que traz mudanças significativas nas estruturas físicas e pedagógicas, pois, na maior parte do tempo estimulam atividades on-line, porém pode e deve enriquecer os modelos sustentados.

### **2.3.1.5 Rotação Individual**

Este modelo é semelhante ao modelo Rotação por Estação, porém os estudantes realizarão as tarefas em horários individuais de acordo com sua necessidade de aprendizado. Neste modelo cada aluno terá uma lista de atividades determinadas pelo professor, assim se o professor achar necessário o aluno não precisará passar por todas as estações existentes, só por aquelas que achar necessário para sua aprendizagem.

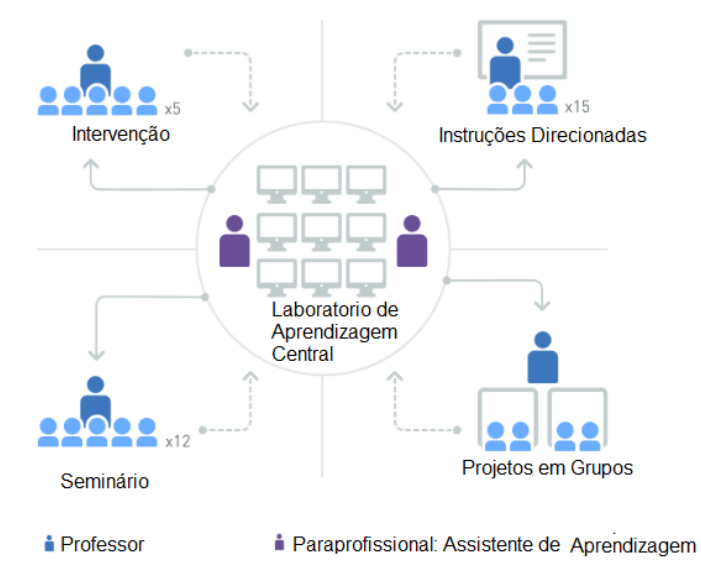

<span id="page-24-0"></span>**Figura 5 - Rotação Individual**

Fonte: Disponível em: [https://www.blendedlearning.org/modelos/?lang=pt-br.](https://www.blendedlearning.org/modelos/?lang=pt-br) Acesso 30/01/2019. Adaptada pelo autor.

**Exemplo de aplicação:** Professor determina que alguns alunos que apresentaram dificuldades de aprendizado em determinado conteúdo compareçam ao fim da aula ou no contraturno em horário determinado pelo professor, para fazer atividades complementares de maneira on-line com usos de aplicativos educativos. O professor estará presente para auxiliar os alunos.

#### **2.3.1.6 Modelo Flex**

Neste modelo os estudantes recebem uma lista de atividades personalizadas, com competências e habilidades específicas. A maioria das atividades são on-line e o aluno estabelece de acordo com suas necessidades seu próprio horário. Quanto ao professor, este fica à disposição para orientar e auxiliar os estudantes quando necessário. Com este modelo, espera-se que os alunos tenham mais controle em seu aprendizado.

<span id="page-25-0"></span>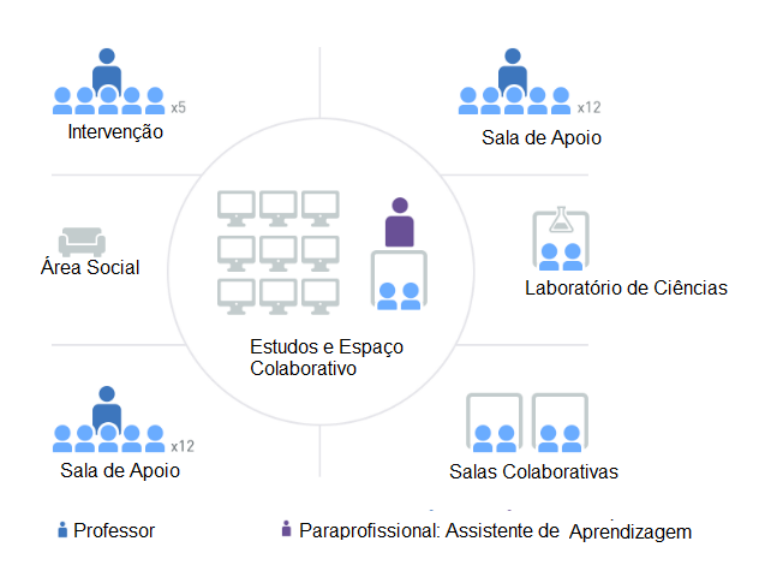

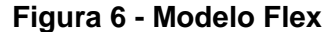

Fonte: Disponível em: [https://www.blendedlearning.org/modelos/?lang=pt-br.](https://www.blendedlearning.org/modelos/?lang=pt-br) Acesso 30/01/2019. Adaptada pelo autor.

**Exemplo de aplicação:** Para este modelo pode-se deixar atividades complementares, todas de maneira on-line, para que os alunos possam aprofundar o tema abordado, como por exemplo, listas de exercícios em pdf, links de vídeos para apoio por meio do aplicativo GSA e atividades extras no Khan Academy referente ao mesmo tema. O professor estará disponível nas salas de apoio para auxiliar quando necessário, os alunos também podem se reunir e estudarem juntos, assim um ajuda o outro nas atividades.

## **2.3.1.7 À La Carte**

Neste modelo o aluno fica livre e responsável para organizar seus horários de estudos. O professor apenas elabora as finalidades a serem estudadas e dá assistência quando for preciso. As atividades propostas pelo professor podem ser realizadas totalmente de maneira on-line.

Além disso, o modelo A La Carte permite que os estudantes escolham um ou mais cursos inteiramente on-line, proporcionando aos estudantes mais flexibilidade em seus horários. Assim os cursos A La Carte passam a ser uma ótima escolha para se oferecer matérias avançadas e/ou eletivas que por sua vez a escola não teve oportunidade de oferecer presencialmente. Este modelo tornou-se um dos modelos mais populares em escolas híbridas de ensino fundamental II e médio.

<span id="page-26-0"></span>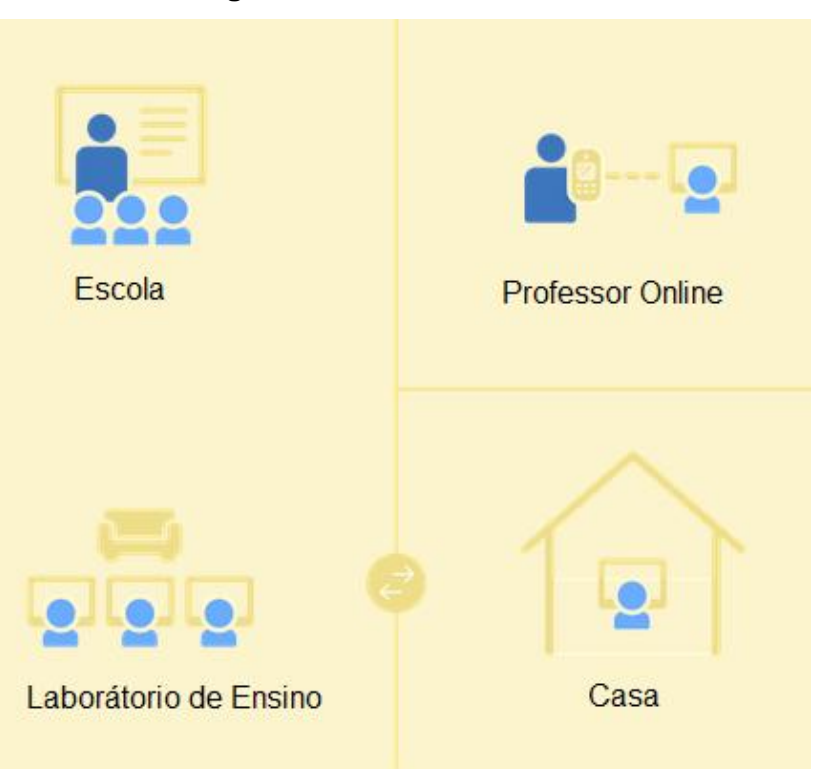

#### **Figura 7 - Modelo À La Carte**

Fonte: Disponível em: [https://www.blendedlearning.org/modelos/?lang=pt-br.](https://www.blendedlearning.org/modelos/?lang=pt-br) Acesso 24/02/2019. Adaptada pelo autor.

**Exemplo de aplicação:** Para este modelo pensou-se em utilizar o Portal da Matemática da (OBMEP), por ser um ambiente virtual de aprendizagem que oferece além de vídeos aulas, exercícios resolvidos, cadernos de exercícios, testes, material teórico e interativo, avaliações com certificados, com disciplinas que cobrem todo o currículo desde o 6º ano do fundamental ao 3º ano do ensino médio, tudo de maneira gratuita, possibilitando ao aluno escolher um curso básico ou um curso mais avançado de acordo com sua necessidade e interesse.

### **2.3.1.8 Virtual Enriquecido ou Aprimorado**

Neste modelo os estudantes dedicam a maioria do seu tempo para atividades on-line, porém devem se apresentar ao menos uma ou duas vezes por semana na escola para aprendizagens com um professor presencial, dividindo seu tempo de aprendizado entre estudos online e presenciais. Este modelo é bastante utilizado por escolas que trabalham on-line em tempo integral, pois permite que os alunos concluam a maioria dos cursos de forma on-line fora da escola.

<span id="page-27-0"></span>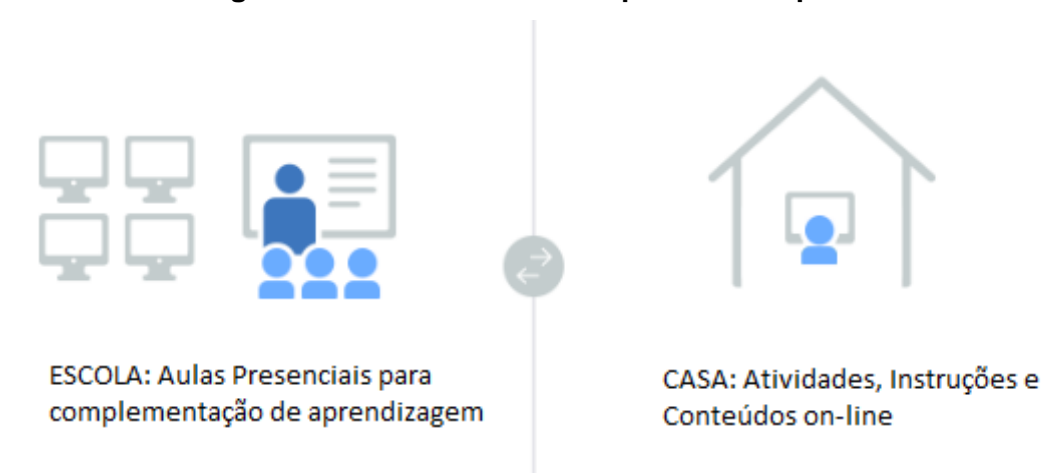

#### **Figura 8 - Modelo Virtual Enriquecido ou Aprimorado.**

Fonte: Disponível em: [https://www.blendedlearning.org/modelos/?lang=pt-br.](https://www.blendedlearning.org/modelos/?lang=pt-br) Acesso 04/03/2019. Adaptada pelo autor.

**Exemplo de aplicação:** Sugerimos continuar utilizando o Portal da Matemática como meio virtual. Neste caso, os alunos passam a semana utilizando o Portal, avançando nas disciplinas, fazendo exercícios, e uma vez por semana marca-se um encontro presencial para aprofundar a matéria e tirar possíveis dúvidas que aparecerão durante a semana.

De todos esses modelos de ensino híbridos apresentados, pode-se escolher um ou mais para aplicação em sala de aula adaptando de acordo com as necessidades e condições da escola e integrando a esses modelos às plataformas do Google Sala de Aula, do Khan Academy e o Portal da Matemática como as plataformas para momentos *on-lines* com os estudantes em sala de aula ou fora dela.

### <span id="page-28-0"></span>**2.4 GOOGLE SALA DE AULA**

Todo ano o Google desenvolve novas tecnologias para as mais diversas áreas, desde uma simples pesquisa até ferramentas para pequenas e grandes empresas, contribuindo para o desenvolvimento e aprendizado de milhares de pessoas. Na área da educação não foi diferente, O Google desenvolveu o Google For Education, facilitando a aprendizagem e disponibilizando ferramentas gratuitas que ficam disponíveis para o alcance de todos. Dentre todas essas ferramentas, destacaremos o Google Sala de Aula, juntamente com outras ferramentas já disponíveis como os Documentos e formulários Google, Gmail, YouTube, Google Drive entre outros.

O uso dessas ferramentas nas aulas presenciais, interligando a sala de aula tradicional com a tecnologia, é umas principais características do ensino híbrido, e possibilidade que pode ser vivenciada em sala de aula através do uso do "Google Sala de Aula". Vamos conhecer um pouco mais sobre o GSA, um pouco de sua história, como podemos usá-lo em sala de aula, seus benefícios e suas principais ferramentas.

#### <span id="page-28-1"></span>**2.5 Um pouco de história**

O Google juntamente com a colaboração de vários professores desenvolveu o GSA para ajuda-los a poupar tempo, manter as turmas organizadas e melhorar a comunicação com os alunos. Com ele, os professores podem criar turmas virtuais, distribuir tarefas, dar notas, enviar feedbacks e ver tudo em um único lugar.

O GSA é um serviço on-line e gratuito para escolas, organizações sem fins lucrativos e qualquer pessoa que tenha uma conta pessoal do Google (Gmail, por exemplo).

O GSA foi lançado em agosto de 2014, com o objetivo de ajudar professores a criar e coletar atividades sem o uso de papel e poupar tempo com o uso de recursos como o de enviar uma cópia automática de arquivos para todos os alunos de uma turma usando o Google documentos, por exemplo.

Com o passar do tempo foram surgindo novas atualizações e a plataforma foi melhorando gradativamente.

Ainda em 2014, já podíamos mencionar colegas de turmas ou professores em comentários, marcar uma tarefa como concluída, ter controle sobre o mural, exportar todas as notas para uma planilha, anexar um ou mais arquivos do Google Drive.

Em 2015, é desenvolvido o aplicativo para dispositivos móveis com android e iOS, facilitando o acesso em qualquer hora e lugar. Agora professores e alunos podem anexar fotos, imagens, vídeos e PDFs em seus trabalhos e ter acesso off-line as tarefas enviadas. Ainda neste ano, foi criada a página "Tarefas", onde o professor pode ter acesso aos trabalhos dos alunos, fazer análises, dar notas ou fazer comentários. Além disso, um professor pode adicionar outros professores para a mesma turma. Alunos e professores passam a receber notificações por e-mail cada vez que uma nova tarefa é inserida ou é feito um comentário particular. Os professores também podem criar uma tarefa, avisos, perguntas, corrigir trabalhos e dar notas, compartilhar links vídeos, imagens de outros sites, reutilizar uma postagem existente (Aviso, tarefa, perguntas) para a mesma turma ou para outra.

No final de 2015 é inserido ao GSA o Google Agenda, para melhorar o planejamento e organização dos professores e alunos, também é criado a extensão para o Google Chrome "compartilhar com sala de aula" para compartilhamento de conteúdos da WEB diretamente com as turmas criadas, também é possível a utilização de Formulários e documentos Google nas tarefas criadas entre outras novidades.

Em 2016 as principais novidades do GSA foram, lista personalizada de próximos trabalhos, os professores podem criar um rascunho para qualquer tipo de postagem, além de poder anexar vídeos do YouTube em seus trabalhos, visualização imediata de notificações de novas tarefas, reutilização de postagens já existentes, a *Classroom* API que permite que aplicativos de terceiros integrem e interajam com o GSA, *link* direto com o Google Drive, O Google Agenda onde os trabalhos com datas são inseridos automaticamente, o professor também pode agendar uma tarefa, remover/inserir alunos e professores auxiliares, acréscimos de tópicos para organização do mural, anotações em dispositivos móveis para professores e alunos poder fazer em documentos e PDFs, Os alunos podem criar um novo arquivo PDF em branco, fazer anotações ou desenhos nele e salvá-lo como anexo de uma tarefa.

Em 2017 as principais novidades do GSA foram, tarefas individuais, onde os professores podem postar trabalhos e avisos para alunos específicos em uma turma, professores são notificados quando um aluno envia tarefas atrasadas ou reenvia uma tarefa, os professores podem editar a descrição da turma e adicionar materiais à guia "Sobre", Google Sala de aula fica disponível para Contas do Google pessoais, e professores podem convidar os alunos por e-mail, os professores podem ver quantos e quais alunos tiveram seus trabalhos devolvidos e corrigidos, Ver todos os trabalhos de um aluno em uma única visualização, reordenar os cards das turmas, dar notas decimais, mostrar o código da turma, transferir a propriedade das turmas, importar automaticamente as notas de testes do Formulários Google para a página trabalhos dos alunos, além disso os usuários podem fazer exportação de dados do Google Sala de aula pela página fazer o download dos seus dados do Google.

Em 2018 as principais novidades do GSA foram, poder renomear uma turma, enviar por e-mail os trabalhos dos alunos em uma única visualização, atribuir notas às perguntas e devolvê-las, poder anexar arquivos às atividades sem permissão para compartilhar esses arquivos. A nova página "Atividades" facilitou bastante o acesso às tarefas, tanto por alunos quanto por professores, com ela os professores podem postar tarefas, perguntas, materiais de apoio e agrupá-las em módulos com tópicos. Também é criada a página "Pessoas", na qual os professores podem ver informações sobre os membros da turma, convidar, e remover alunos professores auxiliares e responsáveis. Outra novidade é a página "Configurações", com ela os professores podem editar a descrição da turma, alterar o código da turma, gerenciar os resumos dos responsáveis e controlar as configurações do mural. Também são novidades copiar uma turma, controlar as notificações por turma, alterar notas, editar tarefas e perguntas, ver atualizações status de tarefas de alunos como atribuídas, entregues e corrigidas. No final de 2018 com as novas atualizações é incluída na página "Atividades" a opção de "Materiais", onde os professores podem incluir materiais de apoio, além disso o professor pode adicionar a página "Atividades" para turmas já

existentes, as postagens para alunos e professores no mural estão mais fáceis, é possível também editar a sala, disciplina e seção durante a criação do curso e na página "Configurações". Com a página "Pendentes" os [professores](https://support.google.com/edu/classroom/answer/6150132) têm uma visão geral dos trabalhos dos alunos em todas as turmas. Em todas as plataformas, os [alunos](https://support.google.com/edu/classroom/answer/6020284) podem ver os trabalhos atribuídos e concluídos em todas as turmas. Em dezembro de 2018 é lançado o programa Beta de diário de classe do GSA. Com o diário de classe os professores podem ver e editar notas dos alunos na página "Notas" ver as notas finais e compartilhá-las com os alunos e criar categorias de pesos para o cálculo das notas finais, mas esta atualização está disponível apenas para professores e administradores do *G Suite For Education1.*

Para 2019 o GSA ganha novos recursos, aparência renovada, design novo e muitos temas adicionais. Podemos [arrastar e soltar atividades](https://support.google.com/edu/classroom/answer/9093681) e organize rapidamente tópicos inteiros ou postagens individuais na página "Atividades" ver e compartilhar rapidamente o código da turma, ver as notificações no mural e pode-lo organizálo movendo qualquer postagem para a parte superior do mural nas turmas que usam a página "Atividades". A seguir falarei um pouco dos principais benefícios do GSA.

### <span id="page-31-0"></span>**2.5.1 Benefícios**

1

Trabalhar com o GSA tem suas vantagens e benefícios. A plataforma ou o aplicativo é disponibilizada de forma gratuita e traz várias ferramentas de produtividade e armazenamento, pois, o GSA funciona com o Documentos Google, Google Agenda, Gmail, Google Drive e Formulários Google. É de fácil acesso e tem uma configuração simples, facilitando a criação e configuração de turmas, fazer convites para alunos e professores auxiliares. Um dos principais benefícios do GSA é fazer o professor otimizar seu tempo. Com o mural da turma é possível compartilhar informações, tarefas, avisos, perguntas, materiais de apoio. Com isso o professor vai poder economizar tempo e papel, pois poderá criar turmas, distribuir tarefas, se comunicar e manter a organização de suas turmas em um único lugar.

<sup>&</sup>lt;sup>1</sup> G Suite For Education é uma conta escolar criada por uma escola credenciada com o seguinte formato: [nome@suaescola.edu](mailto:nome@suaescola.edu) para poder administrar alunos, professores e responsáveis no GSA.

Os alunos podem ver as tarefas na página "Pendentes", no mural da turma ou na agenda da turma. Todos os materiais didáticos são automaticamente colocados em pastas do Google Drive.

Os professores podem criar tarefas, enviar avisos e iniciar instantaneamente debates com a turma, podem também ver rapidamente quem concluiu ou não um trabalho, dar feedback direto e em tempo real e atribuir notas. Quanto aos alunos, estes podem compartilhar recursos uns com os outros e interagir no mural da turma ou por e-mail.

O professor pode adicionar alunos facilmente com um código para participar de uma turma, gerenciar várias turmas ao mesmo tempo reutilizando itens já existentes, como avisos, tarefas ou perguntas. É possível compartilhar postagens com várias turmas, arquivar turmas existentes, criar documentos individuais para cada aluno, adicionar anexos às tarefas como vídeos do YouTube, materiais de apoio, links de outros sites, formulários Google, PDFs do G Drive. No aplicativo para dispositivos alunos e professores podem desenhar, fazer anotações e destacar textos em documentos e PDFs. É possível adicionar datas de entrega de tarefas e dar notas para as mesmas opcionais, além disso o professor tem controles sobres as tarefas corridas e quais ainda estão pendentes, podendo melhor se organizar com o Google Agenda e assim planejar com antecedência suas atividades semanais, mensais, bimestrais, semestrais, fazendo rascunhos de postagens e programando para que sejam postadas automaticamente no mural da turma nas datas previstas. O professor pode fazer votações e atividades rápidas para verificação de aprendizagem, personalizar o tema da sua turma, manter os recursos em um único lugar. Com o Google Agenda uma agenda é criada para cada turma mantendo os alunos organizados com as datas para entregas dos próximos trabalhos que eles podem ver também no mural da sua turma. Outros recursos que facilitam a vida dos professores é o de revisar trabalhos de alunos, adicionar tópicos às postagens, filtrando o mural por tópicos. Avaliar os alunos também ficou mais rápido e fácil, pois é possível saber quem já entregou os trabalhos e quem ainda não, corrigir e devolvê-los com sua respectiva nota, anotações e feedback e ainda pode se adicionar um comentário particular ou até mesmo pedir para o trabalho ser refeito. O professor também pode postar trabalhos e avisos para alunos específicos de uma turma, personalizando a maneira de ensinar.

Outra importante vantagem do GSA é a de poder exportar as notas finais para Planilhas Google ou arquivo CSV para acesso posterior em outros dispositivos. É possível também sincronizar as turmas criadas no GSA com aplicativos ou plataformas de parceiros, integrando assim o ensino, um exemplo disto é a sincronização do GSA com a plataforma da Khan Academy.

A comunicação sem dúvida é um dos pontos chaves do GSA já que podemos ter acesso a qualquer hora e lugar, na Web ou por meio do aplicativo para dispositivos móveis que usem Android ou iOS. Dar feedback em tempo real com comentários, edições de trabalhos ou anotações nos trabalhos dos alunos usando o aplicativo. Criar e gerenciar discussões entre as turmas, melhorando a participação entre eles, postar novos avisos e perguntas, fixando tópicos importantes na parte superior do mural, e controlando quem pode postar no mural da turma. O compartilhamento de conteúdos está muito amplo permitindo ao professor compartilhar links, vídeos, imagens de websites, páginas da web, com apenas um clique usando a extensão "compartilhar com Sala de aula" do Google Chrome. Os alunos também podem usar essa extensão para compartilhar coisas com o professor. Também é possível a comunicação com pais e responsáveis desde que professores nos domínios do G Suite for Education convidem os mesmos e a partir daí possam receber resumos por e-mail dos próximos trabalhos, de trabalhos atrasados, avisos, perguntas entres outras postagens feita pelo professor no mural da turma.

#### <span id="page-33-0"></span>**2.5.2 Funcionamento do Sala de Aula**

O GSA é uma sala de aula virtual e para isto precisa da colaboração de ferramentas para uso online. O Google já oferece várias dessas ferramentas de maneira gratuita, como o Documentos, Formulário, Planilhas Google, o Google Drive, o Gmail, YouTube, assim o professor pode anexar materiais, documentos PDFs, links de vídeos, formulário de pesquisas ou até mesmo um teste. Todo material compartilhado ficará disponibilizado através de um link direto na pasta da turma no Google Drive, e poderá ser acessado a qualquer momento por alunos e professores.

Os alunos ao fazerem *login*, poderão ver seus próximos trabalhos e concluí-los on-line e entrega-los ao professor, que por sua vez corrigirá o mesmo e devolverá ao aluno para possíveis revisões e edições se for o caso. Neste caso o professor poderá

atribuir uma nota antes e depois das revisões. A próxima figura explicará melhor como funciona este fluxo de tarefas.

<span id="page-34-0"></span>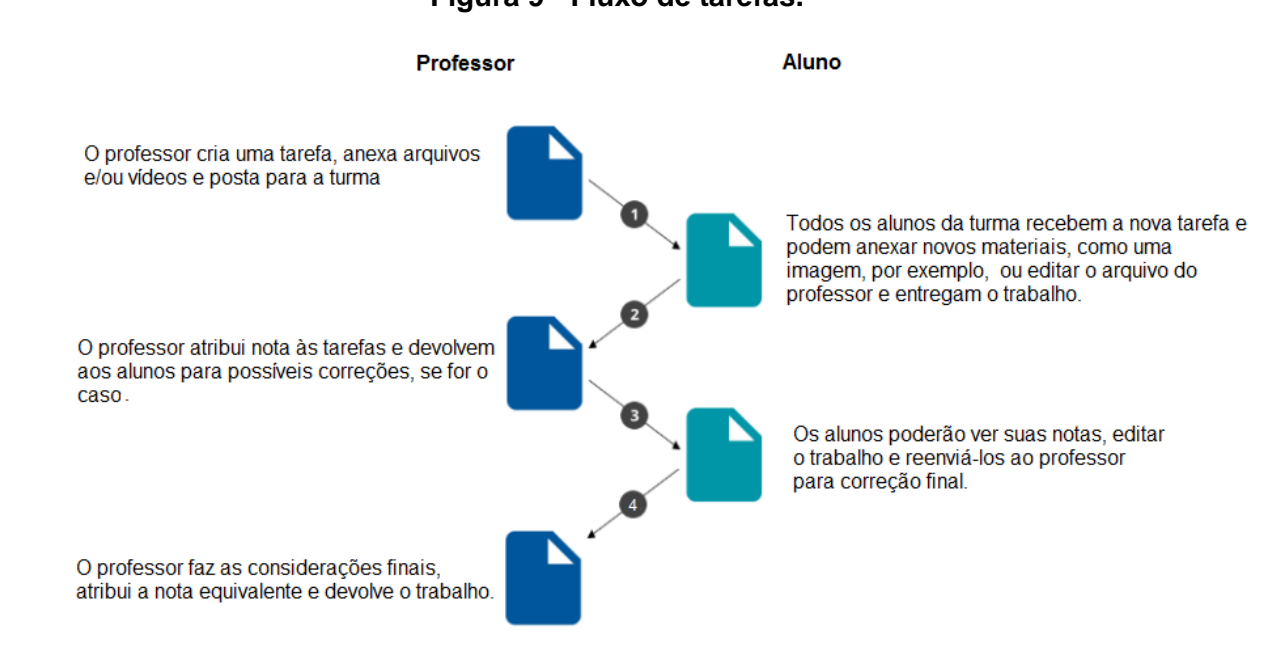

#### **Figura 9 - Fluxo de tarefas.**

Fonte: Disponível em: [https://support.google.com/edu/classroom/answer/6020260?hl=pt-](https://support.google.com/edu/classroom/answer/6020260?hl=pt-BR&ref_topic=7175284)[BR&ref\\_topic=7175284.](https://support.google.com/edu/classroom/answer/6020260?hl=pt-BR&ref_topic=7175284) Acesso 07/03/2019. Adaptada pelo autor.

#### <span id="page-34-1"></span>**2.6 Relato De Experiência**

Em meio ao crescente avanço das tecnologias em nossa sociedade, os alunos de hoje em dia estão cada vez mais conectados, seja através de um *smartphone*, de um *tablet* ou de um computador. Então porque não deixar a matéria mais atrativa e dinâmica e trazer uma dessas tecnologias para complementar o processo de ensino aprendizagem do aluno em sala de aula ou fora dela.

O Google Sala de Aula (GSA) ou Google *Classroom* é uma plataforma perfeita para quem quer ter ou fazer atividades escolares na palma de sua mão sem aquele uso excessivo de papeis, pois contém um leque de ferramentas que facilitarão, tanto o aluno a compreender melhor a matéria de forma mais lúdica, através do uso do aplicativo em seus dispositivos moveis, por exemplo, quanto ao professor no planejamento de suas aulas.

Uma das vantagens do GSA é que ele é on-line e grátis e pode ser utilizado em qualquer lugar por qualquer pessoa que tenha em mãos um dispositivo móvel com acesso à internet.

## <span id="page-35-0"></span>**2.6.1 Acesso**

Para ter acesso ao Google Sala de Aula o professor ou o aluno pode baixar o aplicativo na Play Store ou App Store e fazer *login* com sua conta pessoal da Google ou simplesmente acessar pelo navegador de sua preferência e fazer *login* com sua conta pessoa da Google.

**Figura 10 -** *Login* **através do app Google Classroom ou Google Sala de** 

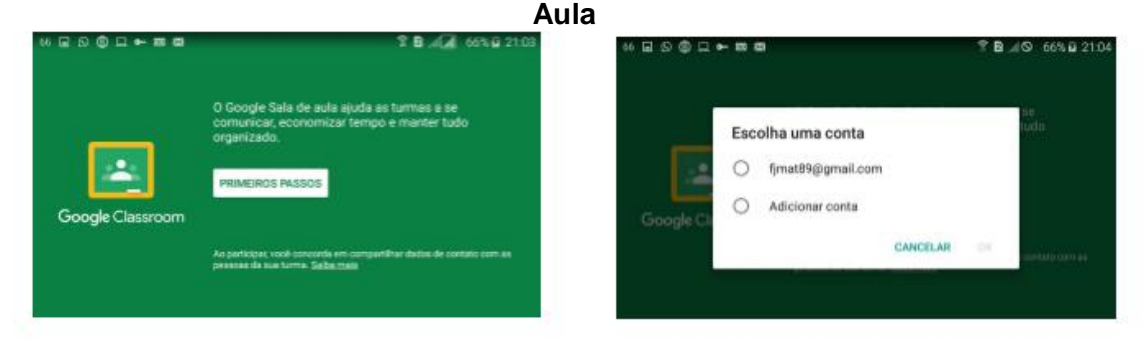

Fonte: O autor (2018)
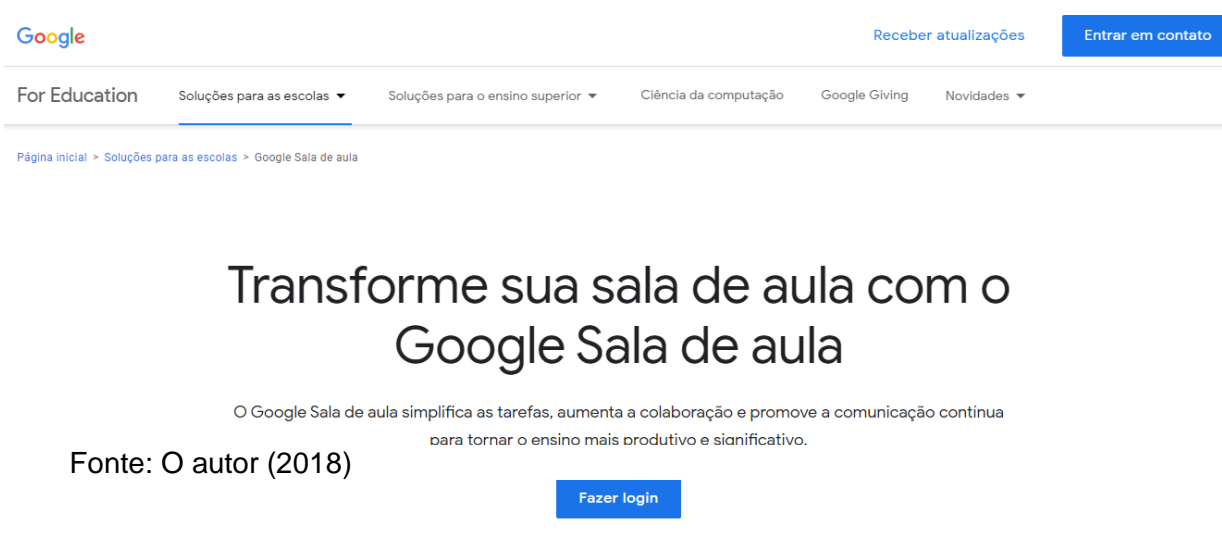

# **Figura 11 -** *Login* **usando o Google Chrome**

Feito *login* teremos acesso a todas as ferramentas disponíveis na plataforma. Agora podemos criar as turmas pretendidas.

# **2.6.2 Criação das Turmas**

Como citado anteriormente podemos criar uma turma (se professor) ou participar de uma turma já criada (se aluno).

Este trabalho foi realizado em uma escola da rede municipal de ensino de Jaboatão dos Guararapes – PE, com algumas turmas de 9º anos do ensino fundamental em 2018.

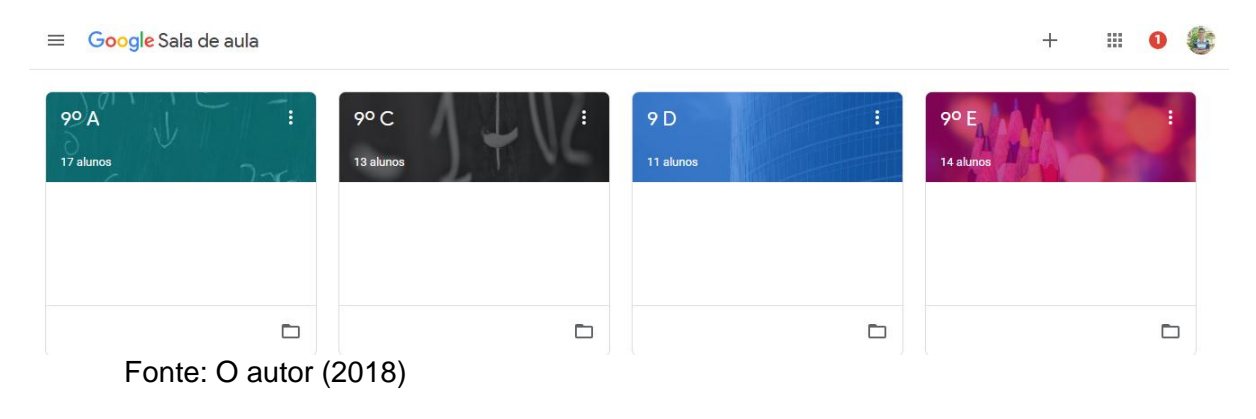

# **Figura 12 - Turmas Criadas.**

# **2.6.3 Acrescentando Alunos**

Após criar as turmas teremos que acrescentar os alunos nas mesmas. Isso pode ser feito de duas maneiras. Convidando os alunos através de e-mail pessoal da Google ou através do código da turma.

# **2.6.4 Através de convite**

Escolha uma turma criada, vá até aba pessoas, clique na opção convidar aluno e insira o endereço e-mail do mesmo.

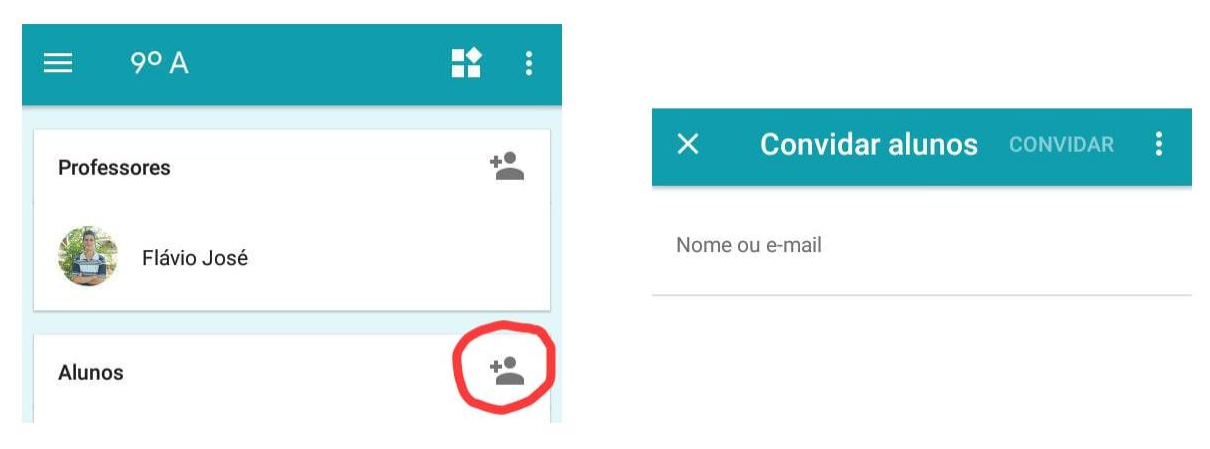

**Figura 13 - Inserindo um aluno através de convite**

Fonte: O autor (2018)

# **2.6.4.1 Através do código da turma**

Toda turma criada nos fornece um código de acesso. Para isso o aluno depois que tiver feito *login* basta ir na opção participar de uma turma e inserir o código da mesma fornecido pelo professor.

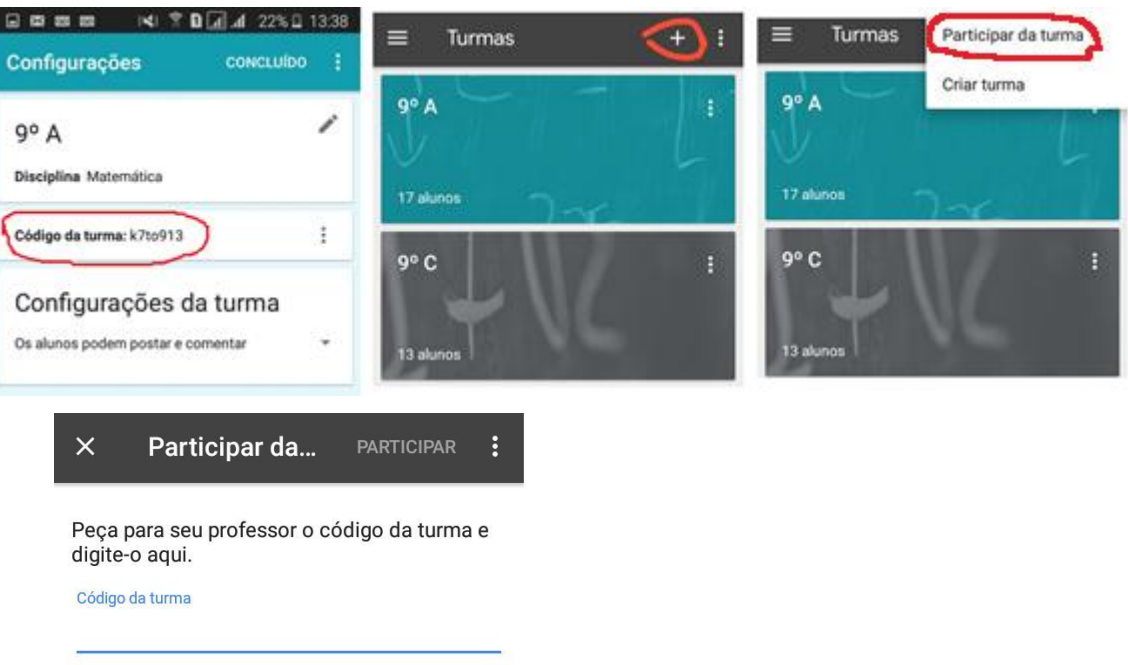

# **Figura 14 - Inserindo aluno a partir do código da turma**

Fonte: O autor (2018)

# **2.6.5 Acrescentando outros professores.**

Podemos também convidar outro professor de qualquer disciplina para auxiliar no processo de ensino aprendizagem da turma. O processo é idêntico ao feito para o aluno, basta inserir o e-mail do professor e fazer o convite.

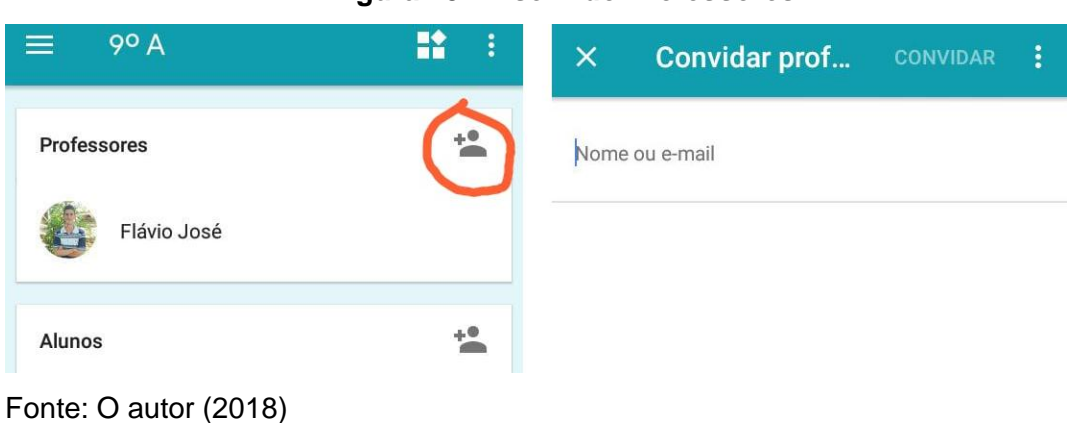

# **Figura 15 - Inserindo Professores**

# **2.6.6 Ferramentas do GSA**

O GSA é uma plataforma que permite o compartilhamento de informações entre professor / aluno, aluno / professor e até mesmo aluno x aluno. Permite ao professor fazer tarefas e corrigi-las no mesmo lugar enviando um *feedback* para o aluno facilitando trocas de informações entre eles.

Ao escolher uma turma teremos várias ferramentas do aplicativo para utilizar. As principais são o mural de atividades, as atividades propostas, os alunos e professores inseridos naquela turma, entre outras. A imagem abaixo mostra isso.

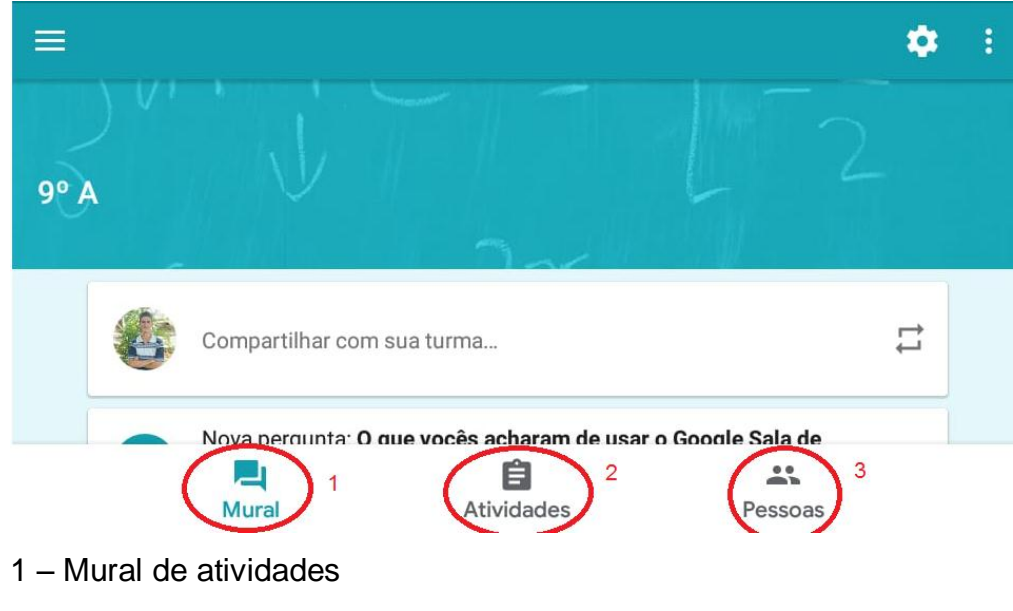

**Figura 16 - Ferramentas do GSA**

- 2 Atividades propostas
- 3 Alunos e professores inseridos na turma

Fonte: O autor (2018)

Na aba "Atividades", teremos acesso a todas as atividades criadas, além disso, podemos criar uma tarefa nova, fazer uma pergunta, adicionar um material novo, criar um tópico ou até reutilizar uma postagem, como segue na figura abaixo.

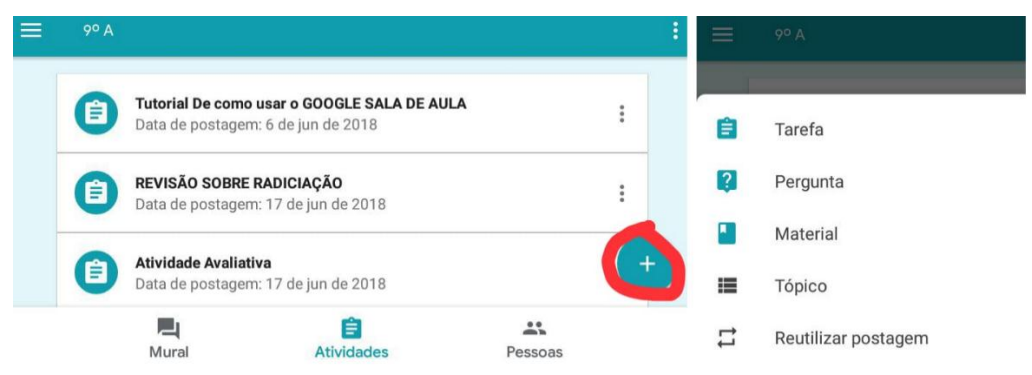

### **Figura 17 - Adicionando uma atividade nova**

Toda e qualquer atividade criada aparecerá no mural da turma e ficará disponível para qualquer aluno ou professor inserido. (Figura 18)

A cada tarefa criada podemos anexar materiais de apoio disponíveis no Google drive, links de sites ou de vídeos aulas do YouTube, adicionar arquivos, tirar fotos, gravar vídeos e criar novos PDFs para assim garantir ao aluno um acesso amplo e complementar as aulas assistidas em sala. (Figura 19)

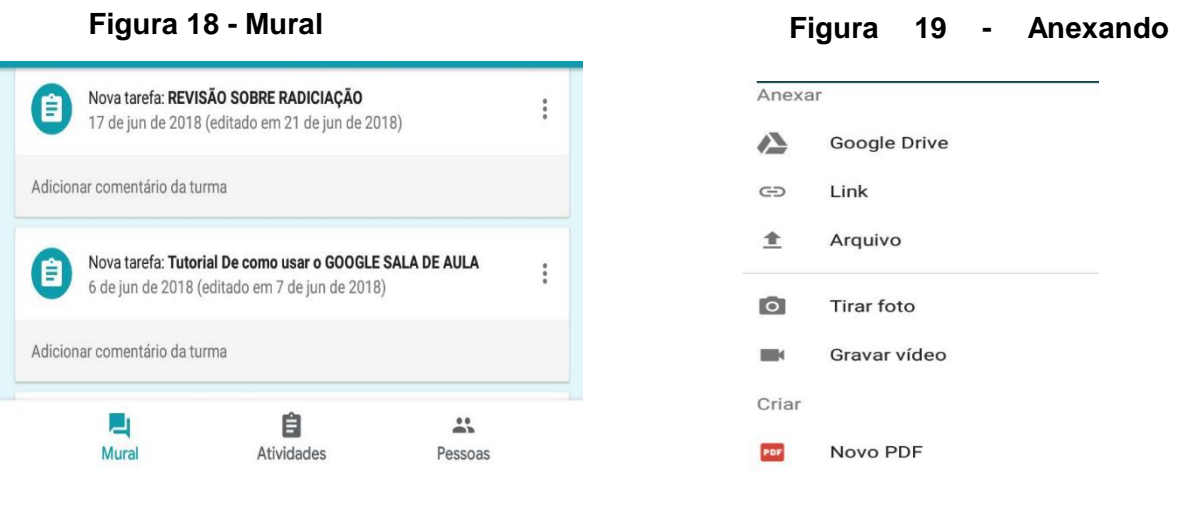

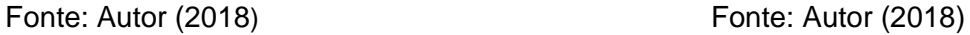

Outra ferramenta importante que ficou disponível com as últimas atualizações do GSA é a opção "Sobre". Com ela você pode ver as novas atualizações do GSA, enviar feedback para o Google, fazer uma pergunta, acessar a guia ajuda ou remover a página "Atividades"

Fonte: Autor (2018)

### **2.6.7 Atividades**

Com as atualizações do fim de 2018, criou-se a página "Atividades", onde os professores e alunos podem acompanhar todas as tarefas inseridas pra turma, o professor pode criar tarefas novas, verificar o Google Agenda ou visitar a pasta da turma no Google Drive.

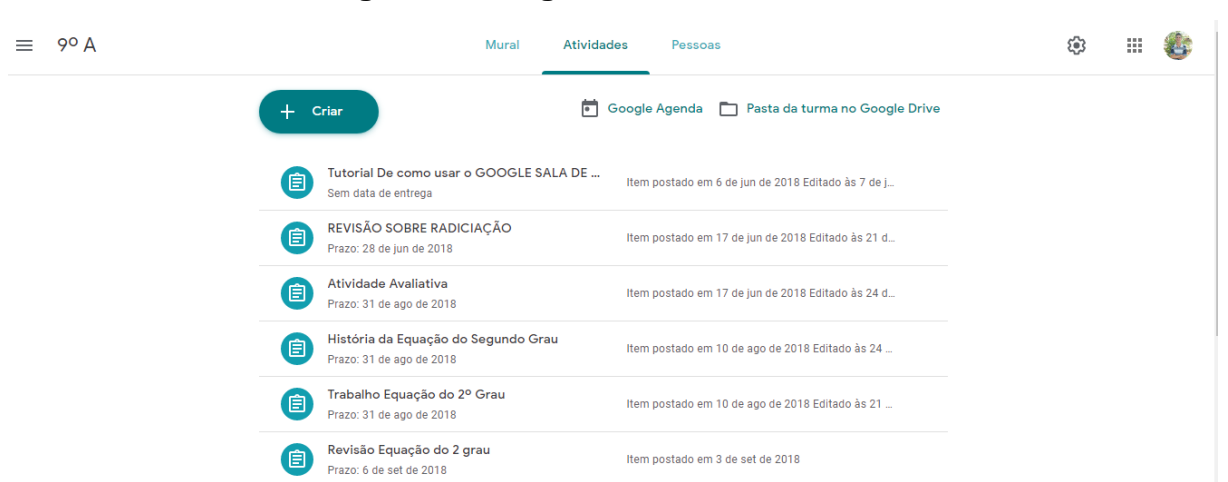

# **2.6.8 Figura 20 - Página "Atividades"**

Fonte: Autor (2019). Acesso em 08/03/2019 pelo Google Chrome.

 Iniciaremos as atividades apresentado o aplicativo para as turmas pretendidas, a fim de deixá-los mais familiarizado com o mesmo, uma vez que é algo novo e desconhecido para os alunos.

Usaremos o aplicativo GSA simultaneamente as aulas presenciais de matemática como uma complementação de aprendizagem das aulas dadas em sala e com o objetivo de tentar melhorar o rendimento dos alunos na disciplina.

Ao inserir uma nova tarefa podemos atribuir uma nota ou não para a mesma e determinar ou não um prazo para a entrega.

A figura 20 mostra uma atividade proposta relacionada a equação do 2º grau.. Na primeira imagem vemos o mural da turma e como a atividade aparece para os alunos. Na segunda imagem temos as instruções proposta da atividade, no caso foi anexado um arquivo doc com a atividade proposta e um link de vídeo do YouTube para apoio, também podemos ver o prazo para a entrega da atividade. Na terceira imagem podemos ver o valor da nota atribuída ao trabalho, os alunos a quem a atividade foi atribuída, bem como os alunos que entregaram o trabalho, o que ficaram pendentes e os que já tiveram a atividade corrigida. Desses podemos ver a nota alcançada no trabalho.

| 1 converting de diasa.                                                                       |                                                                                                    |                         |               | ▵<br>$2$ pormes $+$  | ÷ |                   | 2 pontes =           |
|----------------------------------------------------------------------------------------------|----------------------------------------------------------------------------------------------------|-------------------------|---------------|----------------------|---|-------------------|----------------------|
| Nova tarefa: Trabalho Equação do                                                             | MSTRUÇÕES.<br>TRABALHOS DOS ALLINOS                                                                                            | <b>INSTRUCCES</b>       |               | TRABALHOS DOS ALUNOS |   | <b>INSTRUCCES</b> | TRABALHOS DOS ALUNOS |
| <sup>21</sup> Grau<br>10 de ago de 2018 (editado em<br>and all an indice<br>Advisorum Thomas | Prazo: 31 de ago de 2018<br>Trabalho Equação do 2° Grau                                                                        | 13<br><b>ATRIBUILIA</b> | 0<br>ENTREDUC | 5<br>CORROGEN        |   |                   | <b>Parkdomt</b>      |
| Nova tarefa: História da Equação do<br>E<br>Segundo Grau                                     | A Ocultar detailses<br>Assistant o video de apolo abaixo, baixem o arquivo                                                     | Ahribusida              |               |                      |   |                   | Peridente            |
| 10 dir ago dir 2018 (editado em 24.,<br>Adicionar comentário da turma                        | e respondam as questões propostas,<br>Salvern e adicionem como anexo o arquivo salvo.<br>Ξ<br>Trabalho Equação do 2º grau doc- |                         |               | Pendente             |   | Comisiós          | 502                  |
| Nova tarefa: Atividade Avaliativa<br>F<br>17 de jun de 2018 (infitiado em 24                 | Equação do segundo grau - matemática<br>ឆ                                                                                      |                         |               | Penderite            |   |                   | 2/2<br>1/2           |
| Adicionar comentário da turma                                                                |                                                                                                    |                         |               | Parkdaruta           |   |                   | 1/2                  |
| Nova tarefa: REVISÃO SOBRE<br>信<br>RADICIAÇÃO<br>17 de jun de 2018 (editado em 21.           |                                                                                                    |                         |               | Pendente             |   |                   | 1/2                  |
| a<br>21<br>Mural<br><b>Atlyidades</b><br>Pessoas<br>est notes                                | ÷<br>Adicionar comentário da turma                                                                                             |                         |               | Pendenta             |   |                   | 2/2                  |

**Figura 21 - Atividades Propostas**

Fonte: Autor (2018)

Uma das atividades proposta para as turmas foi a criação de um vídeo sobre alguns temas pré-determinados em sala de aula. Os temas escolhidos foram: Número de ouro, Poliedros de Platão, Jogos matemáticos e Origami e Geometria. Os alunos foram divididos em grupos e os temas foram sorteados. Foi estabelecido um prazo para entrega dos trabalhos. Os alunos tinham que fazer o vídeo sobre do tema sorteado por equipes e enviar para o GSA anexando o mesmo na hora de finalizar a tarefa. As próximas figuras mostram isso.

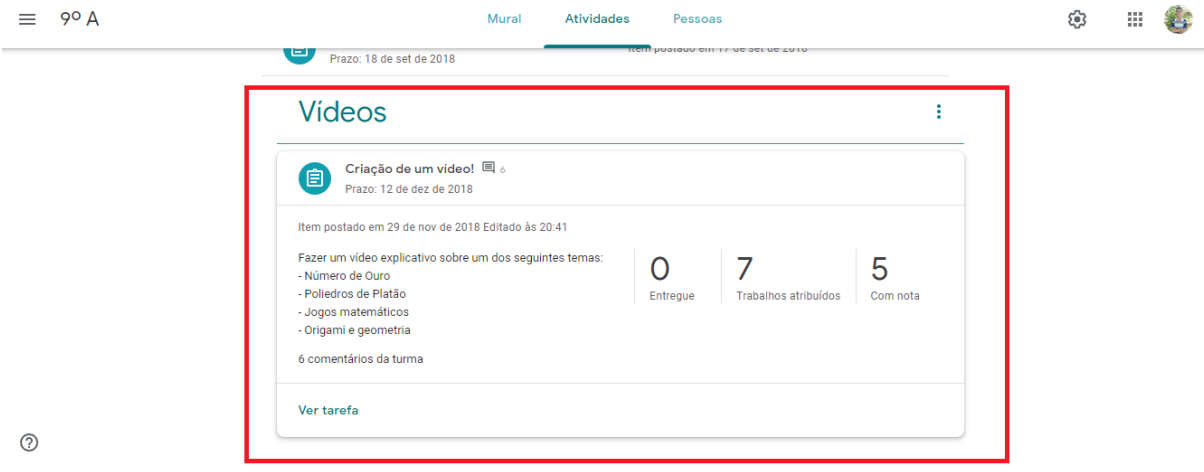

# **Figura 22 - Atividade proposta - Criação de um vídeo**

Fonte: O Autor (2018)

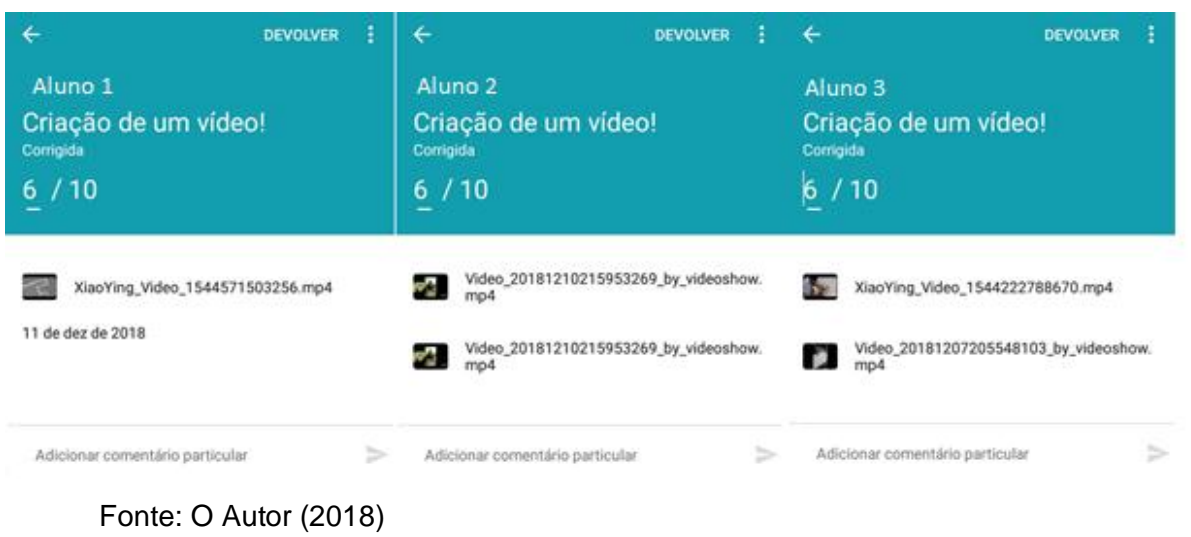

# **Figura 23 - Vídeos enviados por alunos para o GSA**

# **2.6.9 Correção das atividades**

Após concluir a tarefa o aluno anexará o arquivo na plataforma, ou através de um PDF, imagem ou documento, como preferir. O mesmo será corrigido e reenviado para o aluno com a devida nota, correções e melhorias que podem ser feitas pelo aluno (Figura 24).

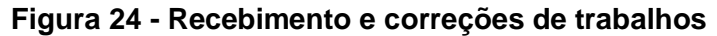

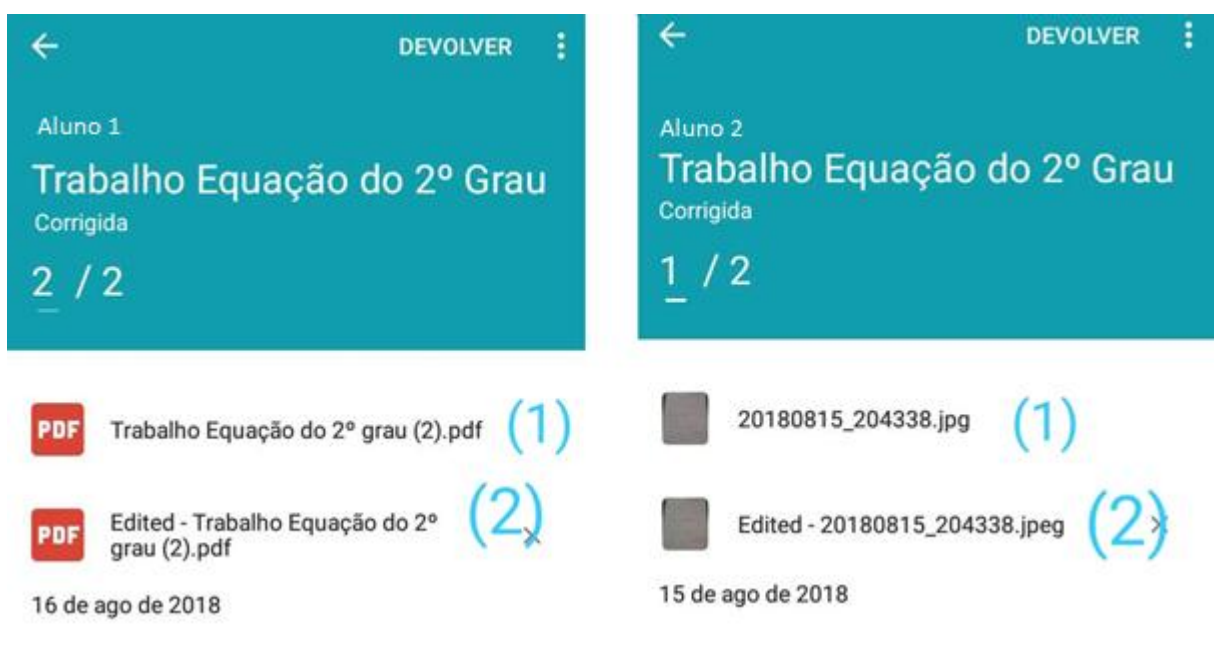

(1) Trabalhos entregues pelos Alunos

(2) Trabalhos corrigidos e devolvidos aos alunos

Fonte: O autor (2018)

# **2.6.10 Planilha de notas**

Para melhor organização e controle das notas o GSA fornece a opção para visualizar as notas em planilhas Google ou baixar essas notas como arquivo csv para consulta posterior. Assim, temos de forma organizada as notas de todos os alunos da turma observada e de todos os trabalhos realizados nesta turma. Podemos observar nesta planilha a média da turma e a média por aluno. Ver Figura 25.

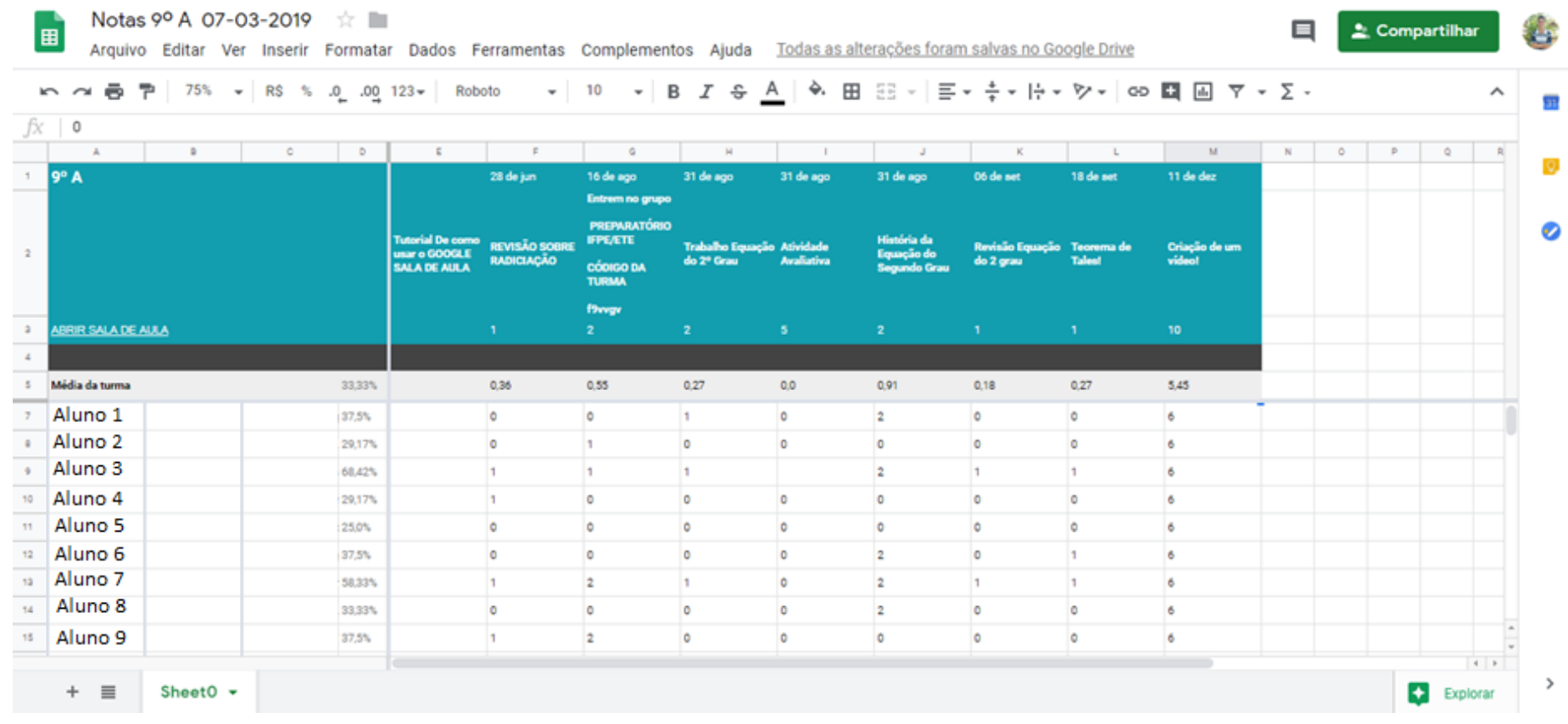

# **Figura 25 - Planilha de Notas**

Fonte: O Autor (2019)

# **2.7 Khan Academy**

De acordo com a wikipédia a Khan Academy é uma ONG educacional criada e sustentada por Sal Khan. Com a missão de fornecer educação de alta qualidade para qualquer um, em qualquer lugar.

*"Não podemos mais tolerar que somente uma parte da população mundial seja bastante instruída. Pensando nisso, formulei uma declaração de missão cuja extravagante ambição era — com a ajuda de tecnologia já disponível, mas subutilizada ao nível do absurdo — perfeitamente alcançável: prover uma educação de nível internacional gratuita para qualquer um, em qualquer lugar".(KHAN, p.14).*

Para Sal Khan o modelo tradicional de ensino é considerado um modelo falido e falho, e que para a geração atual o uso de tecnologias é essencial para uma melhoria no ensino e aprendizagem.

> *"O velho modelo da sala de aula simplesmente não atende às nossas necessidades em transformação. É uma forma de aprendizagem essencialmente passiva, ao passo que o mundo requer um processamento de informação cada vez mais ativo. Esse modelo baseia-se em agrupar os alunos de acordo com suas faixas etárias com currículos do tipo tamanho único, torcendo para que eles captem algo ao longo do caminho. Não está claro se esse era o melhor modelo cem anos atrás; e, se era, com certeza não é mais. Nesse meio-tempo, novas tecnologias oferecem esperança de meios mais eficazes de ensino e aprendizagem". (KHAN, p.11)*

Com a Khan Academy, os alunos aprendem no seu ritmo, alguns avançam mais rápidos e outros mais lentos, estes sentem-se mais seguros sem ter medo de errar e ser zoado pelo coleguinha da sala, assim os alunos viram protagonistas e assumem a responsabilidade pela sua própria aprendizagem.

Mas o que é a Khan Academy, como surgiu e como funciona?

A khan Academy é uma plataforma educacional, voltada a atender estudantes em diferentes níveis de ensino, desde a educação básica, até o nível superior. Com conteúdos diversos de matemática, ciências, computação, entre outros.

Em 2004, Sal Khan começou a ensinar matemática para uma de suas primas, que estava tendo dificuldades com a matéria, de forma virtual, já que moravam distantes, com certa dificuldade no começo, com erros e acertos, Khan criou um método que deu certo e ajudou sua prima a entender e superar suas dificuldades, fazendo com que outros membros da sua família tivessem interesse em aprender com ele. Então, ele começou a gravar vídeos-aulas e postar no YouTube. As visualizações começaram a crescer rapidamente, em 2009 Khan pede demissão do seu emprego como analistas de fundos de hedge, para se dedicar exclusivamente e em tempo integral ao que se transformaria na "khan Academy".

> *"Se o nome era um tanto grandioso, os recursos disponíveis eram quase ridiculamente escassos. Havia um PC, um software de captação de imagens no valor de 20 dólares e uma mesa digitalizadora de 80 dólares; gráficos e equações eram desenhados — em geral com traços tremidos — com o auxílio de um programa gratuito chamado Microsoft Paint. Além dos vídeos, eu tinha montado um software para criar exercícios que rodava em meu provedor da Web, ao qual eu pagava uma mensalidade de 50 dólares. O corpo docente, a equipe técnica, o pessoal de apoio e a administração se resumiam a uma só pessoa: eu. O orçamento era composto por minhas economias. Eu passava a maior parte do tempo usando uma camiseta de 6 dólares e calças de moletom, conversando com uma tela de computador e ousando sonhar alto. (Khan, p. 14)*

Sal Khan começa a receber propostas e doações para investimentos de sua plataforma em 2010. Uma das primeiras e principais doações foi de Ann Doerr (hoje presidente da Khan Academy). Em meados de 2010, Khan é surpreendido quando Bill Gates fala no palco no Aspen Idea Festival que era fã da Khan Academy e que a usava tanto para o próprio aprendizado quanto para dos filhos. Para khan, isso foi uma grande homenagem. Alguns meses depois a Fundação Gates começa a financiar a Khan Academy, em seguida o Google também ajuda no financiamento.

Em 2012 a plataforma já atendia mais de 6 milhões de estudantes por mês e continuava crescendo a cada dia, com mais de 3 mil vídeos que abordavam desde a matemática básica até a avançada, se tornando a plataforma de educação mais utilizada da internet e a organização de ensino mais influente do planeta.

A Fundação Lemann fez uma parceria com a Khan Academy e desde 2014 vem traduzindo todos os vídeos, originalmente gravados em Inglês, para o português, ajudando mais de 5 milhões de brasileiros além de outros países que falam português, a desenvolverem suas habilidades de matemática de forma divertida e sem barreiras.

Atualmente a Khan Academy tem mais de 60 milhões de usuários em todo o mundo, milhares de videoaulas, mais de 300 mil exercícios, está presente em mais de 200 países, e já está sendo traduzidos para mais de 36 idiomas, além de contar com as versões em espanhol, Francês e Português (Brasil).

Na versão brasileira os conteúdos de matemática e ciências do ensino fundamental estão separados por anos (1º ao 9º Ano) e estão sendo atualizados de acordo com a BNCC (Base Nacional Comum Curricular).

# **2.7.1 A Plataforma**

O acesso a plataforma da *Khan Acadamy* se dá de dois modos. Através de um navegador padrão de internet ( Google Chrome, Mozila Firefox, Opera, etc) e acessando o site<https://pt.khanacademy.org/> ou baixando o aplicativo para android ou iOS. Ao abrirmos o site pelo navegador Google Chrome encontramos a seguinte página inicial.

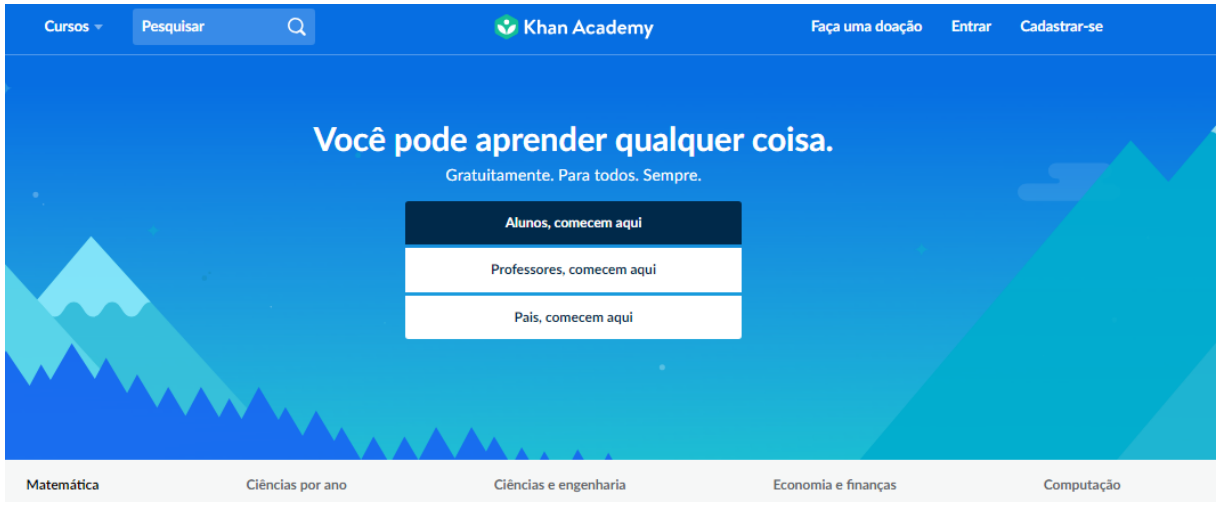

**Figura 26 - Página inicial da Khan Academy 2019**

No final dessa página nos deparamos com a uma das principais frases encontradas na plataforma e que é um dos objetivos e foco principal do idealizador do projeto Sal Khan.

*"Nossa missão é oferecer uma educação gratuita e de qualidade para todos, em qualquer lugar" ( Sal Khan)*

Já podemos perceber na figura anterior os principais cursos que serão abordados pela plataforma:

- Matemática:
- Ciências por ano;
- Ciências e Engenharia;
- Economia e finanças;
- Computação.

Fonte:<https://pt.khanacademy.org/>

Cada um desses cursos se divide em vários temas, como será mostrado na figura abaixo.

| Matemática |                       | Ciências por ano                                                                                                    | Ciências e engenharia                                                                                                    | Economia e finanças                                                                                                    | Computação |
|------------|-----------------------|----------------------------------------------------------------------------------------------------|----------------------------------------------------------------------------------------------------|----------------------------------------------------------------------------------------------------|------------|
|            | Matemática            | Fundamentos de matemática<br>Noções de álgebra<br>Geometria básica<br>Trigonometria<br>Pré-cálculo<br>Matemática I (Ensino Médio) | Aritmética<br>Álgebra I<br>Geometria<br>Estatística e probabilidade<br>Equações diferenciais<br>Matemática II (Ensino Médio) | Pré-álgebra<br>Álgebra II<br>Geometria do Ensino Médio<br>Estatística do Ensino Médio<br>Álgebra linear<br>Matemática III (Ensino Médio) |            |
|            | Matemática por ano    | $1^\circ$ ano<br>$4^\circ$ ano<br>$7^\circ$ ano                                                                                   | $2^\circ$ ano<br>$5^\circ$ ano<br>8° ano                                                                                     | $3°$ ano<br>$6^\circ$ ano<br>$9^\circ$ ano                                                                                               |            |
|            | Ciências por ano      | $1^\circ$ ano<br>$4^\circ$ ano<br>$7^\circ$ ano                                                                                   | $2^\circ$ ano<br>5° ano<br>8° ano                                                                                            | $3^\circ$ ano<br>$6^\circ$ ano<br>$9^\circ$ ano                                                                                          |            |
|            | Ciências e engenharia | Física<br>Biologia                                                                                                    | Química<br>Saúde e medicina                                                                                                  | Química orgânica<br>Engenharia elétrica                                                                                                  |            |
|            | Economia e financas   | Microeconomia                                                                                                    | Macroeconomia                                                                                                    | Mercado financeiro e de capitais                                                                                                    |            |
|            | Computação            | Programação<br>Animação digital                                                                                                   | Ciência da computação                                                                                                    | Hora do Código                                                                                                    |            |

**Figura 27 - Cursos e temas oferecidos pelo Khan Academy.**

Daremos ênfase ao curso matemática, que por sua vez é a principal disciplina abordada na plataforma. A parte de matemática é dividida em: Fundamentos de Matemática; Aritmética; Aritmética (todo conteúdo); Pré-Álgebra; Noções de Álgebra; Álgebra I; Álgebra II; Álgebra (todo conteúdo); Geometria Básica; Geometria (todo conteúdo); Geometria do Ensino Médio; Trigonometria; Estatística e Probabilidade; Estatística do Ensino Médio; Pré-Cálculo; Cálculo (todo conteúdo, 1º ano); Cálculo Diferencial; Equações Diferenciais; Cálculo Integral; Cálculo Multivariável; Cálculo Avançado AB; AP® Calculus BC; Álgebra Linear; Matemática I (Ensino Médio); Matemática II (Ensino Médio); Matemática III (Ensino Médio); Matemática 1º ao 9º Ano (Ensino Fundamental) e Estatística Avançada ( AP® Statistics).

Cada uma dessas partes é dividida em vários conteúdos de acordo com a especificidade de cada área estudada. A seguir veremos todas essas divisões e todos os conteúdos abordados.

Fonte:<https://pt.khanacademy.org/>

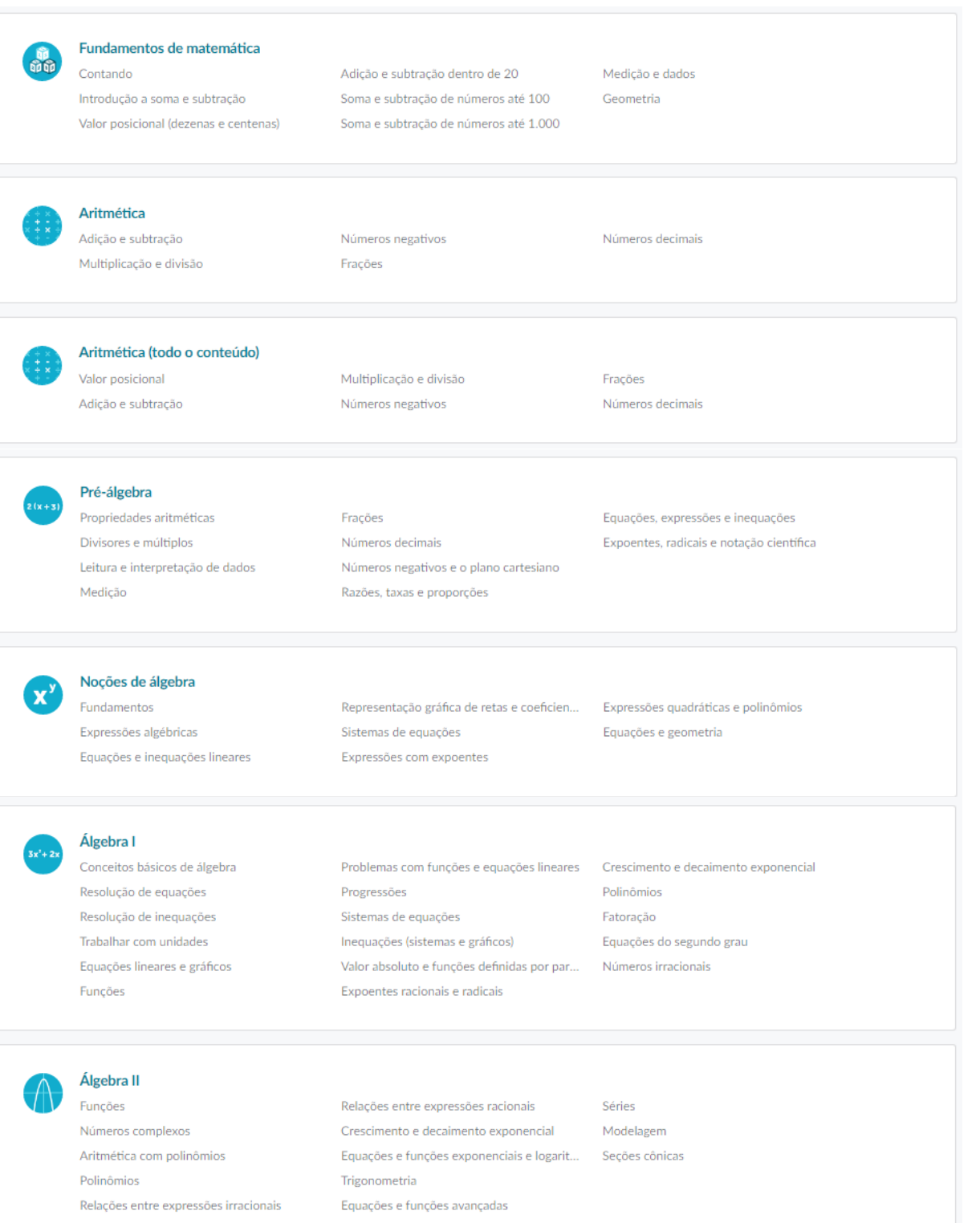

# **Figura 28 - Conteúdos Abordados nos cursos de matemática**

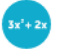

#### Álgebra (todo o conteúdo)

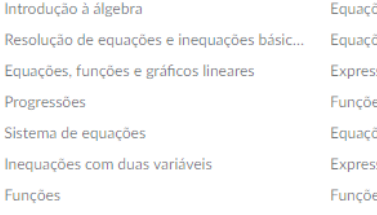

ões, funções e inequações modulares ões e funções do segundo grau sões, equações e funções polinomiais es exponenciais e logarítmicas ões e funções irracionais sões, equações e funções racionais es trigonométricas

Modelagem algébrica Números complexos Seções cônicas Séries e indução Vetores Matrizes

#### Geometria básica Retas

Ângulos Formas

Plano cartesiano Área e perímetro Volume e área de superfície Teorema de Pitágoras Transformações, congruência e semelhança

### Geometria (todo o conteúdo) Retas Ângulos

- Formas Triângulos Ouadriláteros Plano cartesiano
- Área e perímetro Volume e área de superfície Teorema de Pitágoras Transformações Congruência Semelhança
- Trigonometria Circunferências Geometria analítica Construções geométricas Variado

Geometria analítica

#### Geometria do Ensino Médio

Conceitos básicos da geometria Transformações Congruência

Semelhança Triângulos retângulos e trigonometria Geometria dos sólidos

Circunferências

#### Trigonometria

Trigonometria com triângulos retângulos Trigonometria com triângulos gerais

Definição de seno, cosseno e tangente pel... Gráficos de funções trigonométricas

Identidades e equações trigonométricas

### Estatística e probabilidade

Análise de dados categóricos Exibição e comparação de dados quantita... Como resumir dados quantitativos Modelagem de distribuições de dados Como explorar dados numéricos bivariados Modelo de estudo

### Probabilidade

Contagem, permutações e combinações Variáveis aleatórias Distribuições de amostragens Intervalos de confiança Testes de significância (teste de hipótese) Inferência de duas amostras para a diferen... Inferência para dados categóricos (testes q... Regressão avançada (inferência e transfor... Análise de variância (ANOVA)

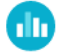

#### Estatística do ensino médio

Diagramas de dispersão Distribuições de dados Tabelas de contingência Modelo de estudo Probabilidade Distribuição binomial Distribuições normais

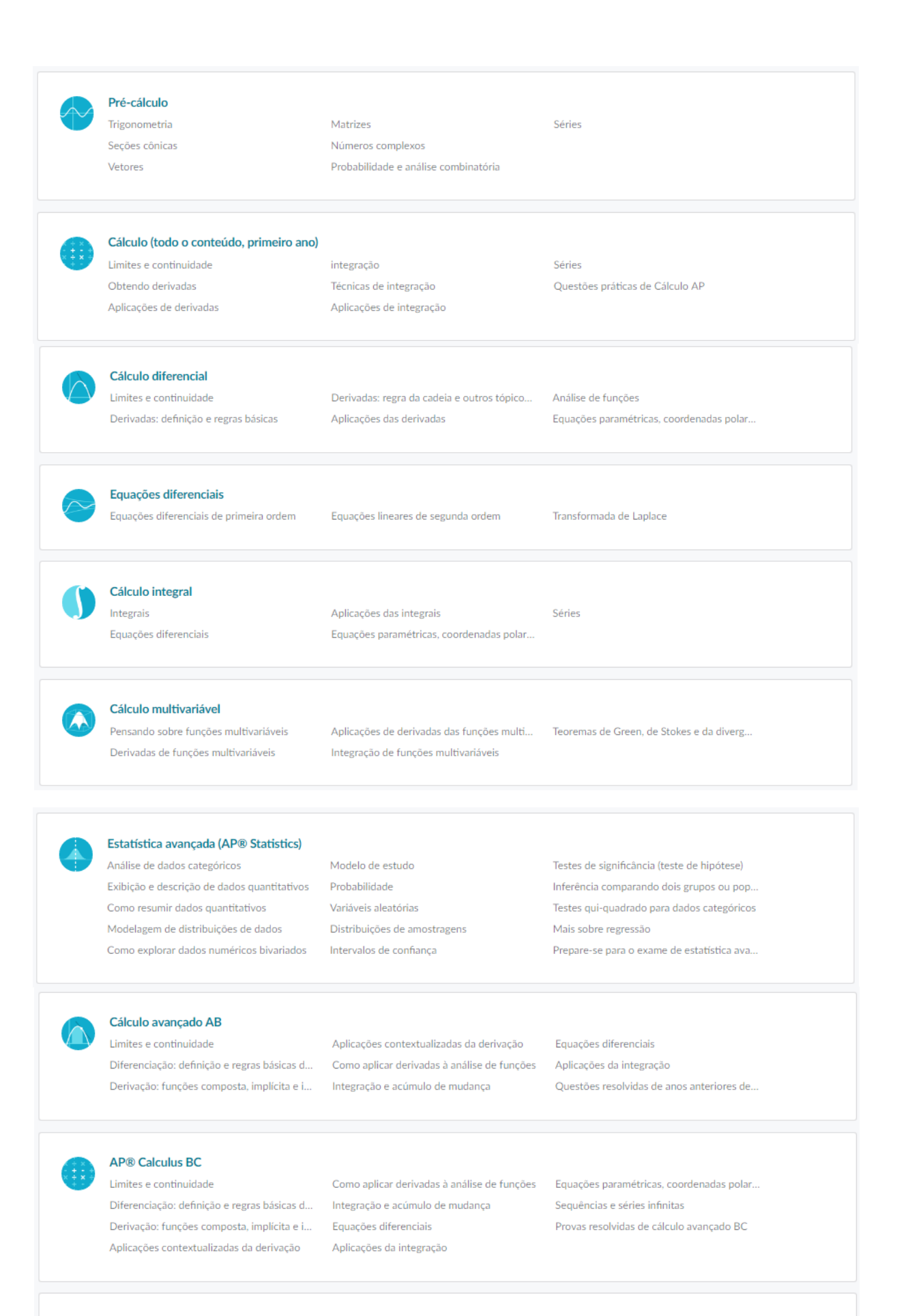

Álgebra linear Vetores e espaços

Transformações de matriz

Sistemas de coordenadas alternativos (bas..

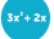

#### Matemática I (Ensino Médio)

Resolução de equações e inequações Trabalhar com unidades Equações lineares e gráficos Funções Problemas com funções e equações lineares Sistemas de equações

Inequações (sistemas e gráficos) Diagramas de dispersão Distribuições de dados Tabelas de contingência Progressões Expoentes racionais e radicais

Crescimento e decaimento exponencial Transformações geométricas Congruência Geometria analítica

#### Matemática II (Ensino Médio)

Valor absoluto e funções definidas por par... Polinômios Fatoração Equações do segundo grau Números irracionais

Números complexos Crescimento e decaimento exponencial Modelagem com álgebra Semelhança Triângulos retângulos e trigonometria

Geometria dos sólidos Circunferências Secões cônicas Probabilidade

Matemática III (Ensino Médio) Funções

Polinômios Relações entre expressões irracionais Relações entre expressões racionais

Equações e funções exponenciais e logarit... Projeto de estudo Trigonometria Equações e funções avançadas Séries

Distribuição binomial Distribuições normais

### 1º Ano

2º Ano

Números: parte 1

Números: parte 2

2019, um ano cheio de novidades Números: parte 1 Números: parte 2

2019, um ano cheio de novidades

Álgebra Geometria Grandezas e medidas

Números: parte 3

Números: parte 4

Álgebra

Probabilidade e estatística

Geometria Grandezas e medidas

Probabilidade e estatística

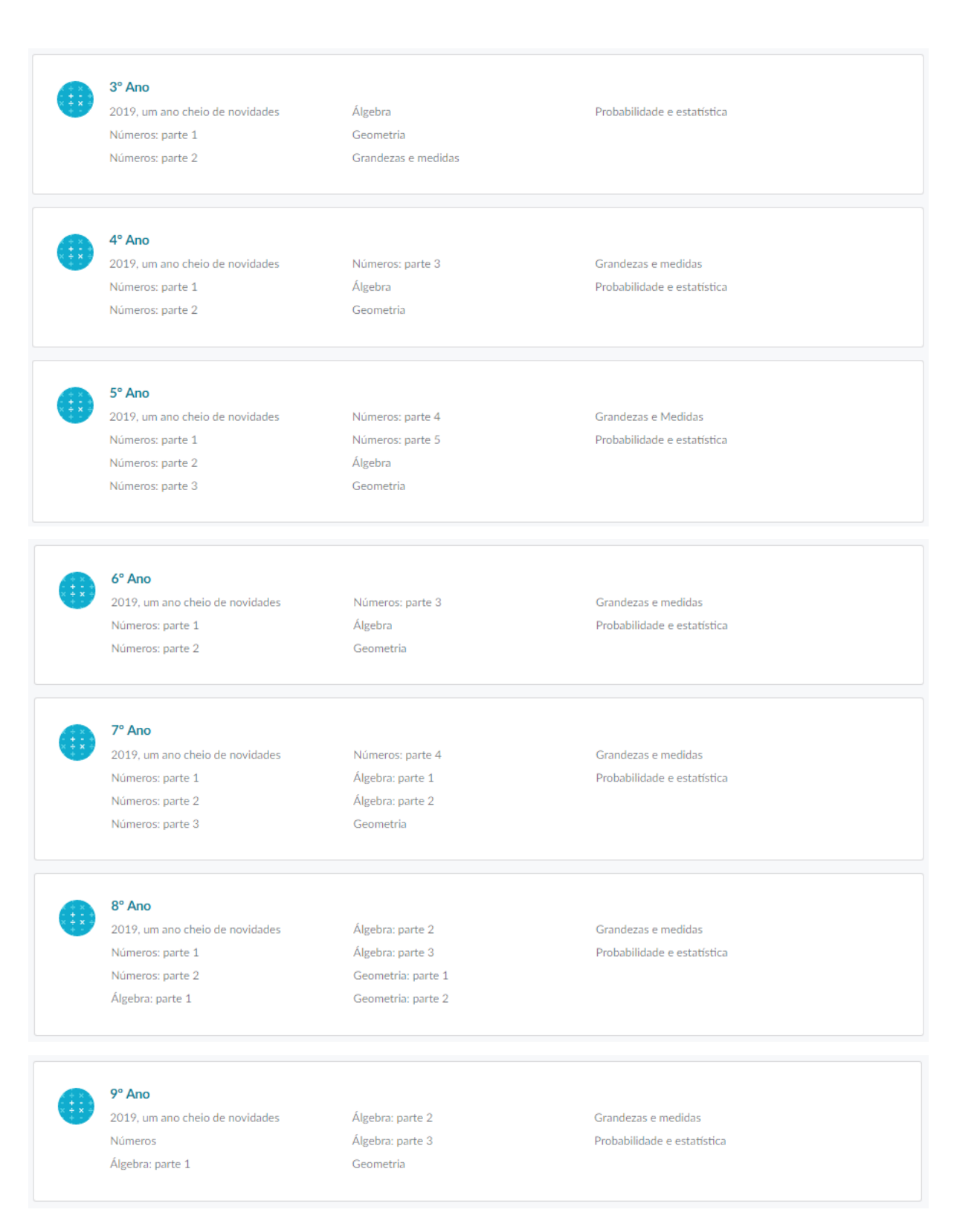

Fonte:<https://pt.khanacademy.org/>

Antes de ter acesso a todos os cursos e começar a fazer as atividades, precisamos fazer um cadastro na plataforma, usando uma conta do Google, do facebook ou outro tipo de e-mail. Feito o cadastro e o *login* a página inicial será diferenciada se você é professor ou aluno.

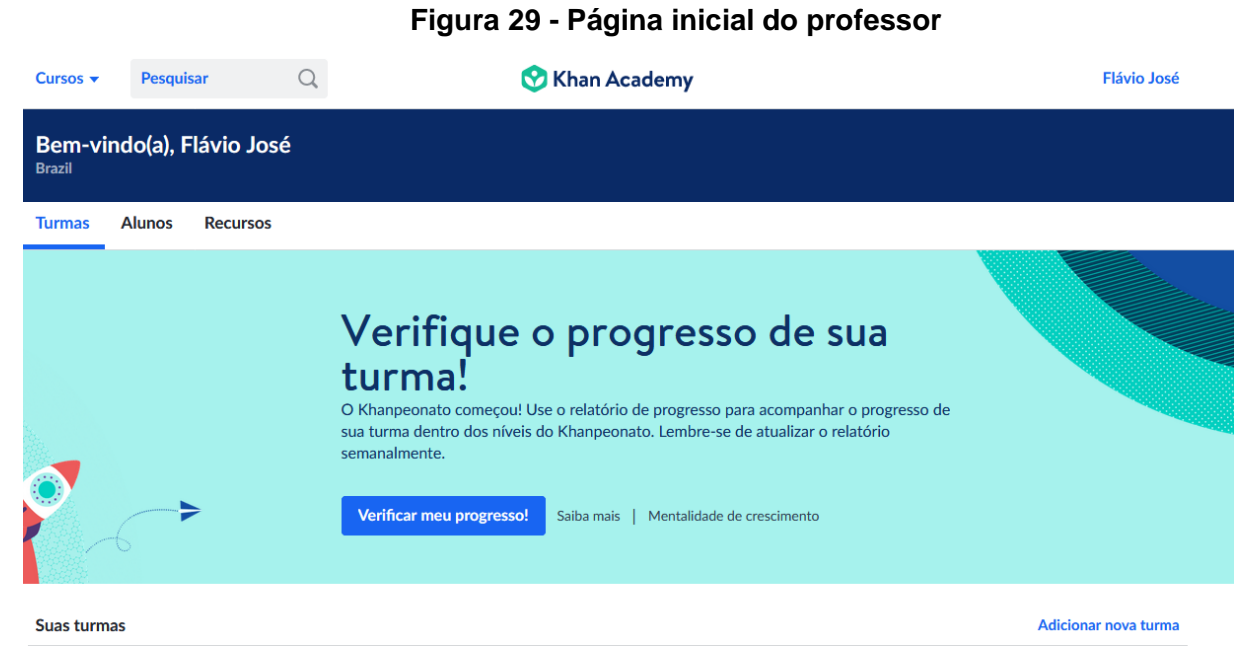

Fonte: Autor (2019)

Nesta página podemos ter acesso aos cursos oferecidos, pesquisar um assunto de preferência, ver as turmas criadas, os alunos inseridos e os recursos para professores. Para criar uma nova turma basta ir na aba "Turmas" em seguida "Adicionar nova turma". Podemos inserir um nome para a turma ou importar uma turma do GSA.

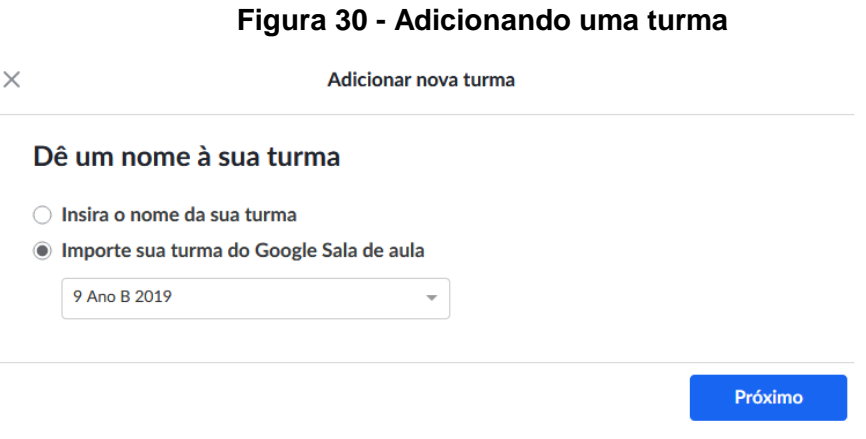

Clique em próximo, escolha um curso para a turma e adicione os alunos. Ao criar uma turma é gerado automaticamente um código da turma de 6 dígitos, que pode ser usado por alunos para ingressos esta turma.

Podemos adicionar alunos de três modos: Convidando sua turma do GSA, através de um link para a turma ou criando contas individuais para cada aluno. Para inserir novos alunos escolha umas das turmas criadas, clique na aba "Lista" e escolha uma das três opções fornecidas. Ver Figura 31:

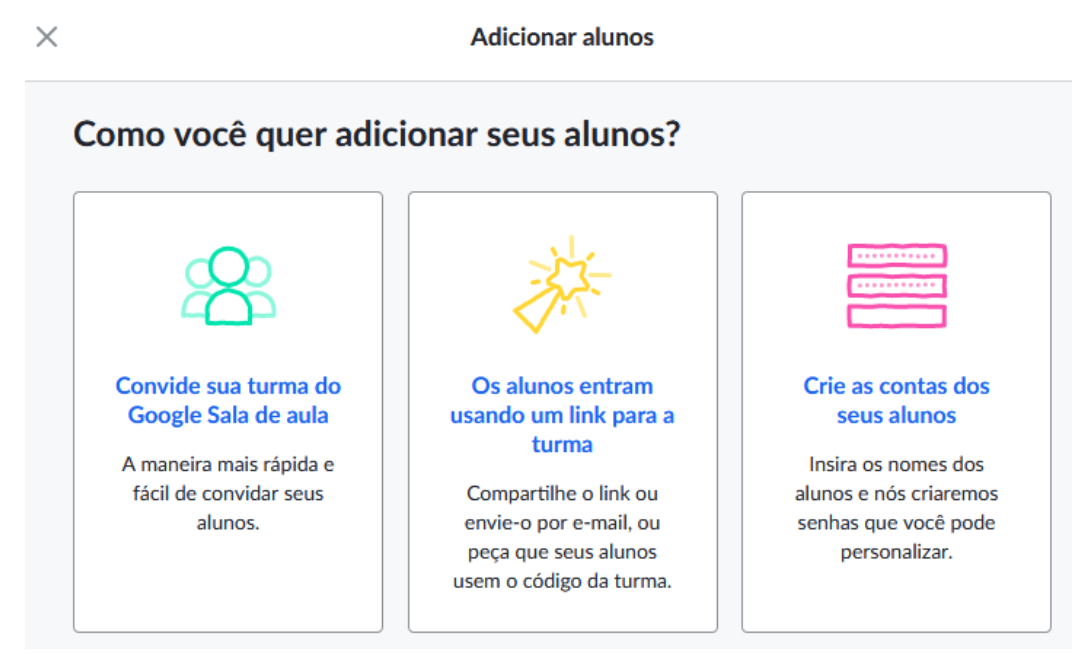

# **Figura 31 - Convidando aluno no Khan Academy**

Se a página inicial for de um aluno, este verá na parte inferior as missões e atividades recomendadas pelos professores para determinada turma, como por exemplo "Dominar 100% de Fundamentos de matemática". O aluno também terá acesso ao seu perfil, as suas medalhas conquistadas, todas as recomendações, seu progresso em cada atividade, discursões e projetos criados pelos professores, além de gerenciar seus professores tutores. É possível ver também o quadro completo de medalhas, seus pontos de energias conquistados e todas as notificações recebidas pelo usuário.

Fonte: Autor (2019)

Na aba tutores o aluno pode adicionar e gerenciar seus professores, através de e-mail pessoal do professor ou entrar diretamente numa turma já criada usando o código da turma fornecido pelo professor.

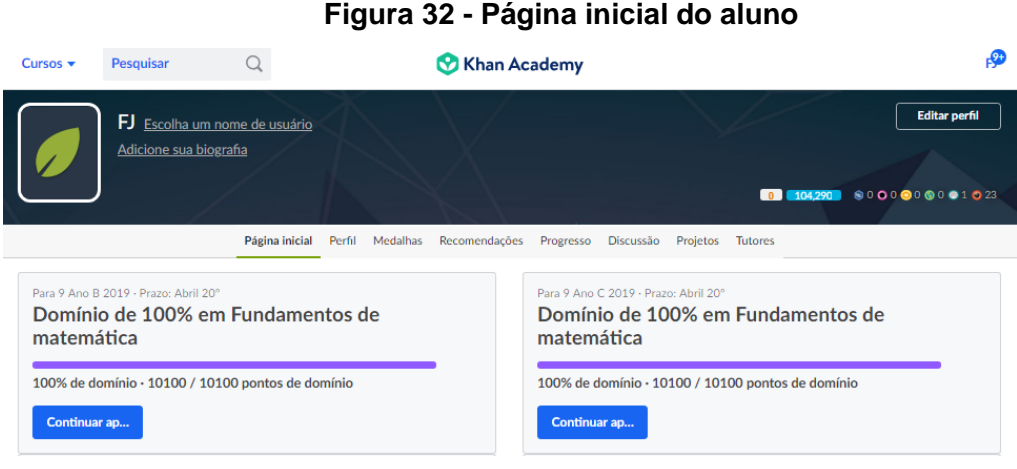

Fonte: Autor (2019)

O diferencial da plataforma da *Khan Academy* para os alunos é seu estilo parecido com um jogo. Por simular um *game* a plataforma chama a atenção dos estudantes que ao realizar atividades corretamente, ou assistir vídeos ganham recompensas que podem ser pontos de energia, novos avatares e medalhas. Estas variam desde medalhas comuns e de fácil aquisição até medalhas raras que exigirão do aluno mais dedicação e tempo de uso da plataforma. Desta maneira os estudantes aprendem matemática brincando, atraído pelos sons de acertos do jogo, pelas atividades dinâmicas, pela chance de ganhar mais uma medalha, pela possibilidade de ter mais pontos do que a do coleguinha, responder as atividades do Khan Academy acaba virando uma competição na sala de aula, e motivando os alunos a aprenderem cada vez mais.

# **2.7.2 Recursos e ferramentas da plataforma** *Khan Academy*

Ao clicar no nome de usuário que fica localizado no canto superior direito da tela inicial podemos ver as notificações, o perfil, a página inicial de aprendizagem, o painel do professor, O painel dos pais, as configurações da conta, a opção ajuda ou sair da conta.

**Notificações:** O aluno é notificado imediatamente ao ganhar uma medalha, concluir uma tarefa, receber novas recomendações, subir de nível, entre outros.

**Perfil:** Nesta aba é possível encontrar as estatísticas do usuário, últimas atividades realizadas, medalhas conquistadas e a sequência de dias praticado pelo usuário.

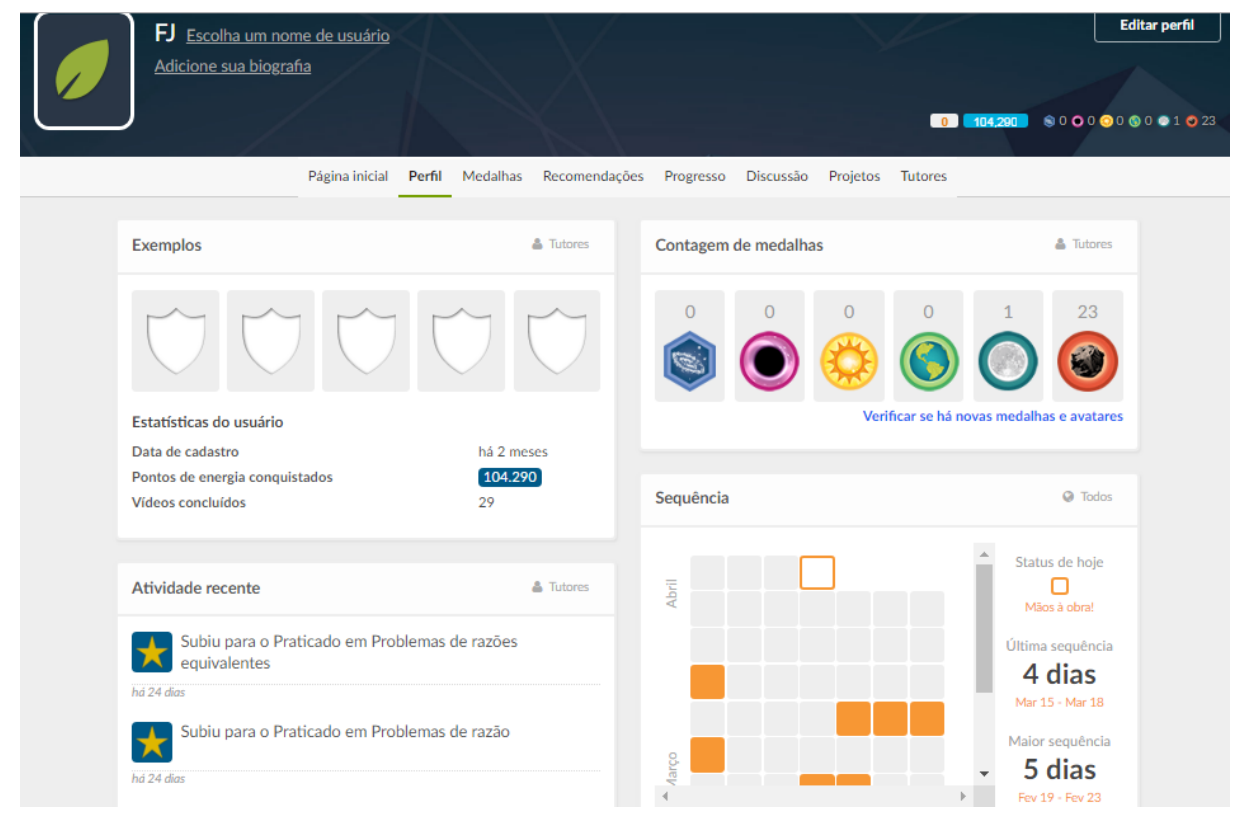

**Figura 33 - Perfil do usuário**

**Recomendações**: Mostra todas as atividades recomendadas pelo professor e os objetivos do aluno para estas atividades.

**Progresso:** Tanto o professor quando os alunos podem acompanhar seus progressos das atividades realizadas. Ver habilidades dominadas, habilidades que já estão sendo praticadas e que estão subindo de nível e aquelas que estão com dificuldades, por exemplo:

Fonte: Autor (2019)

# **Figura 344 - Progresso dos Alunos**

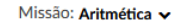

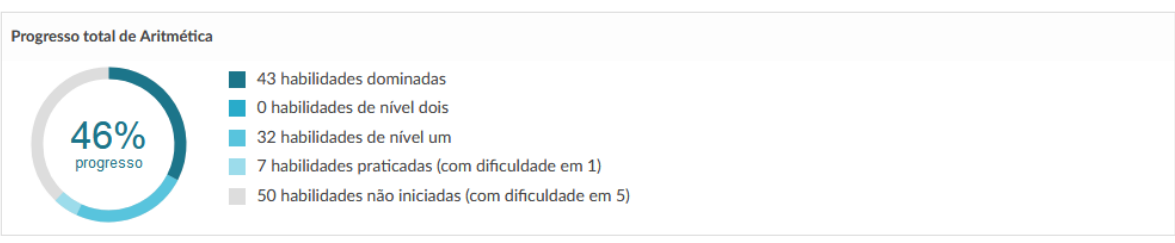

Fonte: Autor (2019)

**Discussão:** Mostra sua participação em discussões da comunidade.

**Projetos:** Mostra os projetos realizados.

**Tutores:** Mostra todos os tutores ou professores. Você pode entrar em uma turma ou adicionar professores.

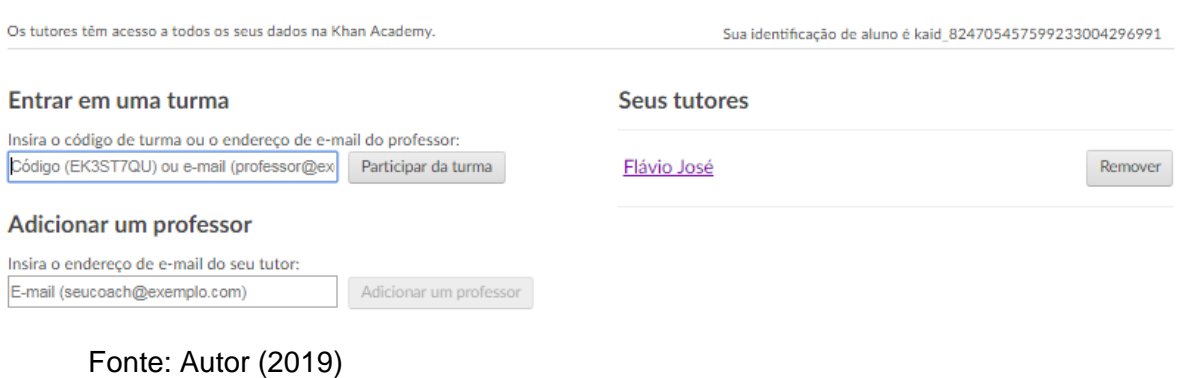

# **Figura 3535 - Adicionando professor tutor.**

**Quadros de medalhas:** Mostra todos os tipos medalhas que podem ser conquistados. Existem 6 tipos de medalhas

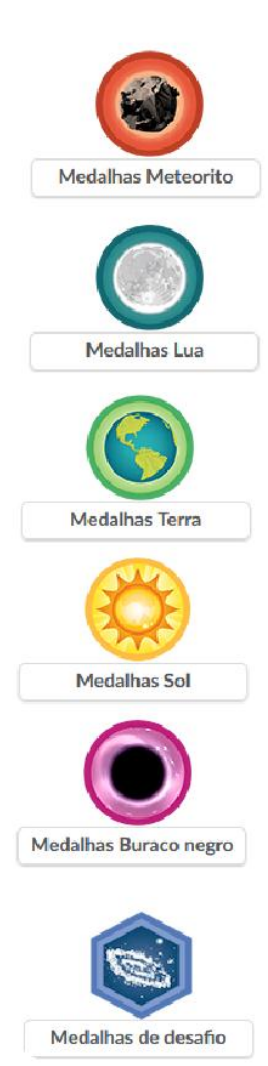

 As medalhas Meteorito são comuns e fáceis de ganhar quando se está apenas começando.

 As medalhas Lua são incomuns e representam um investimento na aprendizagem.

 Medalhas Terra são raras. Elas requerem uma quantidade significativa de conhecimento.

 As medalhas Sol são épicas. Ganhá-las é um verdadeiro desafio e exige incrível dedicação.

 Medalhas Buraco Negro são lendárias e desconhecidas. Elas são as premiações mais raras da Khan Academy.

 As medalhas de desafio são prêmios especiais conferidos ao se completar os desafios de tópico.

**Painel do professor:** Um dos recursos mais importantes do *Khan Academy* e que facilita o acompanhamento e desenvolvimento dos estudantes é o "**Painel do professor**". Com ele você pode atender os alunos de uma turma de maneira personalizada, inserir ou excluir turmas, inserir ou incluir alunos nas mesmas, recomendar tarefas para toda a turma ou para alunos específicos personalizando, assim, a maneira de sanar as dificuldades trazidas por eles, além disso o professor pode acompanha em tempo real todo o progresso adquirido pelos alunos.

O painel do professor coincide com a página inicial do professor citada anteriormente. Veremos agora mais detalhes desta página. Abaixo veremos algumas turmas criadas, escolherei uma delas para podermos mostrar todas as ferramentas disponíveis para o professor.

# **Figura 36 - Turmas criadas** Suas turmas Adicionar nova turma 9 Ano B 2019: Vários cursos 22 alunos 9 Ano C 2019: Vários cursos 22 alunos 9 Ano D 2019: Vários cursos 25 alunos

Fonte: Autor (2019)

Ao escolher uma turma podemos ver todos os recursos disponíveis para trabalhar com ela. Ver figura abaixo:

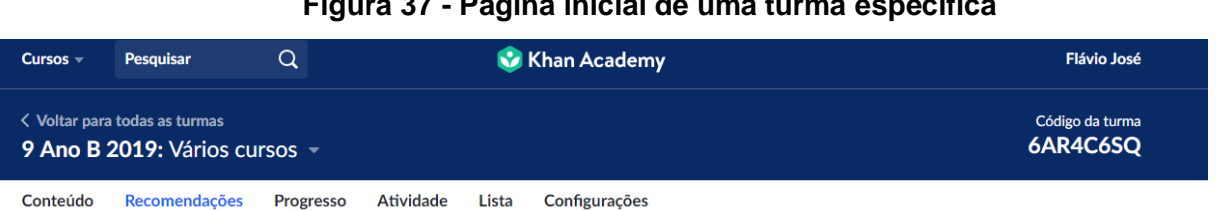

### **Figura 37 - Página inicial de uma turma especifica**

Fonte: Autor (2019)

Podemos ver nesta página o nome da turma, o código da turma, escolher os conteúdos ou cursos para recomendar, ver todas as recomendações, o progresso de cada aluno, as atividades, a lista de alunos inseridos nesta turma e as configurações da mesma.

Na aba "Conteúdos" podemos escolher um curso disponível, por exemplo, "Fundamentos de matemática", ver todos os conteúdos e escolher quais recomendar. Estas recomendações podem ser personalizadas ou pra toda a turma, além disso podemos escolher tópicos específicos ou recomendar meta de domínio de um curso, neste caso o aluno tem que concluir 100% do curso para atingir o objetivo.

| Conteúdo   | Recomendações                                                                    | Progresso | <b>Atividade</b> | Lista | Configurações |  |  |
|------------|----------------------------------------------------------------------------------|-----------|------------------|-------|---------------|--|--|
|            | <b>Q</b> Recomendar meta de domínio<br>Fundamentos de matemática v<br>Recomendar |           |                  |       |               |  |  |
|            | Contando<br>Unidade                                                              |           |                  |       |               |  |  |
|            | Introdução a soma e subtração<br>Unidade                                         |           |                  |       |               |  |  |
|            | Valor posicional (dezenas e centenas)<br>Unidade                                 |           |                  |       |               |  |  |
|            | Adição e subtração dentro de 20<br>Unidade                                       |           |                  |       |               |  |  |
| $23 + 17$  | Soma e subtração de números até 100<br>Unidade                                   |           |                  |       |               |  |  |
| $46 + 121$ | Soma e subtração de números até 1.000<br>Unidade                                 |           |                  |       |               |  |  |
|            | Medição e dados<br>Unidade                                                       |           |                  |       |               |  |  |
|            | Geometria<br><b>Unidade</b>                                                      |           |                  |       |               |  |  |

**Figura 38 - Conteúdos**

Na aba "Recomendações" podemos ver todas as atividades recomendadas, por aluno, por recomendações e as recomendações por meta de domínio. Ver os alunos que já fizeram e se estão com dificuldades ou não.

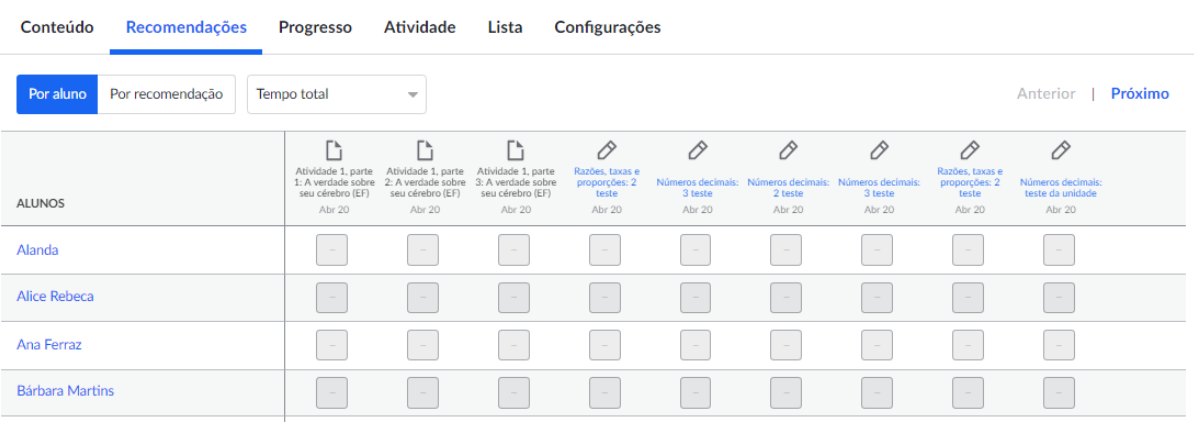

**Figura 39 - Recomendações**

Na aba "Progresso" podemos acompanha todo o crescimento da turma. Os registros das atividades realizadas geram uma porcentagem em tempo real do

Fonte: Autor (2019)

Fonte: Autor (2019)

progresso de cada aluno e alguns gráficos de barras de um determinado curso, mostrando a porcentagem da turma e o nível de todos os alunos. Assim podemos destacar os conteúdos com maiores dificuldades.

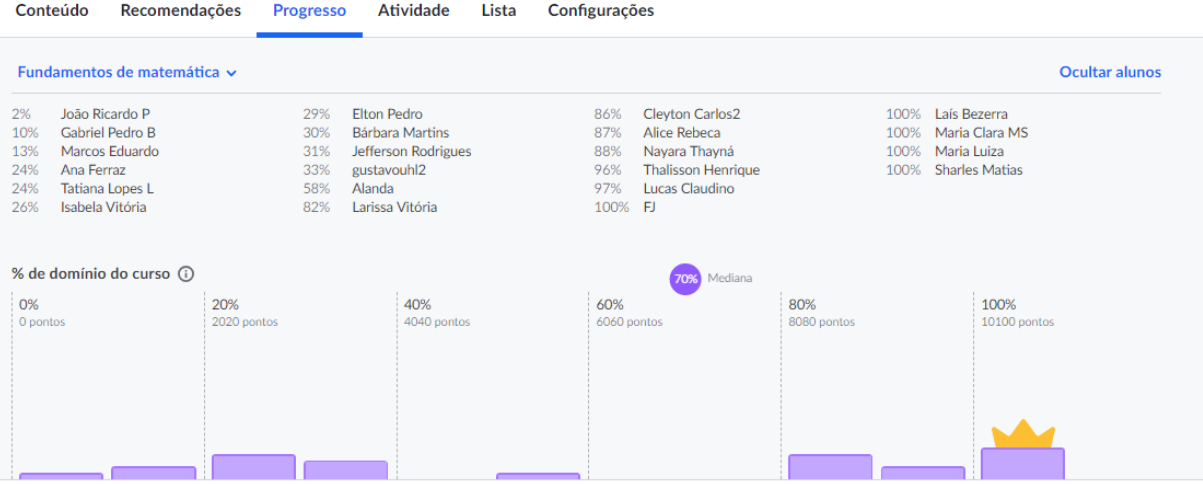

**Figura 40 - Progresso por aluno e progresso geral da turma**

Na figura acima podemos ver a porcentagem de cada aluno e a porcentagem geral da turma no curso de fundamentos de matemática. Na próxima figura veremos a porcentagem da turma por conteúdos deste curso de fundamentos de matemática.

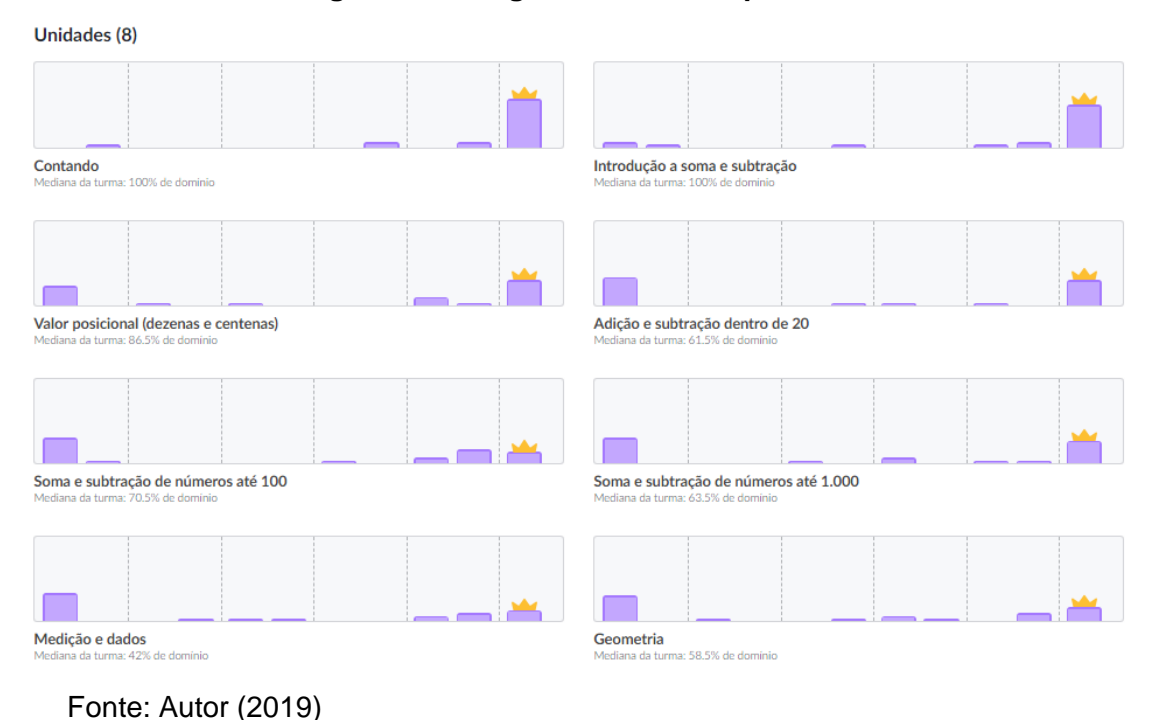

**Figura 41 - Progresso da turma por conteúdos**

Fonte: Autor (2019)

Na aba "Atividades" podemos analisar o tempo gasto por cada aluno enquanto fazem as atividades na plataforma. Desta forma podemos saber quem está se dedicando mais, lembrando que cada aluno tem seu próprio tempo de aprendizado, alguns precisam de mais outros de menos tempo para aprender certo conteúdo.

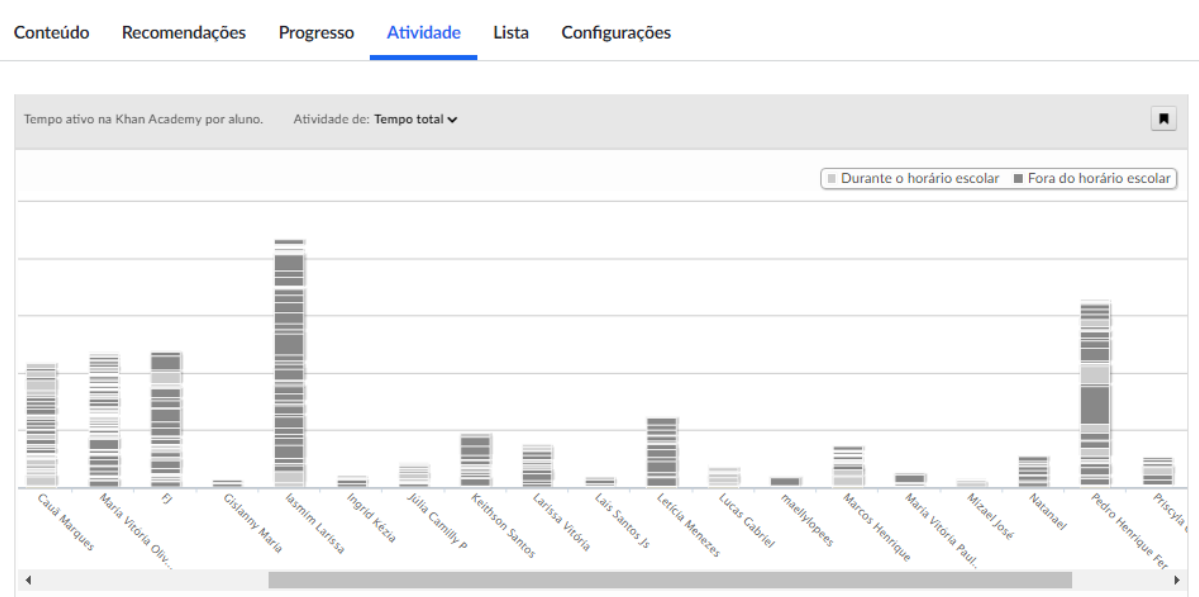

# **Figura 42 - Tempo gasto por alunos na plataforma.**

Fonte: Autor (2019)

Na aba "Listas" vemos a listagem dos alunos inseridos, a quantidade de alunos, temos a possibilidade de inserir um novo aluno, adicionar para uma turma específica, remover da turma ou parar de ensinar.

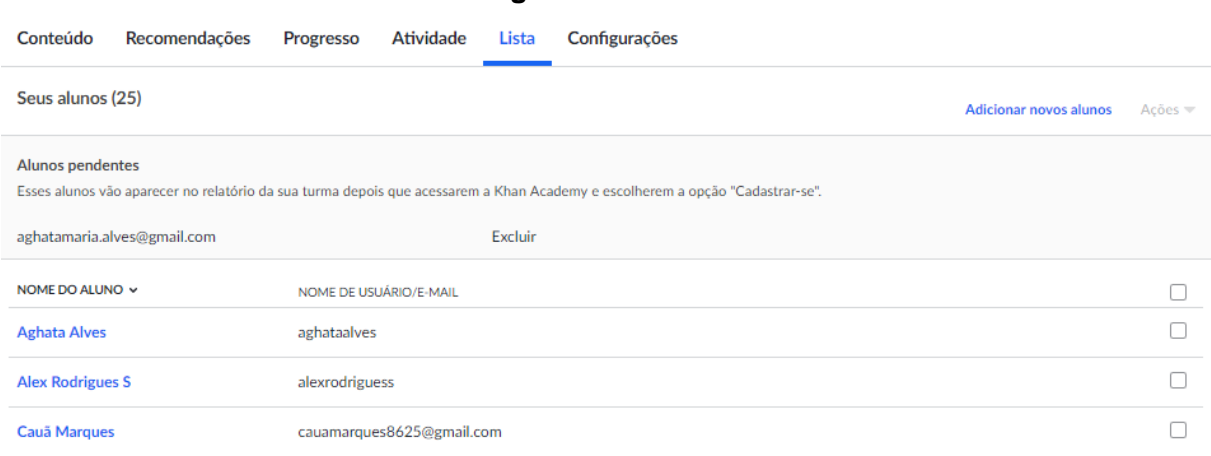

**Figura 43 - Aba " Listas"**

Fonte: O autor (2019)

Por fim, temos a aba "Configurações" onde podemos nomear e renomear as turmas, Excluir turmas criadas, alterar o cursos das turmas, baixar dados dos alunos, sincronizar com o GSA, entre outras configurações que o aplicativo necessite.

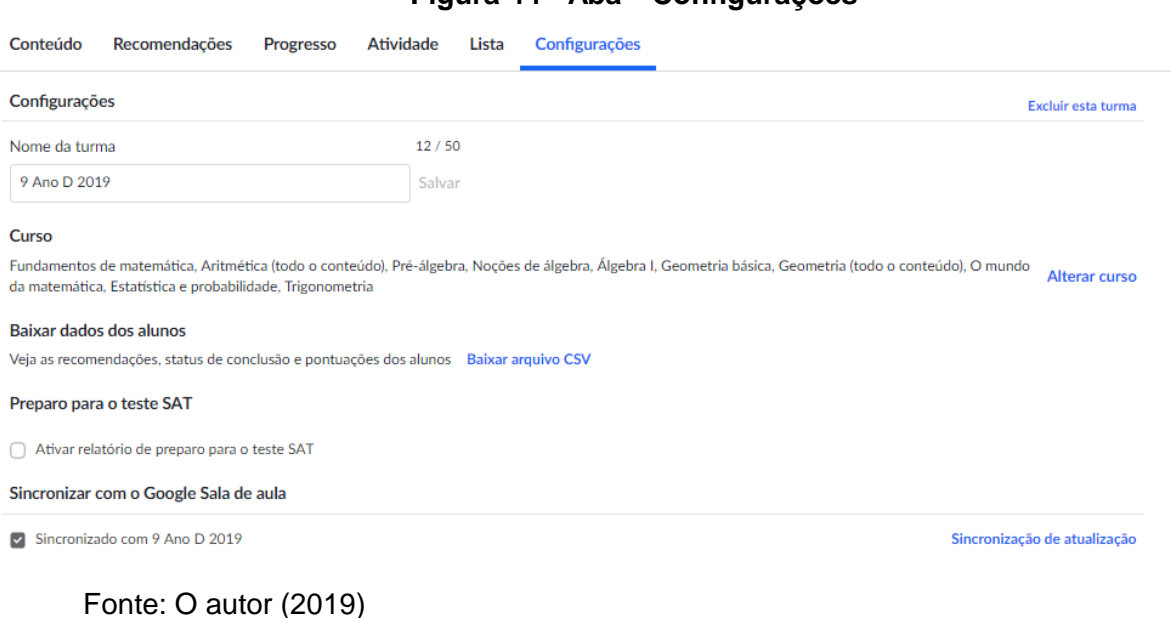

# **Figura 44 - Aba " Configurações"**

# **3 APLICAÇÕES DO ENSINO HÍBRIDO USANDO AS PLATAFORMAS EDUCACIONAIS**

Ao término desse trabalho deixarei duas propostas de atividades que poderiam ser vivenciadas com os alunos do ensino fundamental ou ensino médio. A primeira proposta trará o uso da sala de aula invertida e/ou rotação por estação, tipos de modelos de ensino híbrido, juntamente com o uso da plataforma do Google Sala de Aula e do Khan Academy para momentos *on-line* em sala de aula e/ou fora dela. Já a segunda proposta, trará o uso de outros modelos de ensino híbrido, A la carte e Virtual Enriquecido, porém a plataforma para momentos *on-line* será O Portal da Matemática da OBMEP. Assim, podemos integrar ao ensino presencial tecnologias de informação e comunicação que colaborem para processo de ensino e aprendizagem.

Algumas das atividades propostas a seguir serão voltadas para turmas finais do ensino fundamental, preferencialmente para turmas do 9º ano. Para os alunos que estão concluindo o ensino fundamental acontece as avaliações educacionais externas nacionais, como a Prova Brasil, e exames estaduais e municipais que são aplicados pelas secretarias de educação. Com esses tipos de avaliações espera-se que os alunos se tornem cidadãos mais críticos e participativos, para isso é necessário além do conhecimento específico em cada disciplina que a escola proporcione aquisição de habilidades e competências fundamentais para interação com a sociedade. Dentre as habilidades necessárias para situações cotidianas, destacamos as competências leitora e matemática. Pensando nessas avaliações usaremos como base para os conteúdos abordados nas atividades seguintes a matriz de referência do SAEB – Sistema de Avaliação da Educação Básica que se baseiam nos Parâmetros Curriculares Nacionais – PCN's, que traz uma referencial curricular comum mínimo para cada disciplina e ano, e as competências e habilidades esperadas pelos alunos. Usaremos como referência o quadro da matriz de matemática do 9º ano para o Saeb/Prova Brasil (Anexo I)

# **3.1 Ensino Híbrido, Google Sala de Aula e Khan Academy.**

Para abortar este tema, deixarei uma sequência didática que pode ser aplicada para alunos do ensino fundamental II. Foi pensado em trabalhar os descritores D22 e D29 de acordo com a matriz de referência (anexo 1) e os conteúdos razão e proporção. Além disso, será apresentado as plataformas do GSA e do Khan Academy que integrarão as aulas e servirão de apoio para as mesmas. O tempo previsto para a realização desta sequência será de duas semanas e ao término da mesma esperase que os alunos compreendam a ideia de representar uma fração como uma razão entre duas quantidades e consigam resolver problemas que envolvam grandezas diretamente ou inversamente proporcionais.

TEMA: Razão, Proporção e Regra de Três Simples

PÚBLICO ALVO: Anos finais do ensino fundamental

TEMPO PARA APLICAÇÃO: 8 a 12 aulas (2 semanas)

OBJETIVO: Apresentar a plataforma do Google Sala de aula e do Khan Academy. Introduzir o conceito de razão e proporção, conhecer aplicações e resolver situações problema. Usar as plataformas ou aplicativos de maneira integrada as aulas.

COMPETÊNCIAS E HABILIDADES: Identificar fração como representação que pode ser associada a diferentes significados. Resolver problemas que envolva variações proporcionais, diretas ou inversas entre grandezas.

JUSTIFICATIVA: Para que o aluno saiba a relação envolvida entre razão e proporção, trabalhar com resolução de situações problema existente no cotidiano, receitas, densidades, escala, densidade demográficas, por exemplo. Trabalhar com a variação de grandezas direta ou inversamente proporcionais. Aprender o conceito de razão e proporção.

# ESTRATÉGIAS:

Apresentar o título do assunto a ser estudado.

Pedir que os alunos pesquisem sobre o tema para ser debatido e explorado na próxima aula, e assim usar o conceito de sala de aula invertida.

Para que o aluno consiga explorar o conceito trazer situações envolvendo resolução de problemas, apresentação do conteúdo e exercícios para posterior formalização.

Fazer explanação dialogada com os alunos fazendo perguntas envolvendo textos relacionados com razões e/ou proporções.

Trazer exemplos e aplicações do cotidiano e explorá-las na sala de aula.

Deixar links de vídeos com temas relacionados ao tema e listas de exercícios em PDF's, no Google sala de aula para que os alunos possam aprofundar o tema, deixar exercícios para os alunos explorar o tema, impressos para que possa ser feito em grupos na sala de aula e on-line no Khan Academy para ser feito individualmente, e assim trabalhar o modelo rotação por estação.

FORMAS DE AVALIAÇÃO: Avaliação será formativa durante todo o processo com pesquisas, interpretações de textos, avaliações, participação em sala de aula, trabalhos exploratórios e exercícios realizados em sala de aula ou fora dela, por meio dos aplicativos Google Sala de Aula e Khan Academy.

RECUPERAÇÃO: Retomar o conteúdo estudado, trazer novas formas de apresentar o conteúdo para uma melhor assimilação, com novos exercícios e tarefas deixados nos aplicativos GSA e Khan Academy.

Ao término desta sequência de aulas pode-se analisar os pontos positivos e negativos trazidos pelo uso dos aplicativos, o que manter e o que mudar e melhorar nas aulas seguintes, não esquecendo que os alunos, cada um, aprendem no seu próprio ritmo, alguns aprendem mais rápido outros demoram um pouco mais para assimilar certos conteúdos, mas o importante é que todos aprendam.

# **3.2 Ensino Híbrido e o Portal da Matemática**

Pensamos em usar aqui dois modelos do Ensino Híbrido o Á La Carte e o Virtual Enriquecido. Como estes modelos traz uma abordagem mais livre deixando o aluno mais à vontade para fazer a escolha do que vai estudar decidimos usar o Portal da matemática como plataforma para auxiliar alunos a estudarem matérias mais avançadas com o intuito de prepará-los para a OBMEP.

O Portal da OBMEP oferece, de forma gratuita, uma variedade de materiais que abordam temas relacionados desde o 6º ano do Ensino Fundamental até o 3º ano do Ensino Médio, além de tópicos adicionais que não costumam ser abordados no Ensino Fundamental ou Médio. A ideia é complementar o aprendizado da matemática, através de videoaulas, exercícios resolvidos, caderno de exercícios, material teórico e aplicativos interativos que são disponibilizados aos alunos cadastrados no portal.

Todos os materiais do Portal estão divididos por ano e organizados em módulos que tratam de assuntos específicos. Cada módulo está associado a algum ano do Portal, de acordo com o assunto abordado. O portal traz uma enorme quantidade de testes com perguntas dissertativas e de múltipla escolha, para que o aluno exercite seu conhecimento quantas vezes desejar. No final do módulo é possível fazer uma avaliação geral do módulo com perguntas de todos os conteúdos abordados, e assim obter o certificado on-line.

Os professores podem formar suas turmas e inserir seus alunos, trocar mensagens e acompanhar o desenvolvimento destes dentro do Portal. Basta gerar um Código de Orientador e divulgar a seus alunos. Para melhor uso do Portal foi criado um tutorial que mostra toda a funcionalidade do mesmo e que pode ser visto por qualquer aluno ou professor cadastrado.

A ideia é apresentar o portal para os alunos e usar o modelo A Lá Carte deixando eles escolherem os cursos e módulos de acordo com suas necessidades e traçamos a finalidade desejada, um módulo por semana, por exemplo, a partir daí podemos acompanhar o desempenho de cada um para poder melhor orientá-los. Utilizando do modelo Virtual Enriquecido um encontro semanal é agendado com os estudantes, onde os mesmos trarão suas dificuldades, dúvidas e poderão compartilhar suas experiências, resolvendo novos exercícios deixados pelo professor e aprimorando seus conhecimentos.

# **4 CONSIDERAÇÕES FINAIS**

Para melhorar a interatividade do aluno com o GSA e com a matemática deixaremos algumas ferramentas que poderão ser incluídas e trabalhadas simultaneamente com o Google Sala de Aula e o Khan Academy, essas ferramentas também ajudaram os professores a prepararem aulas mais interativas de matemática, fazendo com que mais alunos sejam alcançados e passem a ter mais interesse pela disciplina.

Destacamos as seguintes ferramentas:

- Editor de equações do Google Docs;
- Formulários Google;
- Calculadora Gráfica Desmos;
- Geogebra;
- Slides interativos do Google; Prezi, por exemplo.
- Jogos de Matemáticas;
- Portal da Matemática da OBMEP.
- YouTube Edu;
- Etc.

Sem dúvida o uso dessas ferramentas utilizadas de forma planejada juntamente com o GSA e o Khan Academy trará ótimos benefícios para os alunos, e melhorará o engajamento e rendimento de muitos alunos que estavam desmotivados com a matéria. Claro que o uso de todas essas ferramentas demandará tempo, foco, planejamento, dedicação do professor e nem todos os alunos ficará satisfeito com essas inovações, ou até mesmo terá condições de utilizá-las, mas a intensão é apresentar ao máximo de alunos possíveis e mostrar que é possível aprender matemática de forma divertida e dinâmica.

Apesar de todas as dificuldades obtidas durante o desenvolvimento deste trabalho e durante a aplicação do mesmo, considero positivos os resultados obtidos, é claro que podem ser melhorados. Continuarei utilizando os aplicativos durante este ano e turmas futuras, aprendendo cada vez mais maneiras de tornar o ensino da matemática mais atrativo. Deixo o convite para que outros professores possam levar o tema aqui abordado para dentro de suas salas de aulas, deixando o ensino tradicional se integrar as tecnologias atuais.

# **5 REFERÊNCIAS**

ARAÚJO, H. M. C.. **O uso das ferramentas do aplicativo "Google sala de aula" no ensino de matemática**. 2016. 93 f. Dissertação (Programa de Mestrado Profissional em Matemática) - Universidade Federal de Goiás, Catalão, 2016.

KENSKI, V. M. **Educação e Tecnologias: O novo ritmo da informação**. 2ª edição. Campinas – SP: Papirus, 2007.

KENSKI, V. M. **Tecnologias e ensino presencial e a distância.** Campinas: Papirus, 2003.

SCORTEGAGNA. L. **Informática na Educação**. Juiz de Fora: Universidade Federal de Juiz de Fora, 2015.

BACICH, L.; TANZI NETO, A.; TREVISANI, F. de M. (Orgs.) **Ensino Híbrido:**  Personalização e Tecnologia na Educação. Porto Alegre: Penso, 2015. 270p.

CHRISTENSEN, C.; HORN, M. B.; STAKER, H. Ensino Híbrido: uma Inovação Disruptiva? Uma introdução à teoria dos híbridos. [2013].

KHAN, Salman. *Um mundo, uma escola: a educação reinventada*. Editora Intrínseca. Rio de Janeiro. 2012.

# **Sites**

[https://brasilescola.uol.com.br/educacao/educacao-distancia.htm Acesso em](https://brasilescola.uol.com.br/educacao/educacao-distancia.htm%20Acesso%20em%2006/07/2018)  [06/07/2018](https://brasilescola.uol.com.br/educacao/educacao-distancia.htm%20Acesso%20em%2006/07/2018)

<https://www.edools.com/educacao-a-distancia/> - **Acesso em 10/01/2019.**

**[http://www.planalto.gov.br/ccivil\\_03/LEIS/L9394.htm](http://www.planalto.gov.br/ccivil_03/LEIS/L9394.htm)** - LDB lei 9394/96 – Lei das Diretrizes e Bases da Educação Nacional – **Acesso em 10/01/2019.**
[https://www.estudiosite.com.br/site/moodle/conheca-4-artigos-da-ldb-sobre](https://www.estudiosite.com.br/site/moodle/conheca-4-artigos-da-ldb-sobre-ead%20Acesso%20em%2010/01/19)[ead Acesso em 10/01/19.](https://www.estudiosite.com.br/site/moodle/conheca-4-artigos-da-ldb-sobre-ead%20Acesso%20em%2010/01/19)

<https://support.google.com/edu/classroom/> **Acesso em 20/06/2018**

[https://www.infoescola.com/informatica/tecnologia-da-informacao-e](https://www.infoescola.com/informatica/tecnologia-da-informacao-e-comunicacao/)[comunicacao/](https://www.infoescola.com/informatica/tecnologia-da-informacao-e-comunicacao/) **Acesso em 24/01/2019**

[https://epocanegocios.globo.com/Tecnologia/noticia/2018/03/o-ensino-hibrido](https://epocanegocios.globo.com/Tecnologia/noticia/2018/03/o-ensino-hibrido-e-o-futuro-da-educacao-diz-especialista.html)[e-o-futuro-da-educacao-diz-especialista.html](https://epocanegocios.globo.com/Tecnologia/noticia/2018/03/o-ensino-hibrido-e-o-futuro-da-educacao-diz-especialista.html) **Acesso em 29/01/2019**

Modelos para o ensino híbrido. Disponível em: [https://www.blendedlearning.org/modelos/?lang=pt-br.](https://www.blendedlearning.org/modelos/?lang=pt-br) **Acesso 29/01/2019**

## **6 APÊNDICE A**

### **6.1 Guia prático de como usar o Google Sala de Aula.**

#### **6.1.1 Login**

#### **Como devo fazer login no Google Sala de aula?**

Você pode fazer login no Google Sala de aula com:

a) Uma conta do G Suite for Education (*voce@suaescola.edu*) configurada pela sua escola.

b) Uma Conta do Google pessoal (*voce@example.com*) configurada por você. De preferência uma conta Gmail

É preciso de uma conexão ativa com a Internet para fazer login

#### **6.1.1.1 Login em Computador**

#### **1º Acesso**

1. Acesse Google Sala de aula ou **Google for Education** e clique em **Fazer login**.

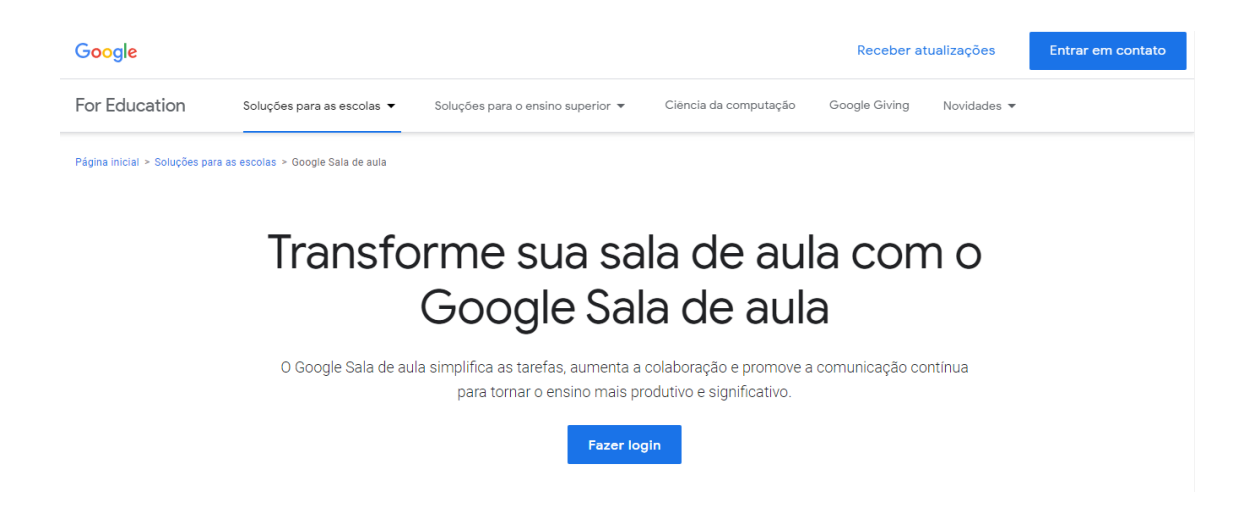

2. Digite seu nome de usuário do G Suite for Education ou nome de usuário da sua Conta do Google pessoal de preferência **Gmail e** clique em **Próxima**.

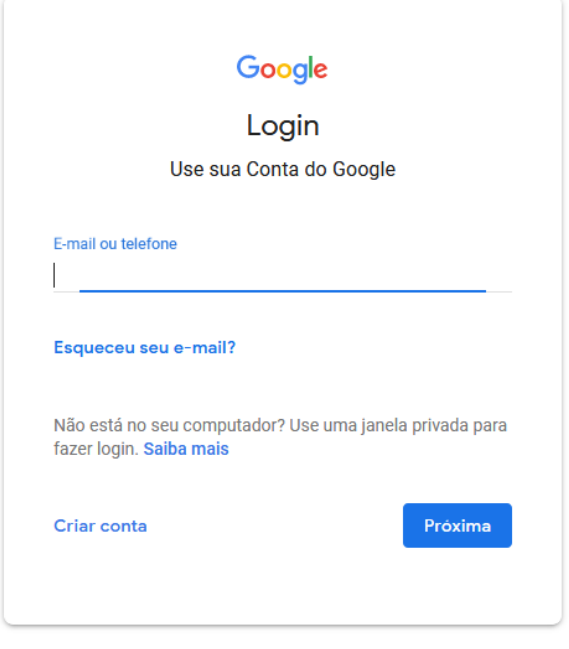

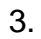

4. Digite sua senha e clique em **Fazer login**.

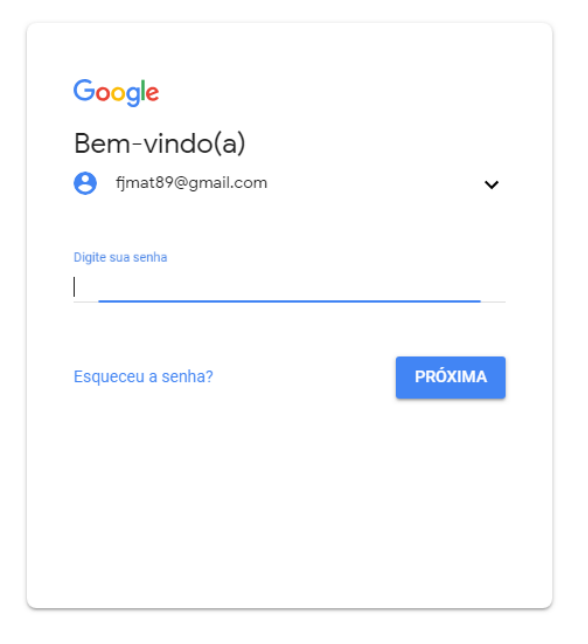

5. Clique em **Continuar.**

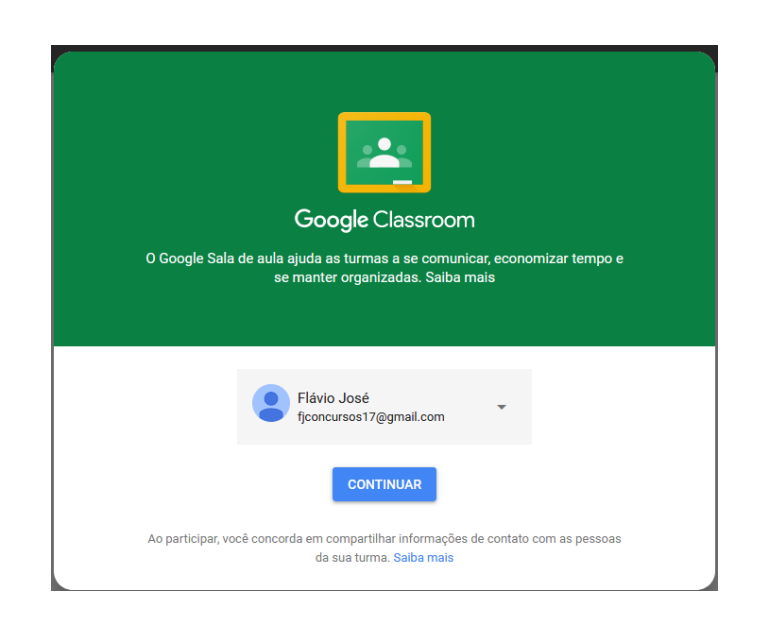

6. Crie ou participe de uma turma.

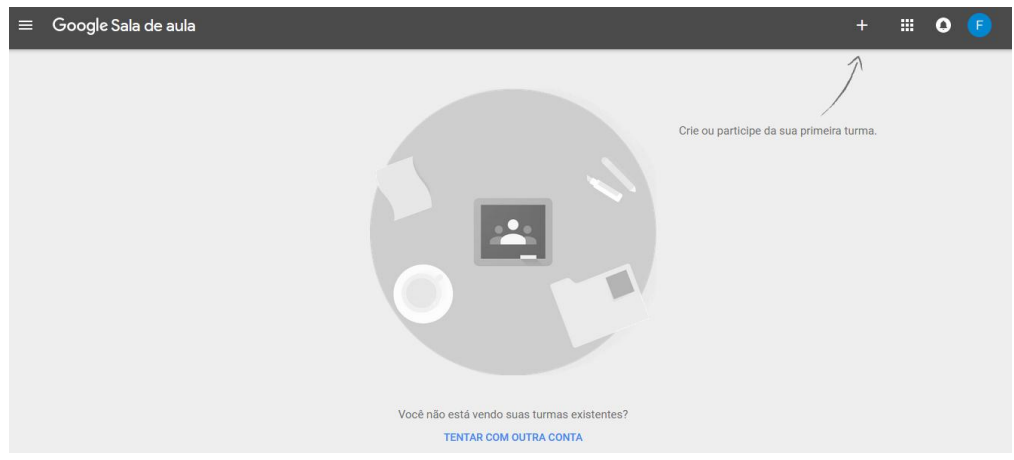

## **6.1.1.2 Login em dispositivo Android**

### **1º acesso:**

1. No Play Store Google Sala de Aula **de la Goolge Classroom de clique** em **instalar.**

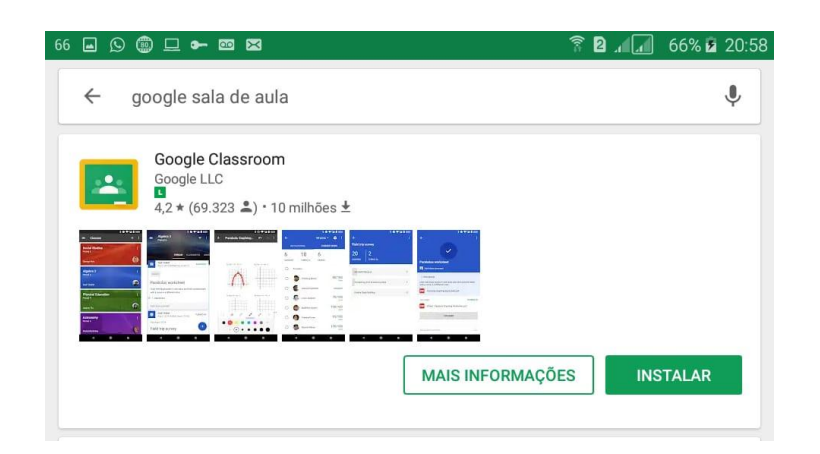

2. Após a instalação clique em **abrir**.

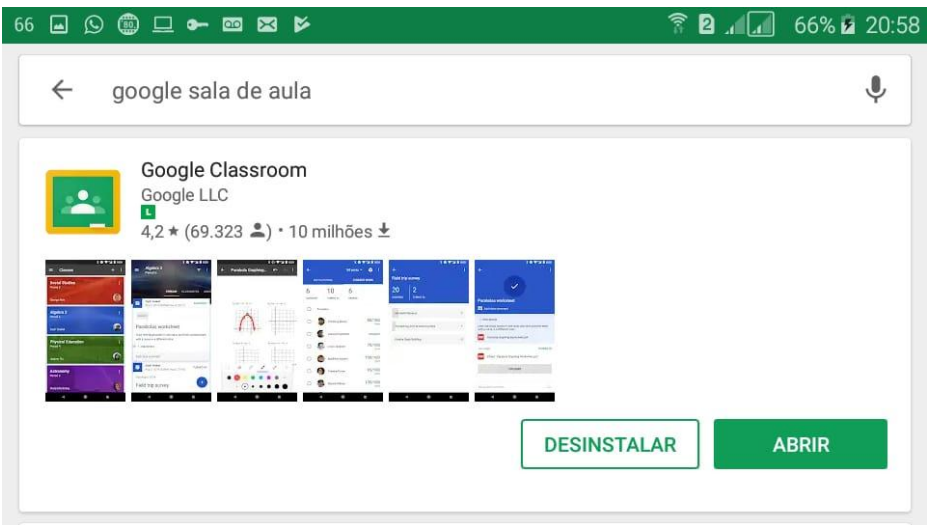

3. Clique em **primeiros passos.**

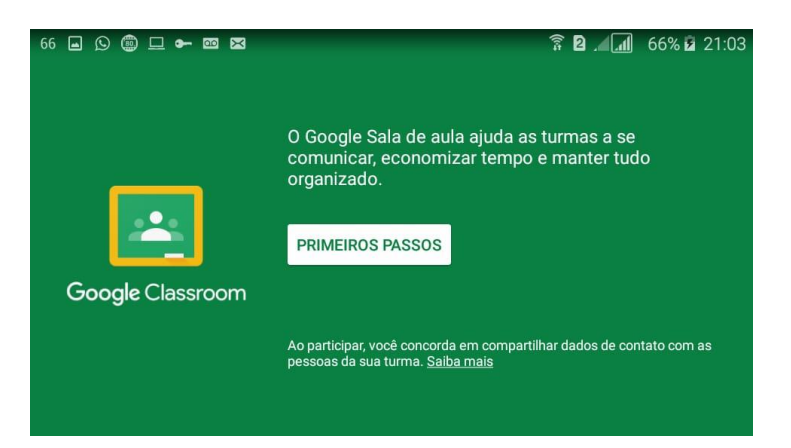

4. Escolha uma **Conta Google** já ativa ou **adicione uma conta nova.**

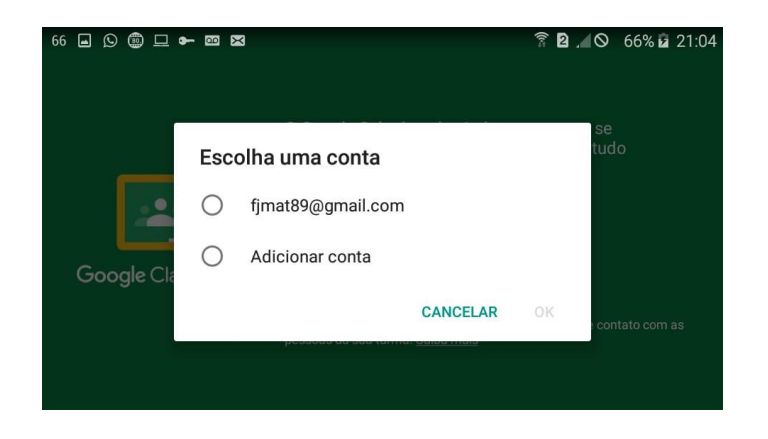

5. Crie ou participe de uma turma.

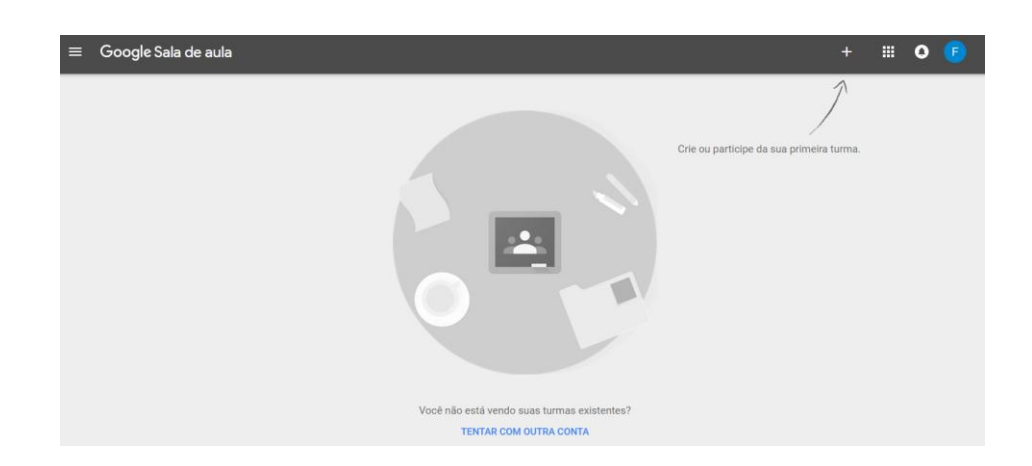

## **6.1.2 Configurações**

**Como criar ou participar de uma turma?**

- **1 – Se for professor crie sua primeira turma.**
- a) Clique em **Criar turma**

## b) Marque a opção e clique em **continuar**

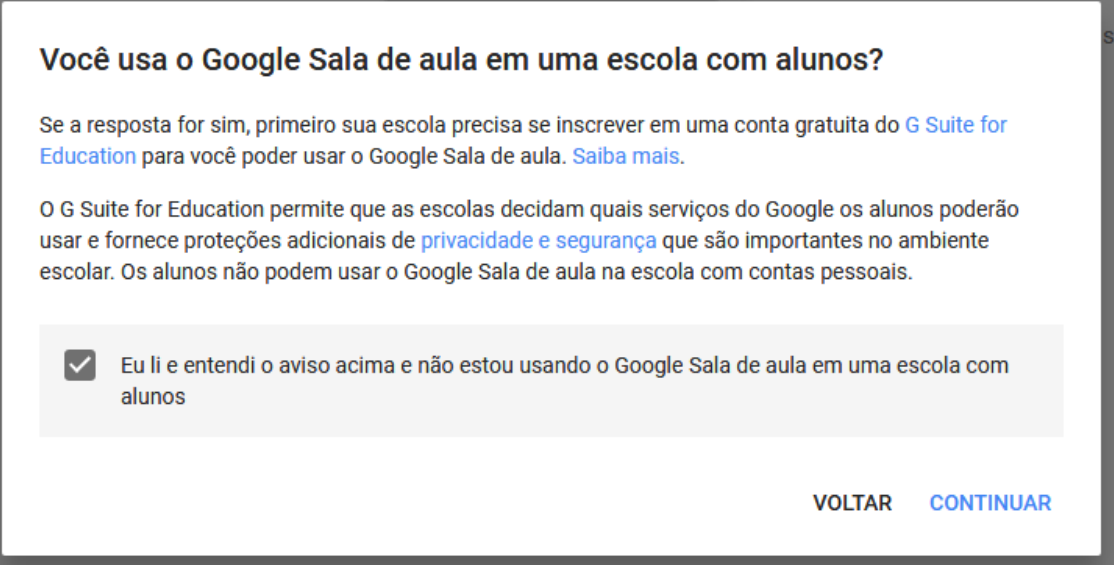

# c) Crie uma turma e clique em **CRIAR.**

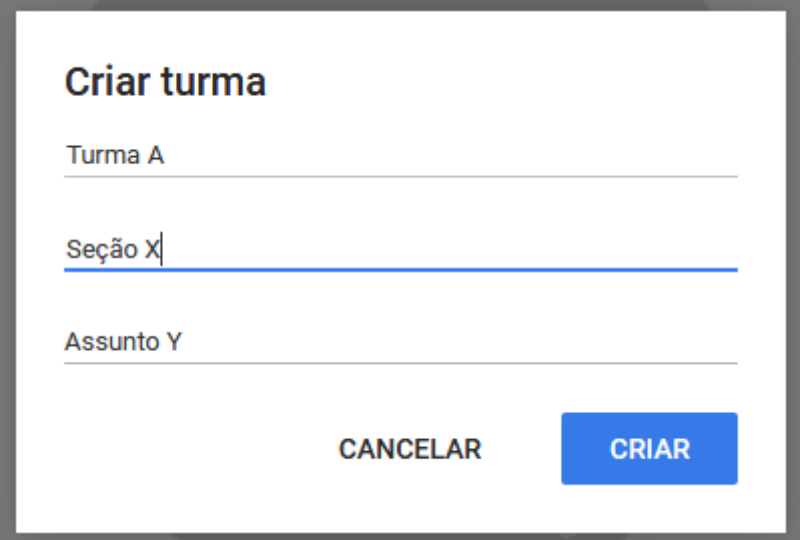

d) Pronto já pode começar a usar o Google Sala de aula.

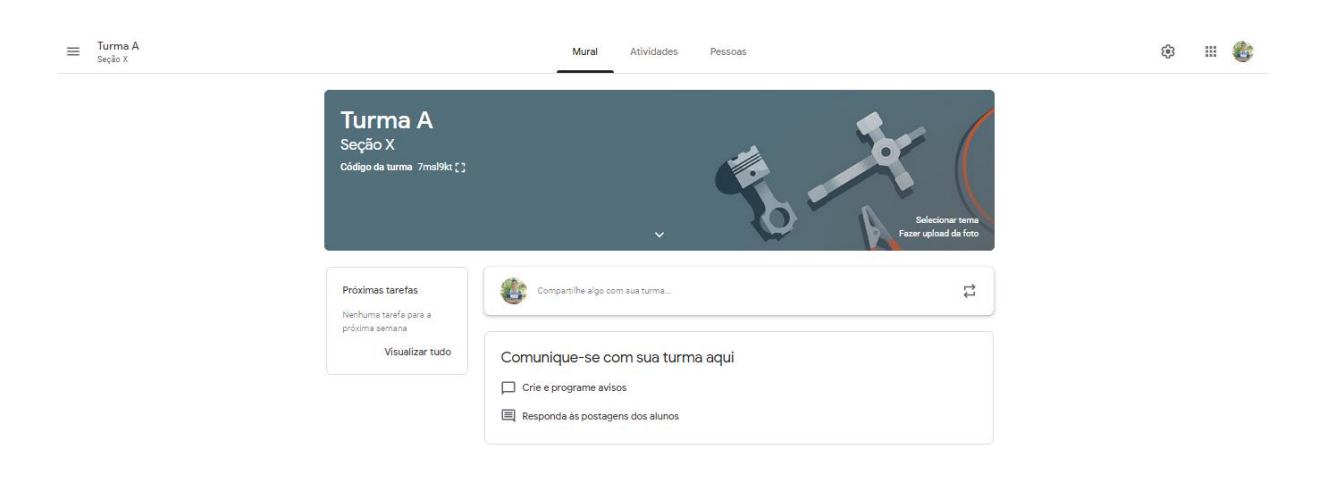

a) Clique em **Participar da turma**

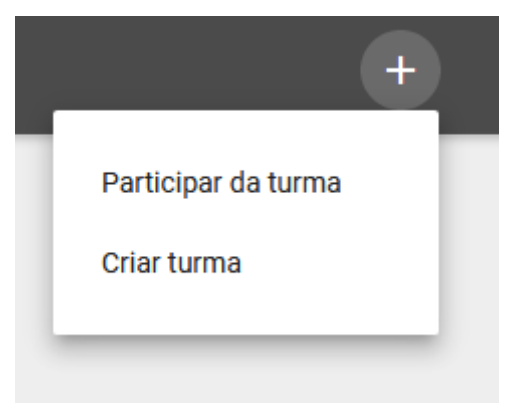

b) Peça ao seu professor o código da turma e clique em participar

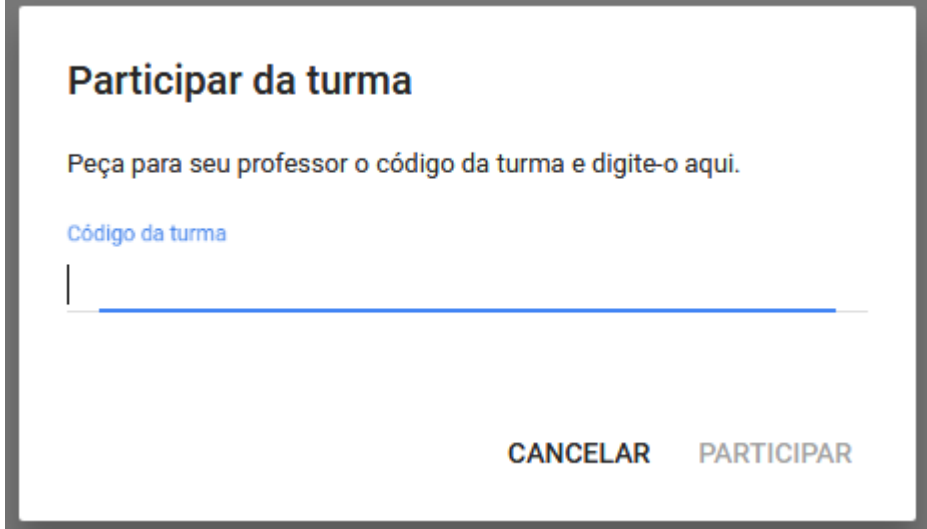

c) Pronto já pode começar a usar o Google Sala de aula.

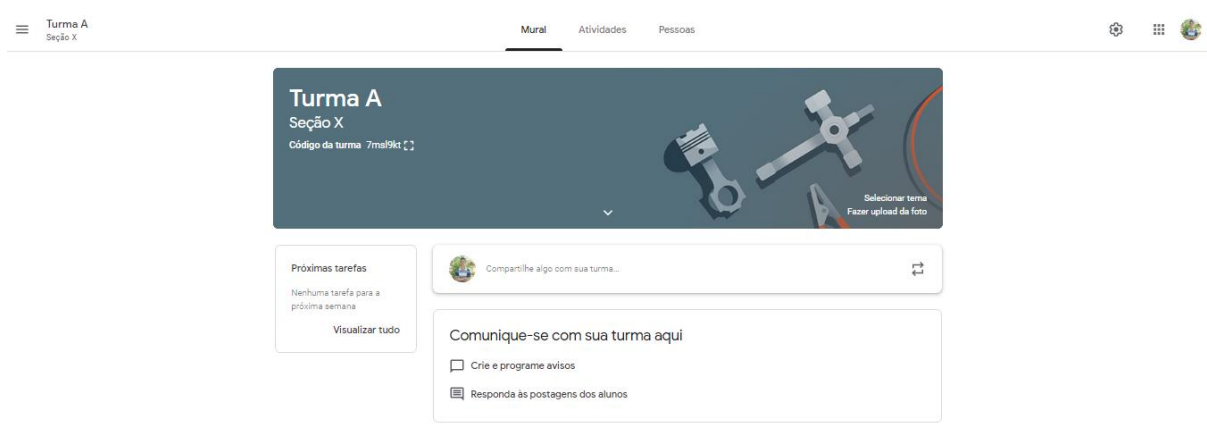

## **3 – Inserindo seus primeiros alunos:**

a) Clique na página "Pessoas"

b) Em seguida clique no botão <sup>est</sup> para convidar seus alunos através de um e-mail pessoal.

- c) Insira os e-mails de seus alunos e clique em convidar.
- d) Aguarde seus alunos aceitarem o convite enviado.

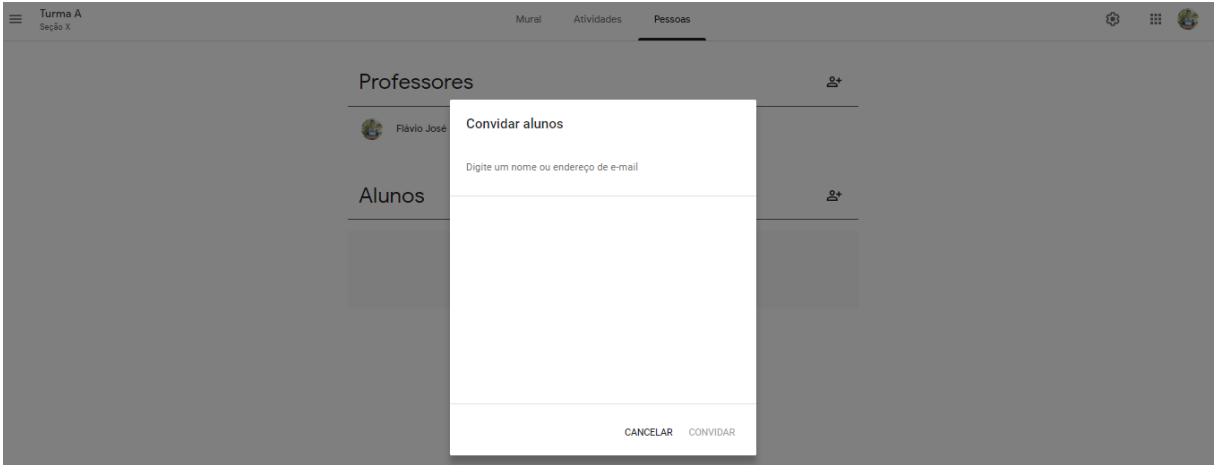

- 4 **Insira sua primeira atividade:**
- a) Clique na página "Atividades".
- b) Em seguida clique no botão + ciar
- c) Escolha uma das seguintes opções para sua atividade;

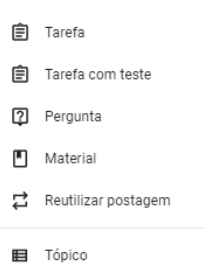

d) Anexe materiais de apoio, documentos, PDFs, vídeos, links, testes com o Formulários Google;

- e) Atribua uma nota para a tarefa e crie um prazo pra entrega;
- f) Clique em criar tarefas.

#### **7 ANEXOS**

# **7.1 Matriz de Referência de Matemática do Saeb: Temas e seus Descritores 9º ANO do Ensino Fundamental**

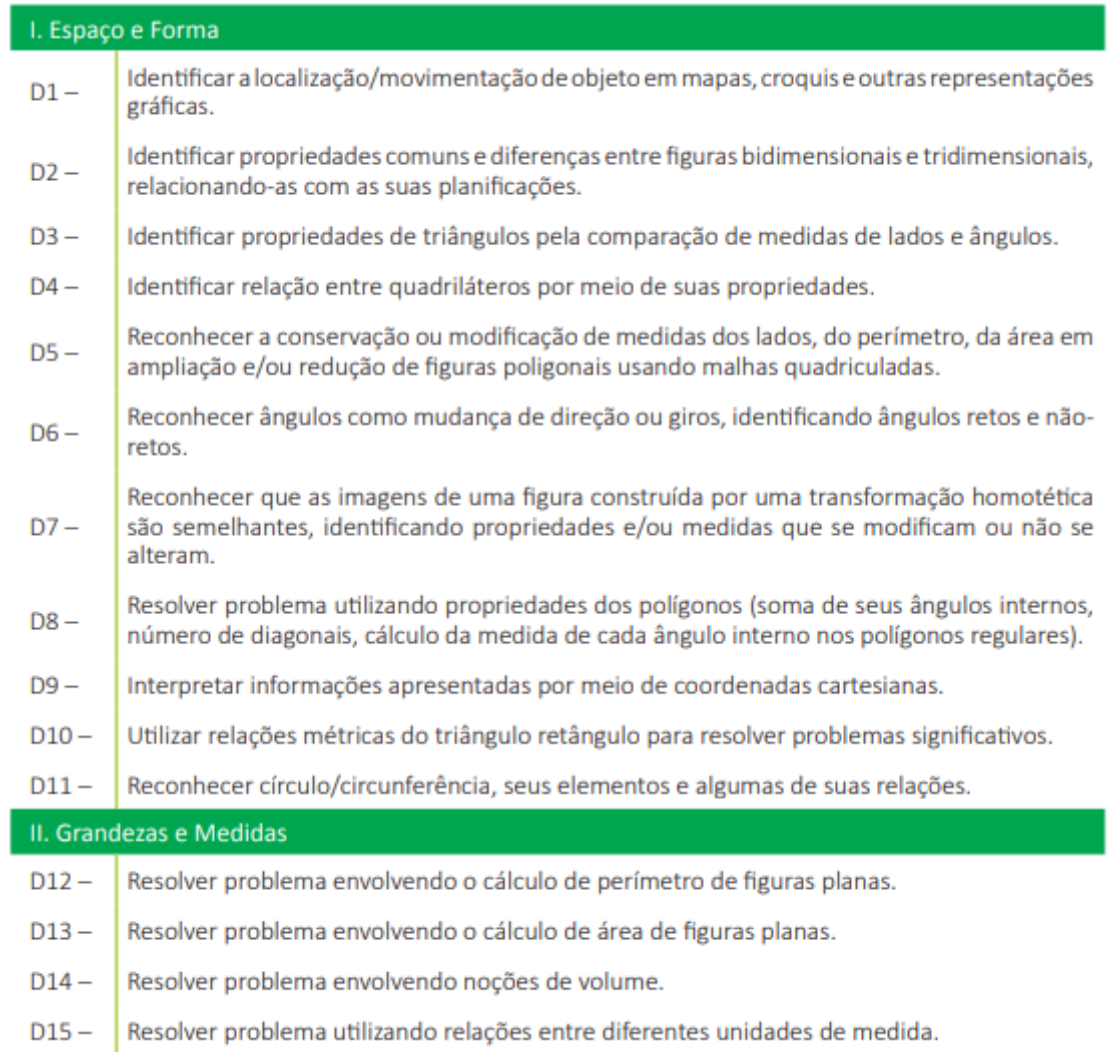

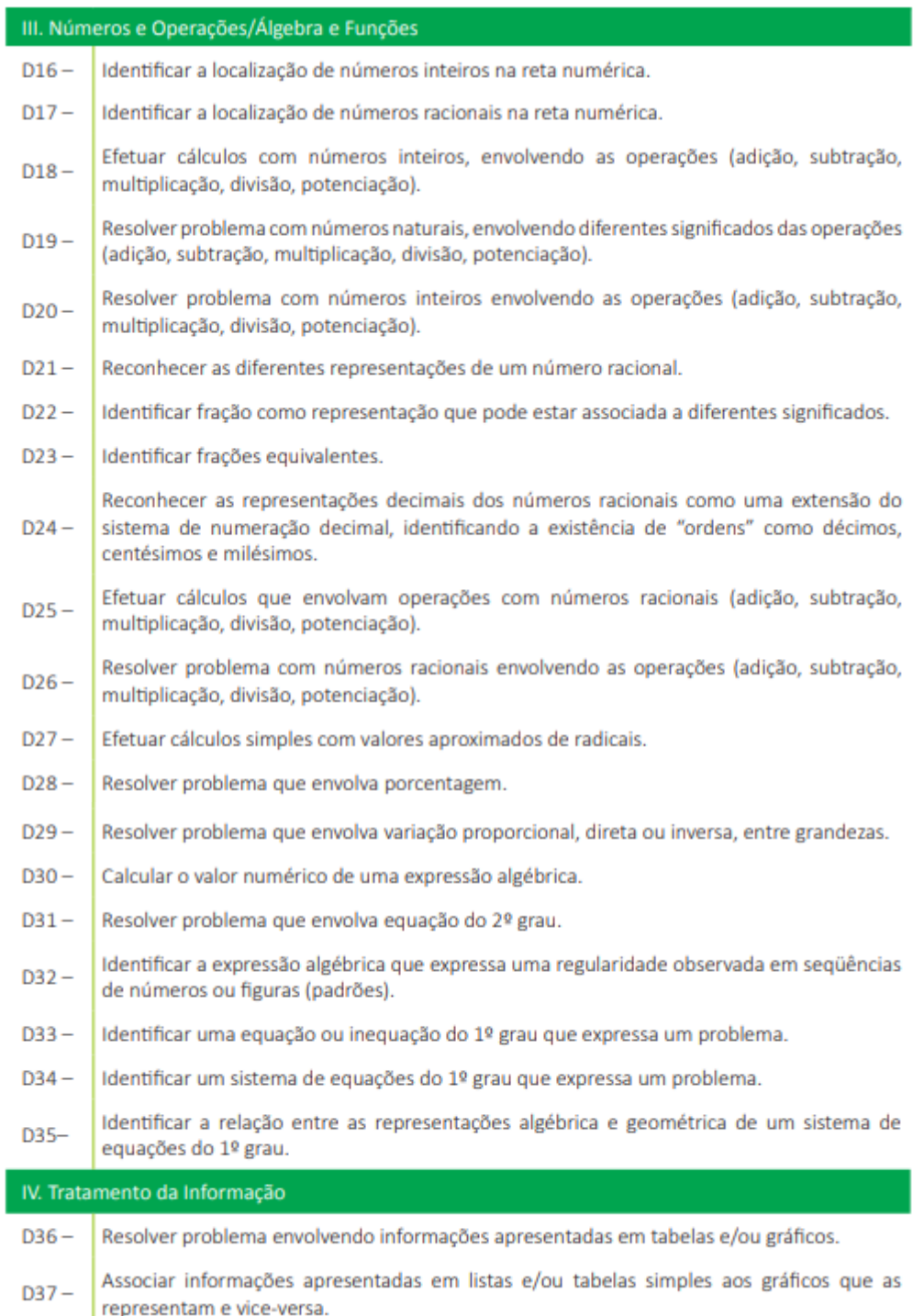

I